## Advantys STB Standard INTERBUS Network Interface Module Applications Guide

08/2009

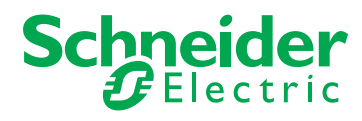

www.schneider-electric.com

Schneider Electric assumes no responsibility for any errors that may appear in this document. If you have any suggestions for improvements or amendments or have found errors in this publication, please notify us.

No part of this document may be reproduced in any form or by any means, electronic or mechanical, including photocopying, without express written permission of Schneider Electric.

All pertinent state, regional, and local safety regulations must be observed when installing and using this product. For reasons of safety and to help ensure compliance with documented system data, only the manufacturer should perform repairs to components.

When devices are used for applications with technical safety requirements, the relevant instructions must be followed.

Failure to use Schneider Electric software or approved software with our hardware products may result in injury, harm, or improper operating results.

Failure to observe this information can result in injury or equipment damage.

© 2009 Schneider Electric. All rights reserved.

## **Table of Contents**

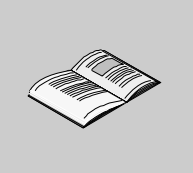

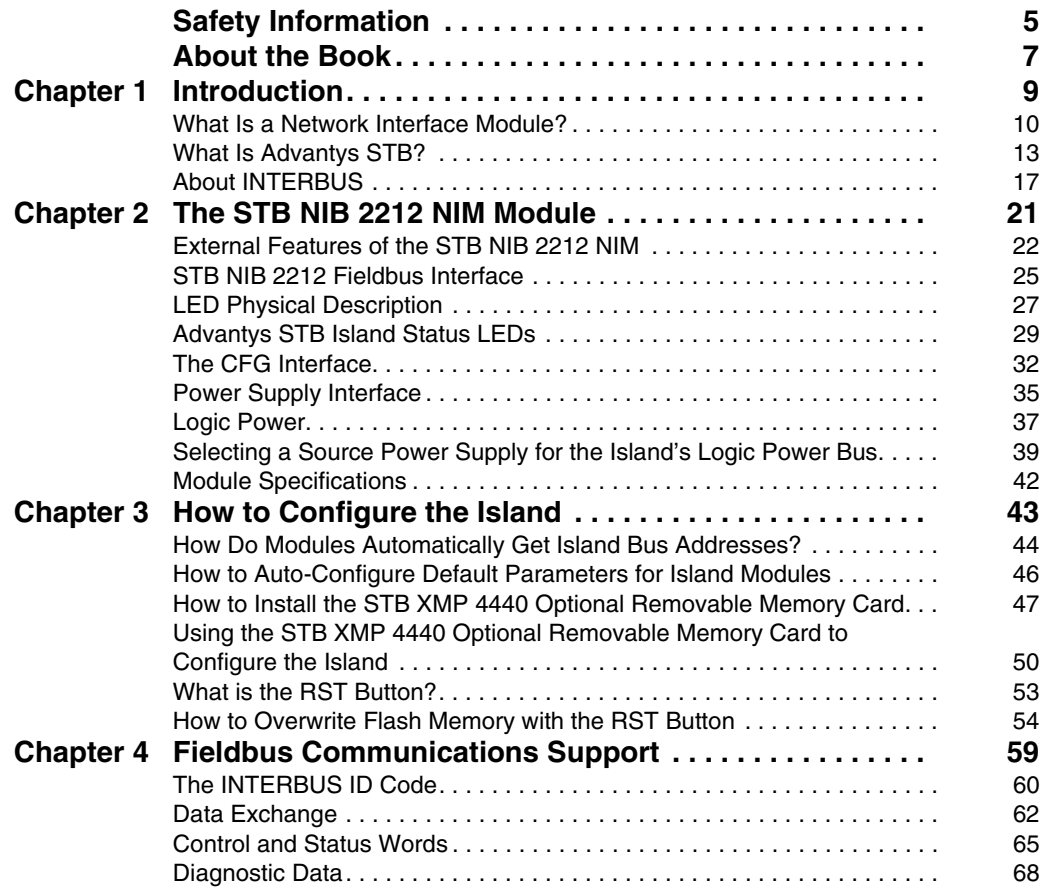

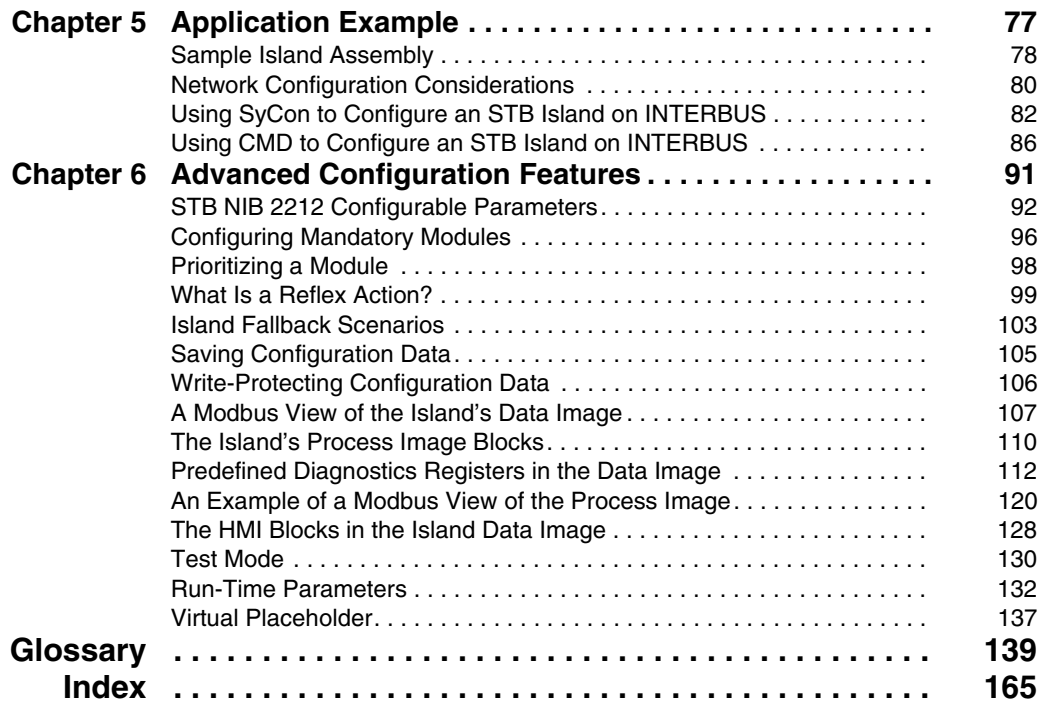

## <span id="page-4-0"></span>**Safety Information**

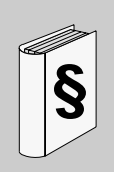

#### **Important Information**

#### **NOTICE**

Read these instructions carefully, and look at the equipment to become familiar with the device before trying to install, operate, or maintain it. The following special messages may appear throughout this documentation or on the equipment to warn of potential hazards or to call attention to information that clarifies or simplifies a procedure.

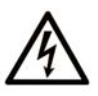

The addition of this symbol to a Danger or Warning safety label indicates that an electrical hazard exists, which will result in personal injury if the instructions are not followed.

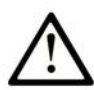

This is the safety alert symbol. It is used to alert you to potential personal injury hazards. Obey all safety messages that follow this symbol to avoid possible injury or death.

## **A DANGER**

DANGER indicates an imminently hazardous situation which, if not avoided, will result in death or serious injury.

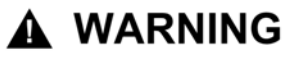

WARNING indicates a potentially hazardous situation which, if not avoided, can result in death or serious injury.

## A CAUTION

**CAUTION** indicates a potentially hazardous situation which, if not avoided, can result in minor or moderate injury.

## **CAUTION**

**CAUTION**, used without the safety alert symbol, indicates a potentially hazardous situation which, if not avoided, can result in equipment damage.

#### **PLEASE NOTE**

Electrical equipment should be installed, operated, serviced, and maintained only by qualified personnel. No responsibility is assumed by Schneider Electric for any consequences arising out of the use of this material.

A qualified person is one who has skills and knowledge related to the construction and operation of electrical equipment and the installation, and has received safety training to recognize and avoid the hazards involved.

## <span id="page-6-0"></span>**About the Book**

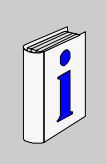

#### **At a Glance**

#### **Document Scope**

This guide describes the specific functionality of the STB NIB 2212, the Advantys STB standard interface module to an INTERBUS network. To assist you with setting up your Advantys STB island on an INTERBUS network, extensive, real-world INTERBUS application examples are included. These instructions assume the reader has a working familiarity with the INTERBUS fieldbus protocol.

This guide includes the following information about the STB NIB 2212:

- role in an INTERBUS network
- role as the gateway to Advantys STB island
- $\bullet$  external and internal interfaces
- flash memory and removable memory
- $\bullet$  integrated power supply
- auto-configuration
- saving configuration data
- $\bullet$  island bus scanner functionality
- $\bullet$  data exchange between the island and the master
- diagnostic messages
- $\bullet$  specifications

#### **Validity Note**

This document is valid for Advantys 4.5 or later.

#### **Related Documents**

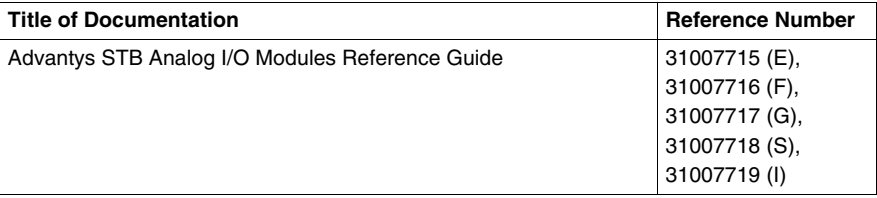

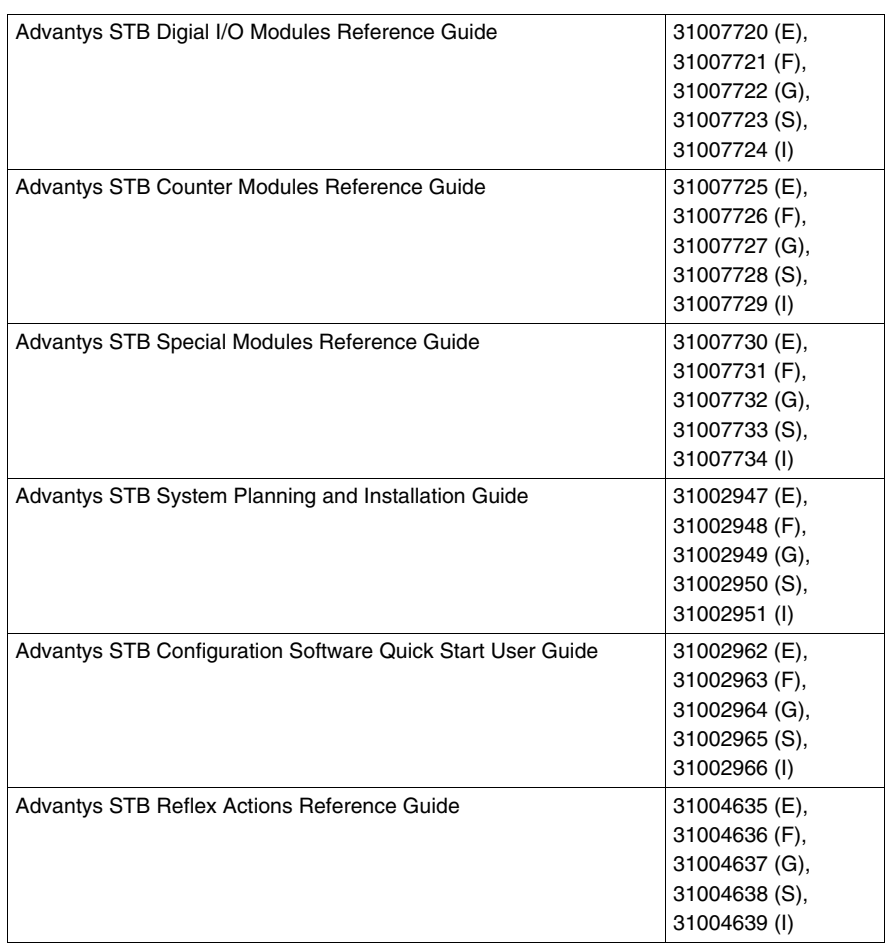

You can download these technical publications and other technical information from our website at www.schneider-electric.com.

#### **User Comments**

We welcome your comments about this document. You can reach us by e-mail at techcomm@schneider-electric.com.

### <span id="page-8-0"></span>**Introduction**

# **1**

#### **Introduction**

This chapter describes the STB NIB 2212 Advantys STB standard INTERBUS network interface module and its support for the island as an INTERBUS network node.

The chapter begins with an introduction to the NIM and a discussion of its role as the gateway to the Advantys STB island. There is a brief overview of the island itself, followed by a description of the major characteristics of the INTERBUS fieldbus protocol.

#### **What's in this Chapter?**

This chapter contains the following topics:

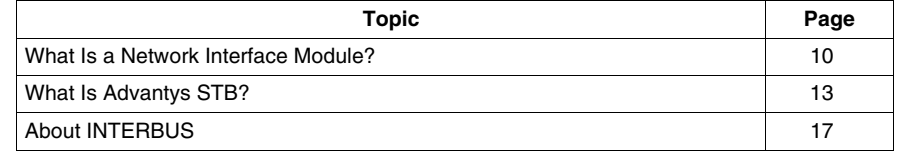

#### <span id="page-9-1"></span><span id="page-9-0"></span>**What Is a Network Interface Module?**

#### **Purpose**

Every island requires a network interface module (NIM) in the leftmost location of the primary segment. Physically, the NIM is the first (leftmost) module on the island bus. Functionally, it is the gateway to the island bus. That is, all communications to and from the island bus pass through the NIM. The NIM also has an integrated power supply that provides logic power to the island modules.

#### **The Fieldbus Network**

An island bus is a node of distributed I/O on an open fieldbus network, and the NIM is the island's interface to that network. The NIM supports data transfers over the fieldbus network between the island and the fieldbus master.

The physical design of the NIM makes it compatible with both an Advantys STB island and your specific fieldbus master. Whereas the fieldbus connector on each NIM type may differ, the location on the module front panel is essentially the same.

#### **Communications Roles**

Communications capabilities provided on a standard NIM include:

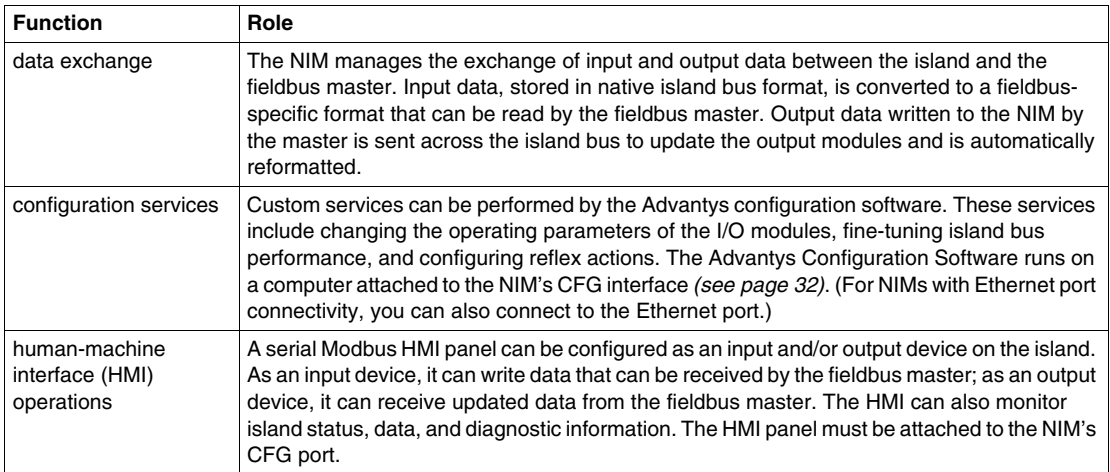

#### **Integrated Power Supply**

The NIM's built-in 24-to-5 VDC power supply provides logic power to the I/O modules on the primary segment of the island bus. The power supply requires a 24 VDC external power source. It converts the 24 VDC to 5 V of logic power for the island. Individual STB I/O modules in an island segment generally draw a logic bus current of between 50 and 265 mA. (Consult the *Advantys STB System Planning and Installation Guide* for current limitations at various operating temperatures.) If the logic bus current drawn by the I/O modules totals more than 1.2 A, additional STB power supplies need to be installed to support the load.

The NIM delivers the logic power signal to the primary segment only. Special STB XBE 1300 beginning-of-segment (BOS) modules, located in the first slot of each extension segment, have their own built-in power supplies, which provide logic power to the STB I/O modules in the extension segments. Each BOS module that you install requires 24 VDC from an external power supply.

#### **Structural Overview**

The following figure illustrates the multiple roles of the NIM. The figure provides a network view and a physical representation of the island bus:

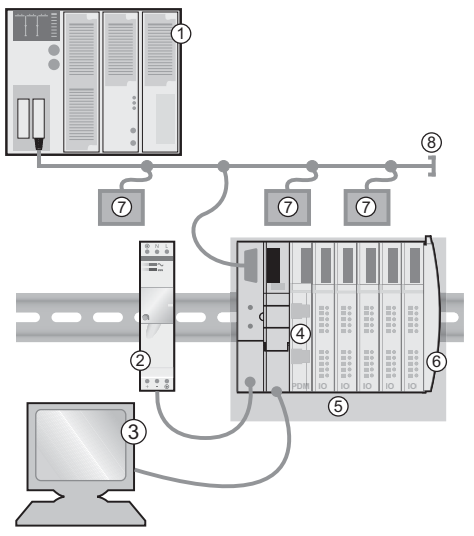

- fieldbus master
- external 24 VDC power supply, the source for logic power on the island
- external device connected to the CFG port (a computer running the Advantys Configuration Software or an HMI panel)
- power distribution module (PDM): provides field power to the I/O modules
- island node
- island bus terminator plate
- other nodes on the fieldbus network
- fieldbus network terminator (if required)

#### <span id="page-12-1"></span><span id="page-12-0"></span>**What Is Advantys STB?**

#### **Introduction**

Advantys STB is an assembly of distributed I/O, power, and other modules that function together as an island node on an open fieldbus network. Advantys STB delivers a highly modular and versatile slice I/O solution for the manufacturing and process industries.

Advantys STB lets you design an island of distributed I/O where the I/O modules can be installed as close as possible to the mechanical field devices that they control. This integrated concept is known as *mechatronics*.

#### **Island Bus I/O**

An Advantys STB island can support as many as 32 I/O modules. These modules may be Advantys STB I/O modules, preferred modules, and enhanced CANopen devices.

#### **The Primary Segment**

STB I/O modules on an island may be interconnected in groups called segments.

Every island has at least one segment, called the *primary segment*. It is always the first segment on the island bus. The NIM is the first module in the primary segment. The primary segment must contain at least one Advantys STB I/O module and can support a logic bus current of up to 1.2 A. The segment also contains one or more power distribution modules (PDMs), which distribute field power to the I/O modules.

#### **Extension Segments**

When you are using a standard NIM, Advantys STB I/O modules that do not reside in the primary segment can be installed in *extension segments*. Extension segments are optional segments that enable an island to be a truly distributed I/O system. The island bus can support as many as six extension segments.

Special extension modules and extension cables are used to connect segments in a series. The extension modules are:

- STB XBE 1100 EOS module: the last module in a segment if the island bus is extended
- STB XBE 1300 BOS module: the first module in an extension segment

The BOS module has a built-in 24-to-5 VDC power supply similar to the NIM. The BOS power supply also provides logic power to the STB I/O modules in an extension segment.

Extension modules are connected by lengths of STB XCA 100*x* cable that extend the island communication bus from the previous segment to the next BOS module:

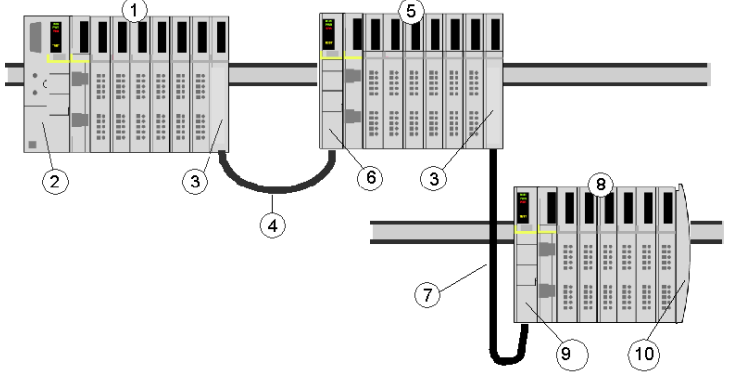

- **1** primary segment
- **2** NIM
- **3** STB XBE 1100 EOS bus extension module(s)
- **4** 1 m length STB XCA 1002 bus extension cable
- **5** first extension segment
- **6** STB XBE 1300 BOS bus extension module for the first extension segment
- **7** 4.5 m length STB XCA 1003 bus extension cable
- **8** second extension segment
- **9** STB XBE 1300 BOS bus extension module for the second extension segment
- **10** STB XMP 1100 termination plate

Bus extension cables are available in various lengths, ranging from 0.3 m (1 ft) to 14.0 m (45.9 ft).

#### **Preferred Modules**

An island bus can also support those auto-addressable modules referred to as *preferred modules*. Preferred modules do not mount in segments, but they do count as part of the 32-module maximum system limit.

A preferred module can connect to an island bus segment through an STB XBE 1100 EOS module and a length of STB XCA 100*x* bus extension cable. Each preferred module has two IEEE 1394-style cable connectors, one to receive the island bus signals and the other to transmit them to the next module in the series. Preferred modules are also equipped with termination, which must be enabled if a preferred module is the last device on the island bus and must be disabled if other modules follow the preferred device on the island bus.

Preferred modules can be chained to one another in a series, or they can connect to Advantys STB segments. As shown in the following figure, a preferred module passes the island bus communications signal from the primary segment to an extension segment of Advantys STB I/O modules:

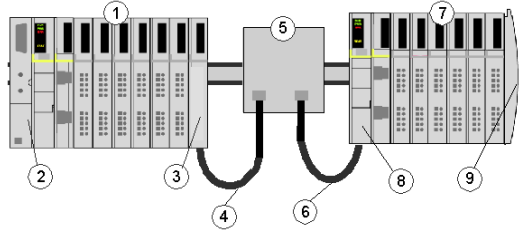

- **1** primary segment
- **2** NIM
- **3** STB XBE 1100 EOS bus extension module
- **4** 1 m length STB XCA 1002 bus extension cable
- **5** preferred module
- **6** 1 m length STB XCA 1002 bus extension cable
- **7** extension segment of Advantys STB I/O modules
- **8** STB XBE 1300 BOS bus extension module for the extension segment
- **9** STB XMP 1100 termination plate

#### **Enhanced CANopen Devices**

You may also install one or more enhanced CANopen devices on an island. These devices are not auto-addressable, and they must be installed at the end of the island bus. If you want to install enhanced CANopen devices on an island, you need to use an STB XBE 2100 CANopen extension module as the last module in the last segment.

**NOTE:** If you want to include enhanced CANopen devices in your island, you need to configure the island using the Advantys Configuration Software, and you need to configure the island to operate at 500 kbaud.

Because enhanced CANopen devices cannot be auto-addressed on the island bus, they must be addressed using physical addressing mechanisms on the devices. The enhanced CANopen devices together with the CANopen extension module form a sub -network on the island bus that needs to be separately terminated at the beginning and end. A terminator resistor is included in the STB XBE 2100 CANopen extension module for one end of the extension sub-network; the last device on the CANopen extension must also be terminated with a 120  $\Omega$  resistor. The rest of the island bus needs to be terminated after the CANopen extension module with an STB XMP 1100 termination plate:

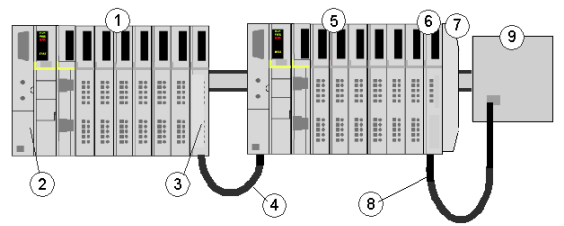

- **1** primary segment
- **2** NIM
- **3** STB XBE 1100 EOS bus extension module
- **4** 1 m length STB XCA 1002 bus extension cable
- **5** extension segment
- **6** STB XBE 2100 CANopen extension module
- **7** STB XMP 1100 termination plate
- **8** typical CANopen cable
- **9** enhanced CANopen device with 120 Ω termination

#### **Length of the Island Bus**

The maximum length of an island bus (the maximum distance between the NIM and the last device on the island) is 15 m (49.2 ft). This length must take into account the extension cables between segments, extension cables between preferred modules, and the space consumed by the devices themselves.

#### <span id="page-16-1"></span><span id="page-16-0"></span>**About INTERBUS**

#### **Introduction**

INTERBUS implements a master/slave network model. It can communicate with up to 512 nodes over a distance of 12.8 km, and can read 1024 inputs and write 1024 outputs in 4 ms. Despite exceptional configuration flexibility, system performance and the reliability of I/O data have not been compromised.

Each network slave has an *in* connector for receiving data and an *out* connector for transmitting data on the ring. The last device (sometimes having no *out* connector) automatically closes and terminates the network ring.

Components of a simplified INTERBUS network are shown in the figure below:

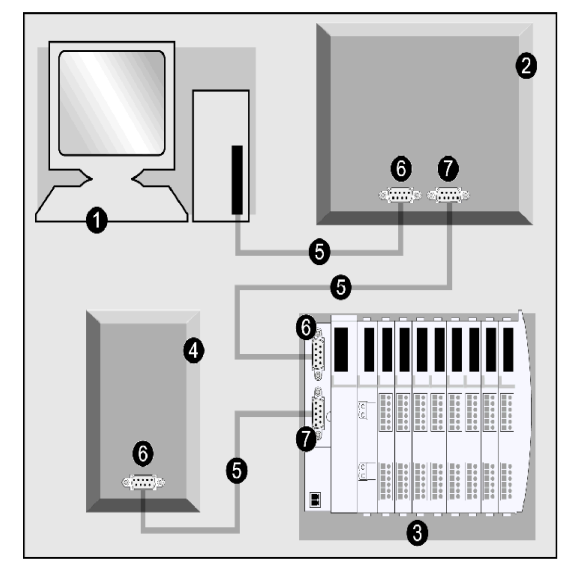

- **1** PC/PLC
- **2** slave device
- **3** Advantys STB island with INTERBUS NIM at the head
- **4** slave device
- **5** INTERBUS network cable
- **6** in connection (receive)
- **7** out connection (transmit)

INTERBUS Club is the supporting trade association that creates specifications for INTERBUS networks and devices.

**NOTE:** For more on standard INTERBUS specifications and mechanisms, refer to *www.interbusclub.com*.

#### **Physical Layer**

The physical layer contains a single twisted pair of shielded wires. The STB NIB 2212 INTERBUS implements the SUPI 3 (serial universal peripheral interface) ASIC from Phoenix Contact.

#### **Network Topology**

The INTERBUS network observes a master/slave model with active ring topology, having all devices integrated in a closed transmission path. There are three types of bus structures in the ring:

- *remote bus*—The Advantys STB island (with an STB NIB 2212 INTERBUS NIM at the head) connects to this section. Remote bus characteristics include:
	- 12.8 km (maximum) network length
	- 512 possible connections
	- 400 m (maximum) between devices
	- 256 devices (maximum)
- *local bus* (not supported)—The local bus ring is used to connect I/O devices in a remote substation enclosure. Local bus characteristics include:
	- 8 devices (maximum)
	- 1.5 m (maximum) between devices
	- 10 m (maximum) network length
	- 800 mA (maximum) current
- *sensor loop*—The sensor loop is connected directly to sensors and actuators without the use of bridge routers. Sensor loop characteristics include:
	- $\bullet$  1 unshielded pair (+ 24 V)
	- 32 devices (maximum)
	- $\bullet$  10 m (maximum) network length

**NOTE:** An Advantys STB island with an INTERBUS NIM head can be implemented only as a remote bus node.

#### **Transmission Media**

While it is possible to connect INTERBUS devices with a variety of media (fiber optics, SMG, etc.), the STB NIB 2212 NIM only supports networks that are connected with twisted pair copper wiring (RS-485). Network connectors (*in* and *out*) are 9-pin SUB-D *(see page [25\)](#page-24-0)* types. The TDMA transmission method is implemented for transmission rates of 500 kbits/s.

#### **Node Addressing**

The INTERBUS master device is self-configuring because INTERBUS slave devices are auto-addressed according to their sequence in a serial ring structure. The master identifies read/write data in terms of a node's relative position in the ring, not by a fixed address. The sequential location of slaves corresponds to the order of input and output data in the master's buffer.

The ring structure uses a distributed shift register. In a single bus cycle, data from the master to the slaves (and from the slaves to the master) is transferred. The cycle ends when the loop back word is returned to the master. Each node is a component on the shift register ring on which data is circulated.

#### **The NIM's EDS**

For a particular device to be recognized on your network, a corresponding electronic data sheet (EDS) file must be exported to your master device. This ASCII file contains information about a device's:

- *identity*—the node's classification is presented in terms of the manufacturer code
- *data size*—the master's input buffer must account for the amount of data expected from the device

#### **NIM Limitations**

The standard STB NIB 2212 INTERBUS NIM supports up to 16 words of INTERBUS cyclic data. It does not support the parameter communication protocol (PCP).

## <span id="page-20-0"></span>**The STB NIB 2212 NIM Module**

#### **Introduction**

This chapter describes the STB NIB 2212 standard NIM's external features, connections, power requirements, and product specifications.

#### **What's in this Chapter?**

This chapter contains the following topics:

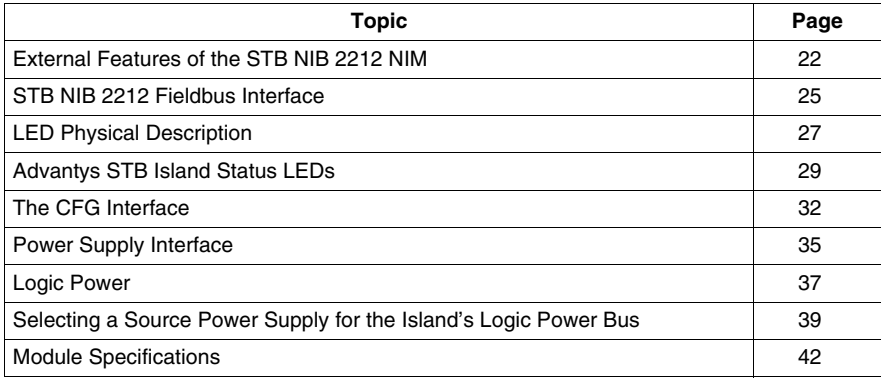

#### <span id="page-21-1"></span><span id="page-21-0"></span>**External Features of the STB NIB 2212 NIM**

#### **Introduction**

The physical features critical to STB NIB 2212 INTERBUS NIM operations are called out in the illustration below:

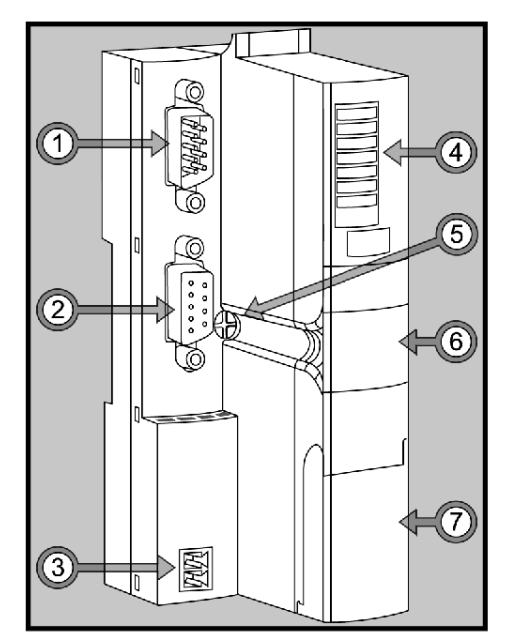

The features in the above illustration are described briefly in the following table:

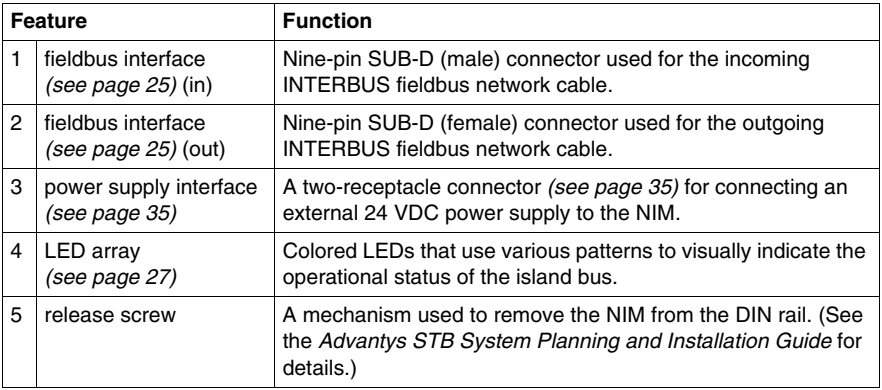

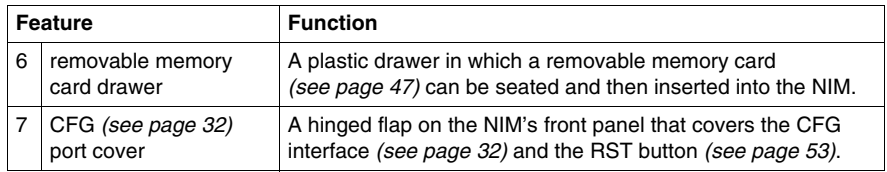

#### **Housing Shape**

The L-shaped external housing of the NIM is designed to accommodate the attachment of the in and out INTERBUS network connectors without raising the depth profile of the island:

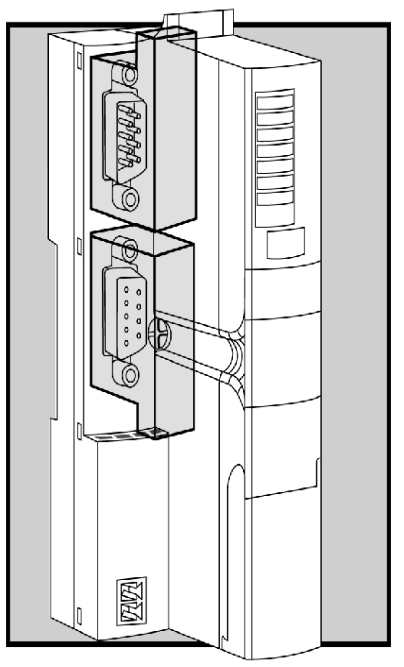

- **1** space reserved for the network connectors
- **2** NIM housing

#### **Explosive Environments**

The STB NIB 2212 module is ATEX and FM certified for use in hazardous locations where potentially explosive atmospheres may exist. For details see Explosive Environments in the *Advantys STB System Planning and Installation Guide* (890 USE 171).

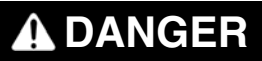

#### **EXPLOSIVE ENVIRONMENT HAZARD**

Do not substitute components which may impair suitability for ATEX Ex or FM Class 1 Division 2 certifications.

**Failure to follow these instructions will result in death or serious injury.**

#### <span id="page-24-1"></span><span id="page-24-0"></span>**STB NIB 2212 Fieldbus Interface**

#### **Summary**

The fieldbus interface on the STB NIB 2212 is the point of connection between an Advantys STB island bus and the INTERBUS network. Like every INTERBUS node, the NIM has two nine-pin SUB-D connectors for data reception (*in*) and transmission (*out*). The connectors are located on the face of the NIM.

#### **Fieldbus Port Connections**

The *in* and *out* fieldbus interfaces are located on the front of the INTERBUS NIM at the top:

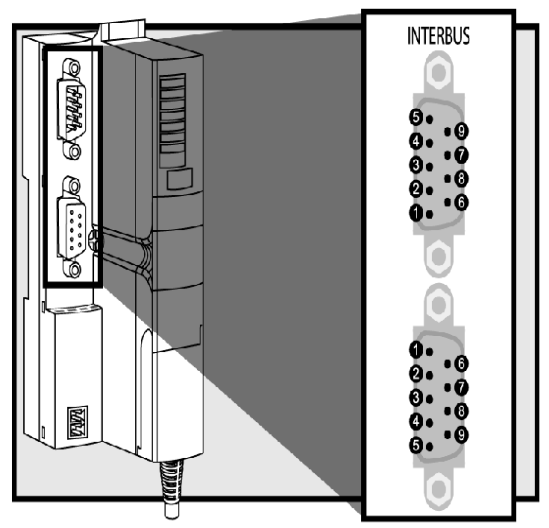

It is recommended that you use 9-pin SUB-D connectors compliant with INTERBUS Club or corresponding international standard.

The *in* connector is optically isolated. The signal level is according to EIA RS-485.

The pin-out for both the *in* (upper) and *out* (lower) connectors should be according to the table below (pin numbers correspond to callouts in the figure above):

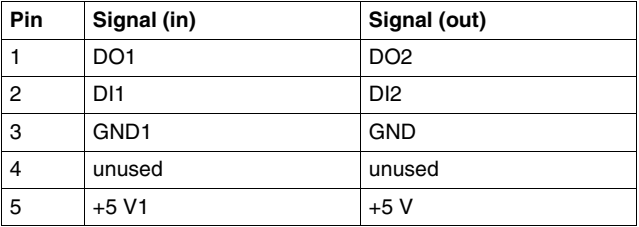

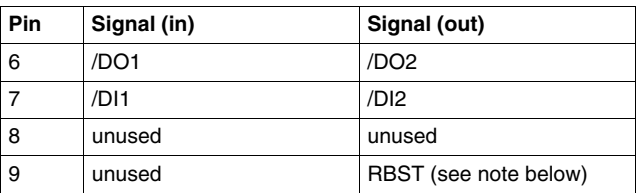

**NOTE:** The RBST pin detects the presence of a subsequent node on the ring. In the absence of this detection (or if the node has no *out* connector at all), the network ring is closed.

#### **INTERBUS Networking Cable and Connectors**

The drop cable from the fieldbus to the Advantys STB INTERBUS NIM (and the one from the NIM to the next INTERBUS node) must have connectors that observe this pin assignment scheme. INTERBUS networking cables are shielded, twisted-pair electrical cables, compliant with INTERBUS standard DR-303-1. There should not be an interruption to any wire in bus cables. This allows for a future specification for use of reserved pins.

#### <span id="page-26-1"></span><span id="page-26-0"></span>**LED Physical Description**

#### **Overview**

The seven LEDs implemented in the STB NIB 2212 INTERBUS NIM are visual indications of the operating status of the island bus on an INTERBUS network. The LED array is located at the top of the NIM front bezel.

#### **General Indications**

The following LEDs indicate the status of data exchange between the INTERBUS fieldbus master and the Advantys island bus:

- LED 4: RC (remote bus check)
- $\bullet$  LED 5: BA (bus active)
- LED 6: RD (remote bus disabled)

The following LEDs indicate activity or events on the NIM *(see page [29](#page-28-1))*:

- $\bullet$  LED 1: RUN
- $\bullet$  LED 2: PWR/UL
- $\bullet$  LED 3: ERR
- LED 7: TEST

#### **Location**

The seven LEDs are located on the front of the NIM:

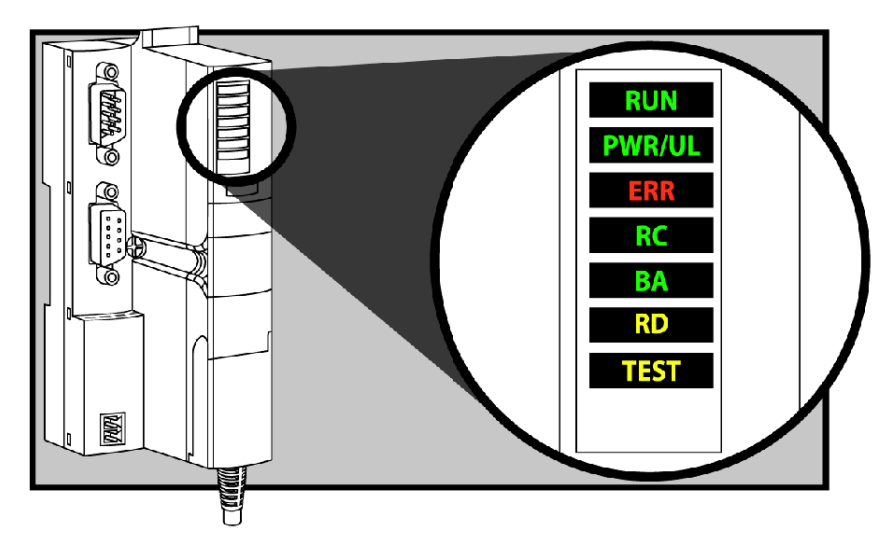

#### **Using the LED Tables**

Individual blinks are approximately 200 ms. There is a 1-second interval between blink sequences. For example:

- blinking: blinks steadily, alternating between 200 ms on and 200 ms off.
- $\bullet$  blink 1: blinks once (200 ms), then 1 second off.
- blink 2: blinks twice (200 ms on, 200 ms off, 200 ms on), then 1 second off.
- blink *N*: blinks N (some number of) times, then 1 second off.

**NOTE:** It is assumed that the *PWR* LED is on continuously, indicating that the NIM is receiving adequate power. *(see page [29](#page-28-1))* If the *PWR* LED is off, logic power *(see page [37](#page-36-1))* to the NIM is off or insufficient.

#### **INTERBUS Communications LEDs**

The following table describes the indicated condition(s) and the colors and blink patterns that the RC (*remote bus check*), BA (*bus active*), and RD (*remote bus disabled*) LEDs use to show normal operations and error conditions for an Advantys INTERBUS NIM on an INTERBUS fieldbus.

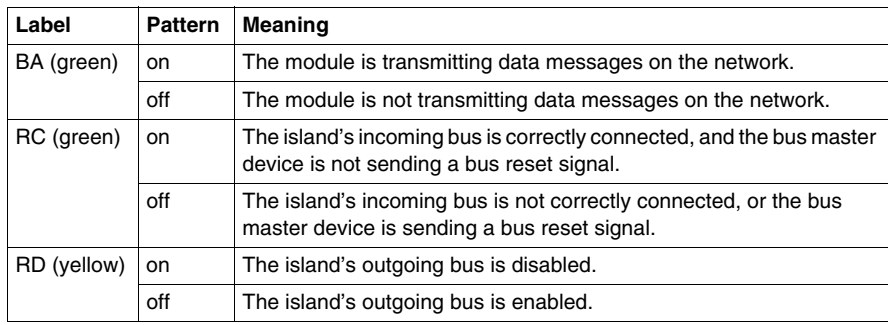

#### <span id="page-28-1"></span><span id="page-28-0"></span>**Advantys STB Island Status LEDs**

#### **About the Island Status LEDs**

The following table describes:

- $\bullet$  the island bus condition(s) communicated by the LEDs
- $\bullet$  the colors and blink patterns used to indicate each condition

As you refer to the table, keep in mind the following:

- It is assumed that the *PWR* LED is on continuously, indicating that the NIM is receiving adequate power. If the *PWR* LED is off, logic power *(see page [37\)](#page-36-1)* to the NIM is off or insufficient.
- Individual blinks are approximately 200 ms. There is a 1-second interval between blink sequences. Please note:
	- blinking: blinks steadily, alternating between 200 ms on and 200 ms off.
	- blink 1: blinks once (200 ms), then 1 second off.
	- blink 2: blinks twice (200 ms on, 200 ms off, 200 ms on), then 1 second off.
	- blink *N*: blinks N (some number of) times, then 1 second off.
	- If the *TEST* LED is on, either the Advantys configuration software or an HMI panel is the master of the island bus. If the *TEST* LED is off, the fieldbus master has control of the island bus.

#### **Island Status LED Indicators**

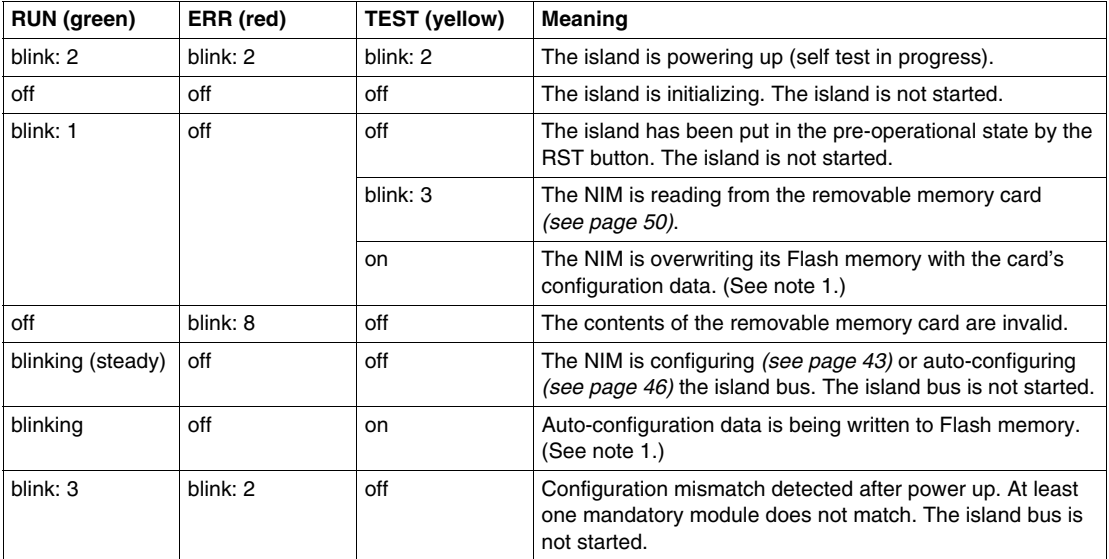

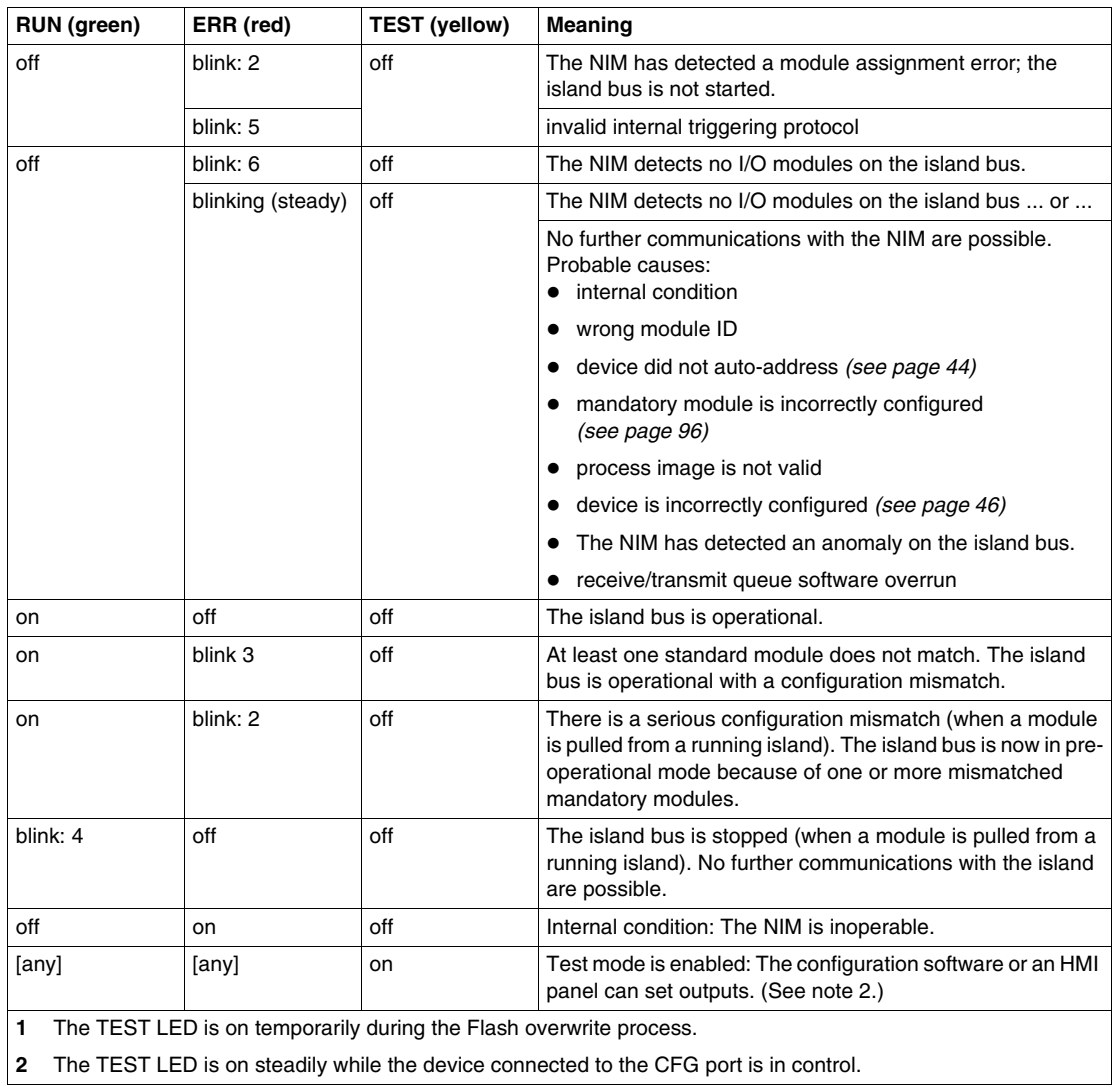

#### **Power LED**

The PWR (power) LED indicates whether or not the STB NIC 2212's internal power supplies are operating at the correct voltages. The PWR LED is directly driven by the STB NIC 2212's reset circuitry.

The following table summarizes the PWR LED states:

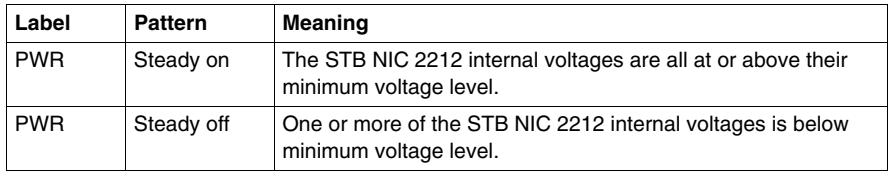

#### <span id="page-31-1"></span><span id="page-31-0"></span>**The CFG Interface**

#### **Purpose**

The CFG port is the connection point to the island bus for either a computer running the Advantys Configuration Software or an HMI panel.

#### <span id="page-31-2"></span>**Physical Description**

The CFG interface is a front-accessible RS-232 interface located behind a hinged flap on the bottom front of the NIM:

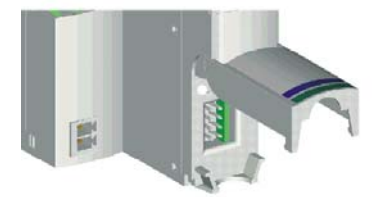

The port uses an 8-pin HE-13 (male) connector.

#### **Port Parameters**

The CFG port supports the set of communication parameters listed in the following table. If you want to apply any settings other than the factory default values, you must use the Advantys Configuration Software:

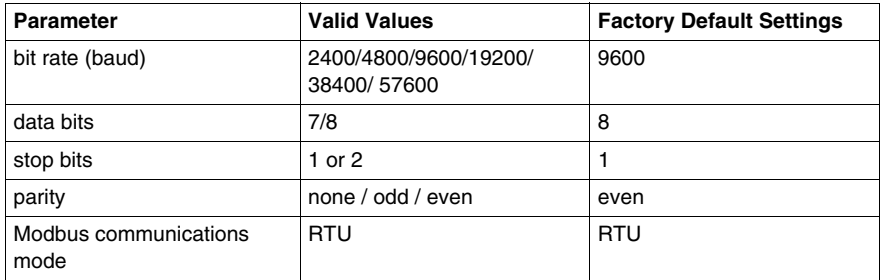

**NOTE:** To restore all of the CFG port's communication parameters to their factory default settings, push the RST button *(see page [53\)](#page-52-0)* on the NIM. Be aware, however, that this action overwrites all of the island's current configuration values with factory default values.

If you want to retain your configuration and still use the RST button to reset your port parameters, write the configuration to an STB XMP 4440 removable memory card *(see page [47](#page-46-0))* and insert the card in its drawer in the NIM.

You can also password-protect a configuration *(see page [106](#page-105-0))*. If you do this, however, the RST button is disabled and you are unable to use it to reset the port parameters.

#### **Connections**

An STB XCA 4002 programming cable must be used to connect the computer running the Advantys Configuration Software or a Modbus-capable HMI panel to the NIM through the CFG port.

The STB XCA 4002 is a 2 m (6.23 ft) shielded, twisted-pair cable with an 8 receptacle HE-13 (female) connector on one end that plugs into the CFG port and a 9-receptacle SUB-D (female) connector on the other end that plugs into a computer or an HMI panel:

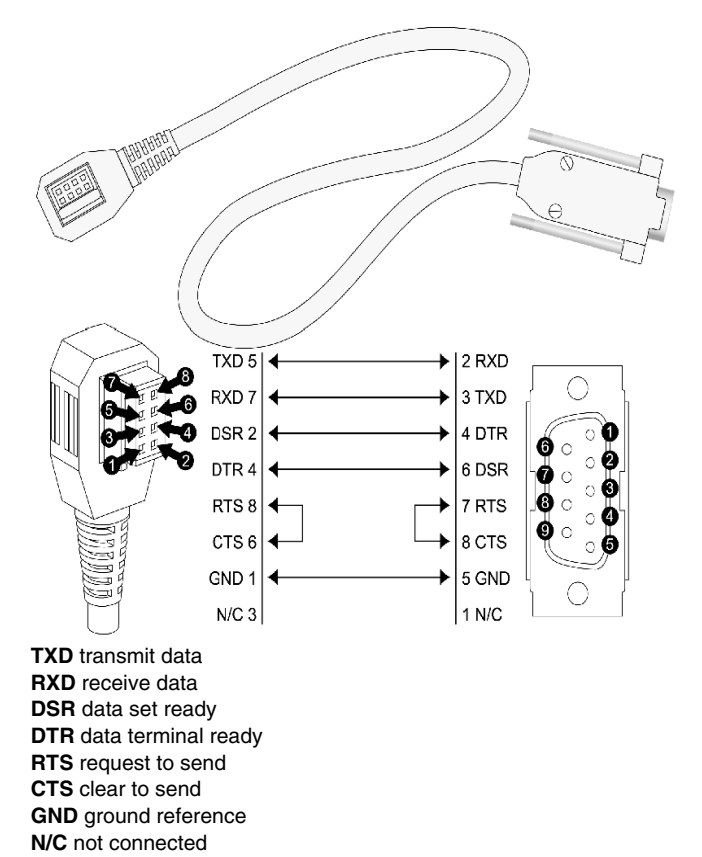

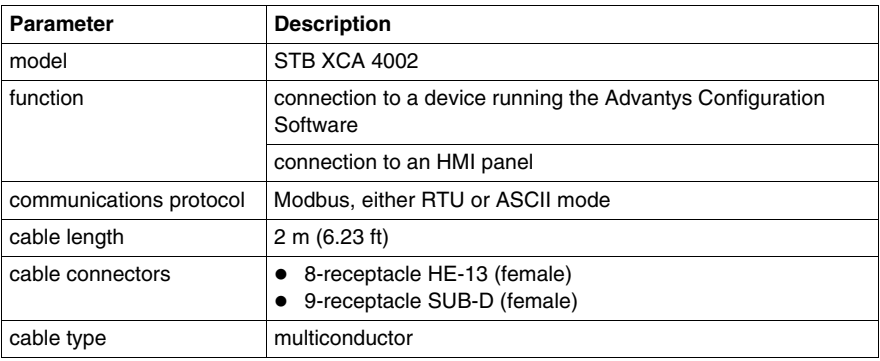

The following table describes the specifications for the programming cable:

#### <span id="page-34-1"></span><span id="page-34-0"></span>**Power Supply Interface**

#### **Introduction**

The NIM's built-in power supply requires 24 VDC from an external SELV-rated power source. The connection between the 24 VDC source and the Advantys STB island is the two-receptacle connector illustrated below.

#### <span id="page-34-2"></span>**Physical Description**

Power from the external 24 VDC supply comes in to the NIM through a tworeceptacle connector located at the bottom left of the module:

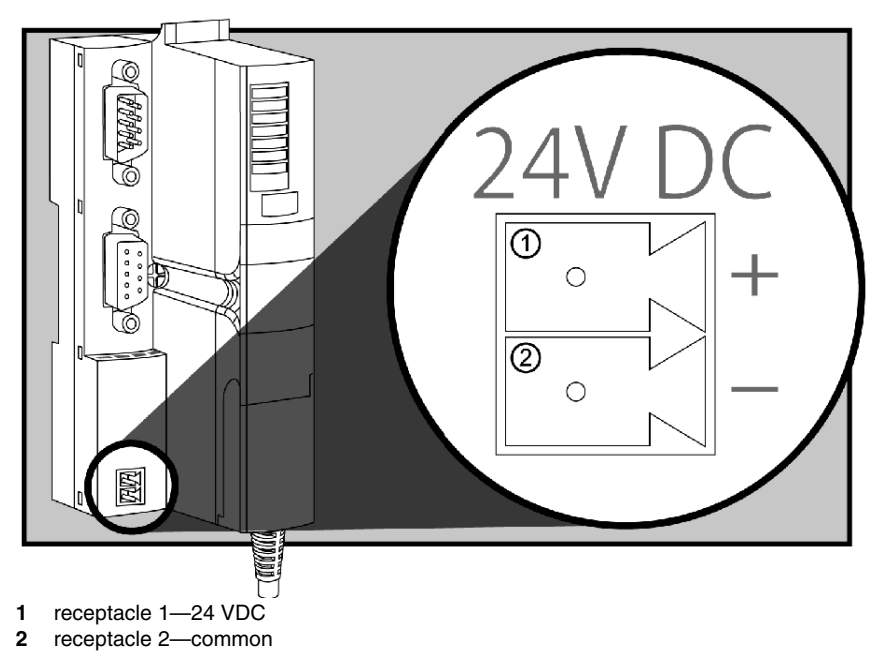

#### **Connectors**

Screw-type and spring-type connectors are provided with the NIM. Replacement connectors are also available.

The following illustrations show two views of each power connector type. A front and back view of the STB XTS 1120 screw type connector is shown on the left, and a front and back view of the STB XTS 2120 spring clamp connector is shown on the right:

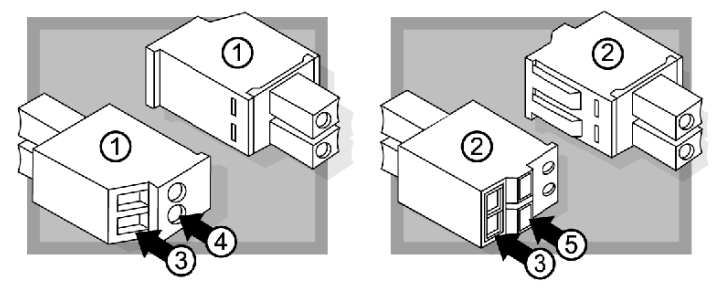

- **1** STB XTS 1120 screw-type power connector
- **2** STB XTS 2120 spring clamp power connector
- **3** wire entry slot
- **4** screw clamp access
- **5** spring clamp actuation button

Each entry slot accepts a wire in the range 0.14 to 1.5 mm<sup>2</sup> (28 to 16 AWG).
# **Logic Power**

#### **Introduction**

Logic power is a 5 VDC power signal on the island bus that the I/O modules require for internal processing. The NIM has a built-in power supply that provides logic power. The NIM sends the 5 V logic power signal across the island bus to support the modules in the primary segment.

#### **External Source Power**

# **A** CAUTION

#### **IMPROPER GALVANIC ISOLATION**

The power components are not galvanically isolated. They are intended for use only in systems designed to provide SELV isolation between the supply inputs or outputs and the load devices or system power bus. You must use SELV-rated supplies to provide 24 VDC source power to the NIM.

#### **Failure to follow these instructions can result in injury or equipment damage.**

Input from an external 24 VDC power supply *(see page [39\)](#page-38-0)* is needed as the source power for the NIM's built-in power supply. The NIM's built-in power supply converts the incoming 24 V to 5 V of logic power. The external supply must be rated *safety extra low voltage* (SELV-rated).

#### <span id="page-37-0"></span>**Logic Power Flow**

The figure below shows how the NIM's integrated power supply generates logic power and sends it across the primary segment:

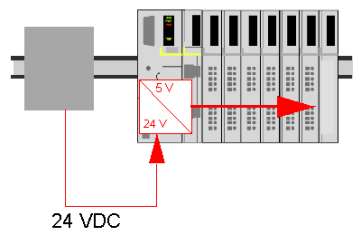

The figure below shows how the 24 VDC signal is distributed to an extension segment across the island:

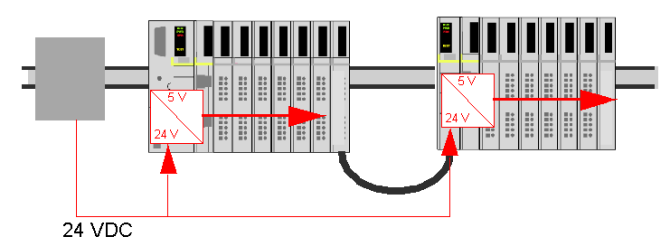

The logic power signal is terminated in the STB XBE 1100 module at the end of the segment (EOS).

#### **Island Bus Loads**

The built-in power supply provides logic bus current to the island. If the logic bus current drawn by the I/O modules exceeds the available current, install additional STB power supplies to support the load. Consult the *Advantys STB System Planning and Installation Guide* for the current provided and consumed by Advantys STB modules at various operating temperatures and voltages.

## **Selecting a Source Power Supply for the Island's Logic Power Bus**

#### **Logic Power Requirements**

An external 24 VDC power supply is needed as the source for logic power to the island bus. The external power supply connects to the island's NIM. This external supply provides the 24 V input to the built-in 5 V power supply in the NIM.

The NIM delivers the logic power signal to the primary segment only. Special STB XBE 1300 beginning-of-segment (BOS) modules, located in the first slot of each extension segment, have their own built-in power supplies, which provide logic power to the STB I/O modules in the extension segments. Each BOS module that you install requires 24 VDC from an external power supply.

#### <span id="page-38-0"></span>**Characteristics of the External Power Supply**

# **A** CAUTION

#### **IMPROPER GALVANIC ISOLATION**

The power components are not galvanically isolated. They are intended for use only in systems designed to provide SELV isolation between the supply inputs or outputs and the load devices or system power bus. You must use SELV-rated supplies to provide 24 VDC source power to the NIM.

**Failure to follow these instructions can result in injury or equipment damage.**

The external power supply needs to deliver 24 VDC source power to the island. The supply that you select can have a low range limit of 19.2 VDC and a high range limit of 30 VDC. The external supply must be rated *safety extra low voltage* (SELV-rated).

The SELV rating means that, in addition to basic insulation between hazardous voltages and the DC output, a second supplementary insulation layer has been added. As a result, if a single component/insulation does not perform, the DC output does not exceed SELV limits.

#### **Calculating the Wattage Requirement**

The amount of power *(see page [38](#page-37-0))* that the external power supply must deliver is a function of the number of modules and the number of built-in power supplies installed on the island.

The external supply needs to provide 13 W of power for the NIM and 13 W for each additional STB power supply (like an STB XBE 1300 BOS module). For example, a system with one NIM in the primary segment and one BOS module in an extension segment would require 26 W of power.

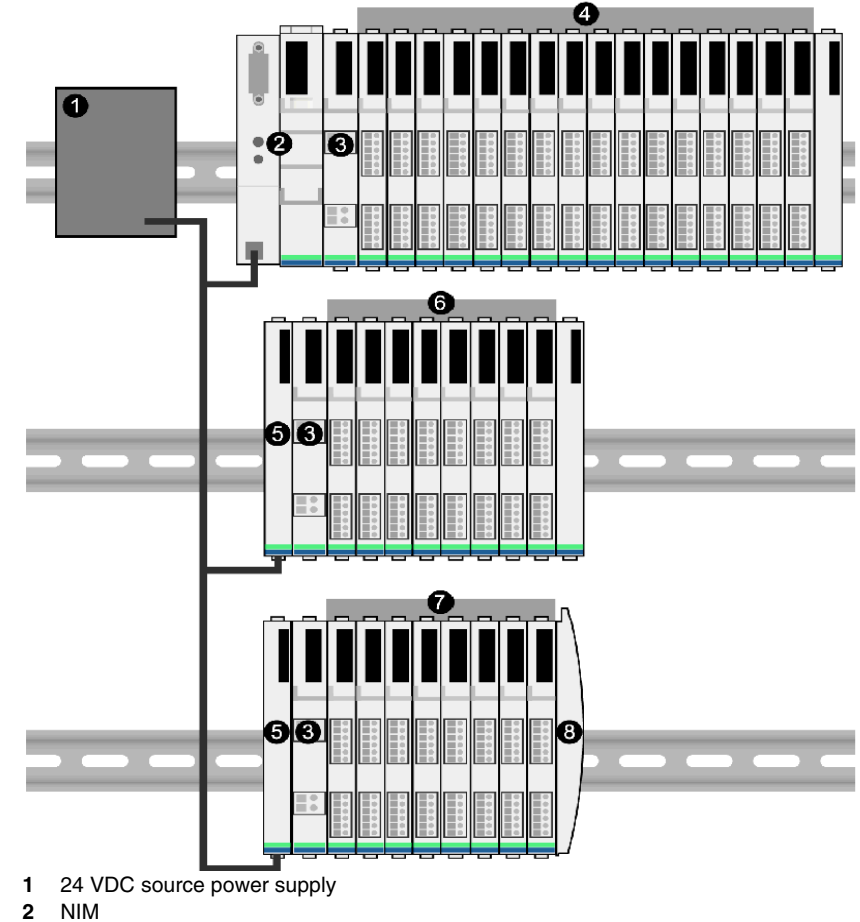

Here is an example of an extended island:

- 
- PDM
- primary segment I/O modules
- BOS module
- first extension segment I/O modules
- second extension segment I/O modules
- island bus terminator plate

The extended island bus contains three built-in power supplies:

- $\bullet$  the supply built into the NIM, which resides in the leftmost location of the primary segment
- a power supply built into each of the STB XBE 1300 BOS extension modules, which reside in the leftmost location of the two extension segments

In the figure, the external supply would provide 13 W of power for the NIM plus 13 W for each of the two BOS modules in the extension segments (for a total of 39 W).

**NOTE:** If the 24 VDC source power supply also supplies field voltage to a power distribution module (PDM), you must add the field load to your wattage calculation. For 24 VDC loads, the calculation is simply *amps* x *volts* = *watts*.

#### **Suggested Devices**

The external power supply is generally enclosed in the same cabinet as the island. Usually the external power supply is a DIN rail-mountable unit.

We recommend using ABL8 Phaseo power supplies.

# **Module Specifications**

#### **Overview**

The following information describes the general specifications for the NIM.

#### **Specifications Detail**

The following table lists the system specifications for the STB NIB 2212 INTERBUS NIM:

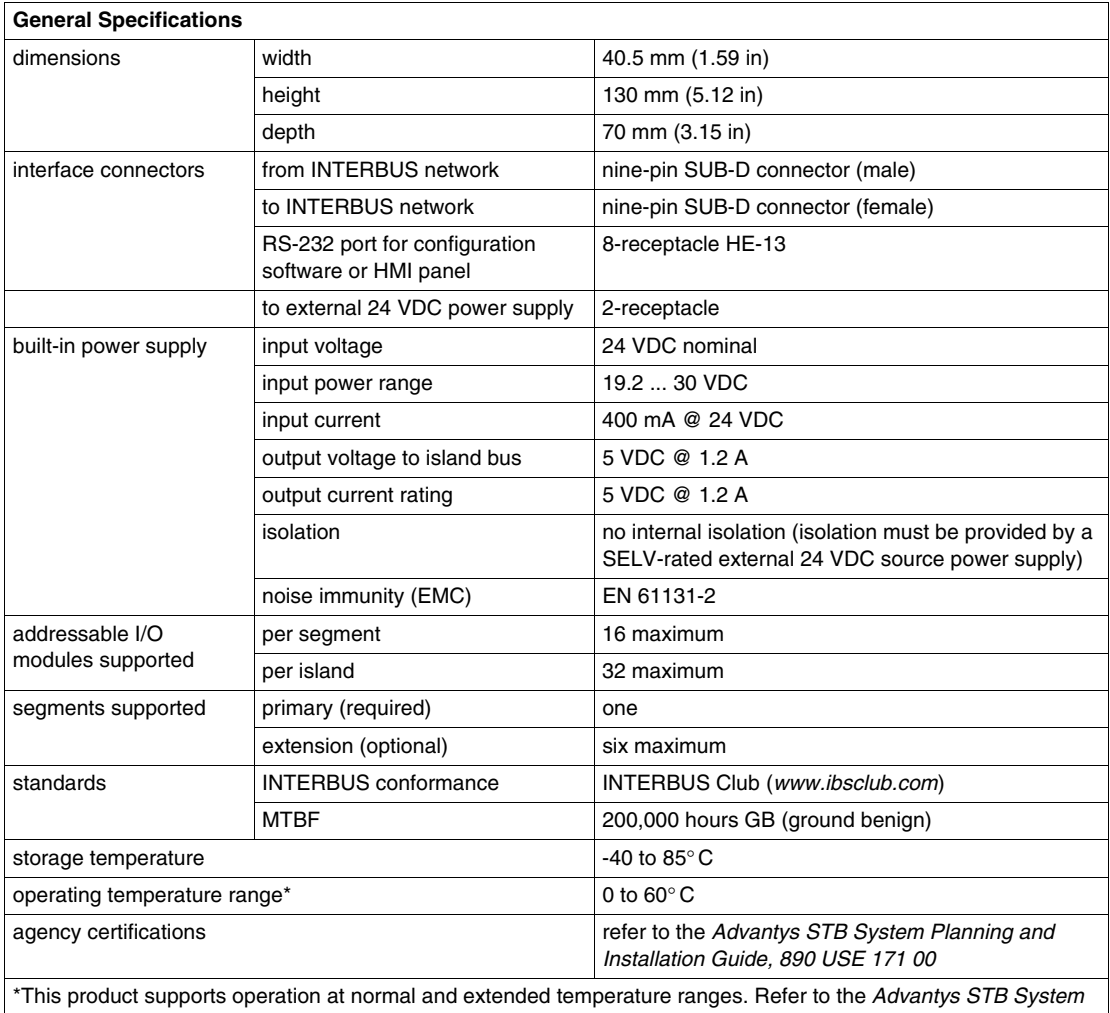

*Planning and Installation Guide, 890 USE 171 00* for a complete summary of cabalities and limitations.

# **How to Configure the Island**

#### **Introduction**

The information in this chapter describes the auto-addressing and autoconfiguration processes. An Advantys STB system has an auto-configuration capability in which the actual configuration of I/O modules on the island is read and saved to Flash.

The removable memory card is discussed in this chapter. The card is an Advantys STB option for storing configuration data offline. Factory default settings can be restored to the island bus I/O modules and the CFG port by engaging the RST button.

The NIM is the physical and logical location of all island bus configuration data and functionality.

#### **What's in this Chapter?**

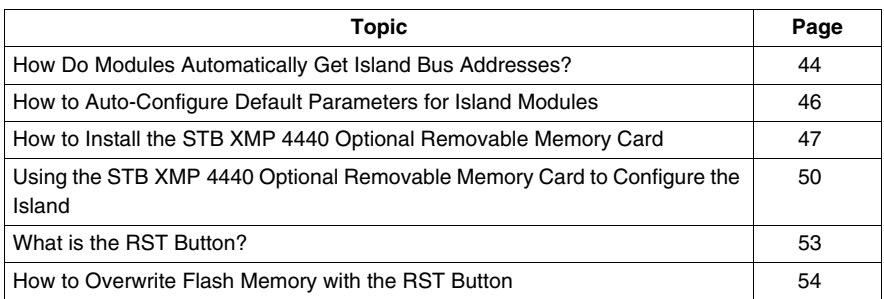

This chapter contains the following topics:

### <span id="page-43-1"></span><span id="page-43-0"></span>**How Do Modules Automatically Get Island Bus Addresses?**

#### **Introduction**

Each time that the island is powered up or reset, the NIM automatically assigns a unique island bus address to each module on the island that engages in data exchange. All Advantys STB I/O modules and preferred devices engage in data exchange and require island bus addresses.

#### **About the Island Bus Address**

An island bus address is a unique integer value in the range 1 through 127 that identifies the physical location of each addressable module on the island. The NIM's address is always 127. Addresses 1 through 32 are available for I/O modules and other island devices.

During initialization, the NIM detects the order in which modules are installed and addresses them sequentially from left to right, starting with the first addressable module after the NIM. No user action is required to address these modules.

#### **Addressable Modules**

Advantys STB I/O modules and preferred devices are auto-addressable. Enhanced CANopen modules are not auto-addressable. They require manual address settings.

Because they do not exchange data on the island bus, the following are not addressed:

- bus extension modules
- PDMs such as the STB PDT 3100 and STB PDT 2100
- $\bullet$  auxiliary power supplies, such as the STB CPS 2111
- $\bullet$  termination plate

#### **An Example**

For example, if you have an island bus with eight I/O modules:

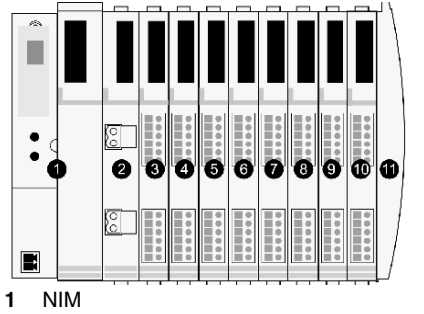

**2** STB PDT 3100 (24 VDC power distribution module)

- **3** STB DDI 3230 24 VDC (2-channel digital input module)
- **4** STB DDO 3200 24 VDC (2-channel digital output module)
- **5** STB DDI 3420 24 VDC (4-channel digital input module)
- **6** STB DDO 3410 24 VDC (4-channel digital output module)
- **7** STB DDI 3610 24 VDC (6-channel digital input module)
- **8** STB DDO 3600 24 VDC (6-channel digital output module)
- **9** STB AVI 1270 +/-10 VDC (2-channel analog input module)
- **10** STB AVO 1250 +/-10 VDC (2-channel analog output module)
- **11** STB XMP 1100 (island bus termination plate)

The NIM would auto-address it as follows. Note that the PDM and the termination plate do not consume island bus addresses:

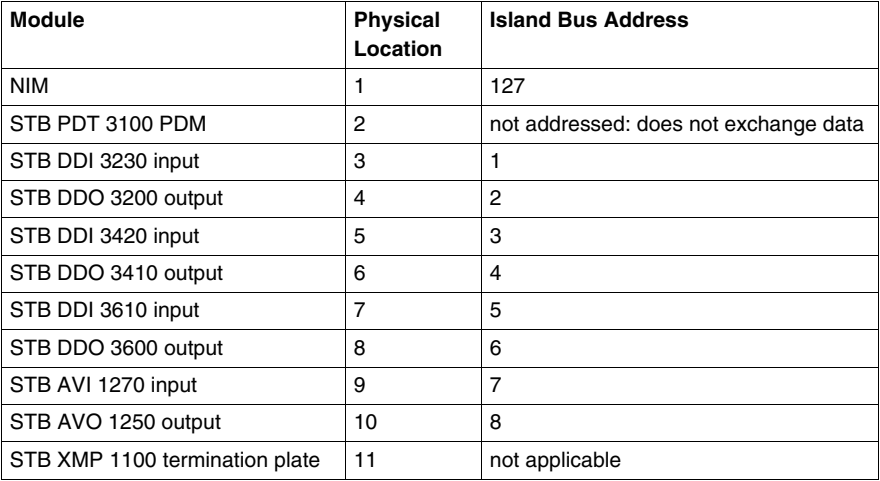

#### **Associating the Module Type with the Island Bus Location**

As a result of the configuration process, the NIM automatically identifies physical locations on the island bus with specific I/O module types. This feature enables you to hot swap a non-operational module with a new module of the same type.

### <span id="page-45-0"></span>**How to Auto-Configure Default Parameters for Island Modules**

#### **Introduction**

All Advantys STB I/O modules are shipped with a set of predefined parameters that allow an island to be operational as soon as it is initialized. This ability of island modules to operate with default parameters is known as auto-configuration. Once an island bus has been installed, assembled, and successfully parameterized and configured for your fieldbus network, you can begin using it as a node on that network.

**NOTE:** A valid island configuration does not require the intervention of the optional Advantys Configuration Software.

#### **About Auto-Configuration**

Auto-configuration occurs under these circumstances:

- $\bullet$  The island is powered up with a factory default NIM configuration. (If this NIM is subsequently used to create a new island, auto-configuration does not occur when that new island is powered.)
- z You push the RST button *(see page [53](#page-52-0))*.
- You force an auto-configuration using the Advantys Configuration Software.

As part of the auto-configuration process, the NIM checks each module and confirms that it has been properly connected to the island bus. The NIM stores the default operating parameters for each module in Flash memory.

#### **Customizing a Configuration**

In a custom configuration, you can:

- customize the operating parameters of I/O modules
- create reflex actions *(see page [99\)](#page-98-0)*
- add enhanced CANopen standard devices to the island bus
- customize other island capabilities
- configure communication parameters (STB NIP 2311 only)

# <span id="page-46-0"></span>**How to Install the STB XMP 4440 Optional Removable Memory Card**

#### **Introduction**

# **ACAUTION**

#### **LOSS OF CONFIGURATION: MEMORY CARD DAMAGE OR CONTAMINA-TION**

The card's performance can be degraded by dirt or grease on its circuitry. Contamination or damage may create an invalid configuration.

- Use care when handling the card.
- Inspect for contamination, physical damage, and scratches before installing the card in the NIM drawer.
- $\bullet$  If the card does get dirty, clean it with a soft dry cloth.

#### **Failure to follow these instructions can result in injury or equipment damage.**

The STB XMP 4440 removable memory card is a 32-kbyte subscriber identification module (SIM) that lets you store *(see page [105\)](#page-104-0)*, distribute, and reuse custom island bus configurations. If the island is in edit mode and a removable memory card containing a valid island bus configuration is inserted in the NIM, the configuration data on the card overwrites the configuration data in Flash memory, and is adopted when the island starts up. When the island is in protected mode, it ignores the presence of a removable memory card.

The removable memory card is an optional Advantys STB feature.

Remember:

- Keep the card free of contaminants and dirt.
- Network configuration data, such as the fieldbus baud setting, cannot be saved to the card.

### **Installing the Card**

Use the following procedure to install the memory card:

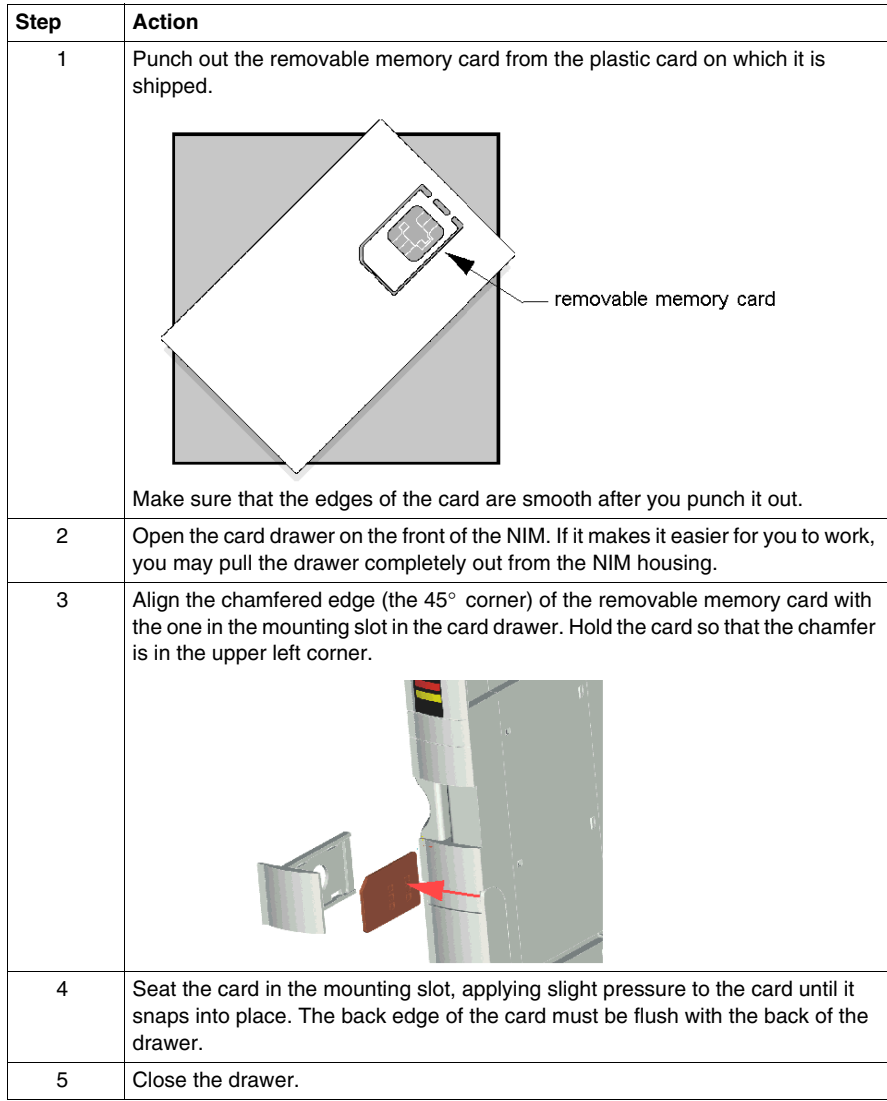

### <span id="page-48-0"></span>**Removing the Card**

Use the following procedure to remove the memory card from the NIM. As a handling precaution, avoid touching the circuitry on the card.

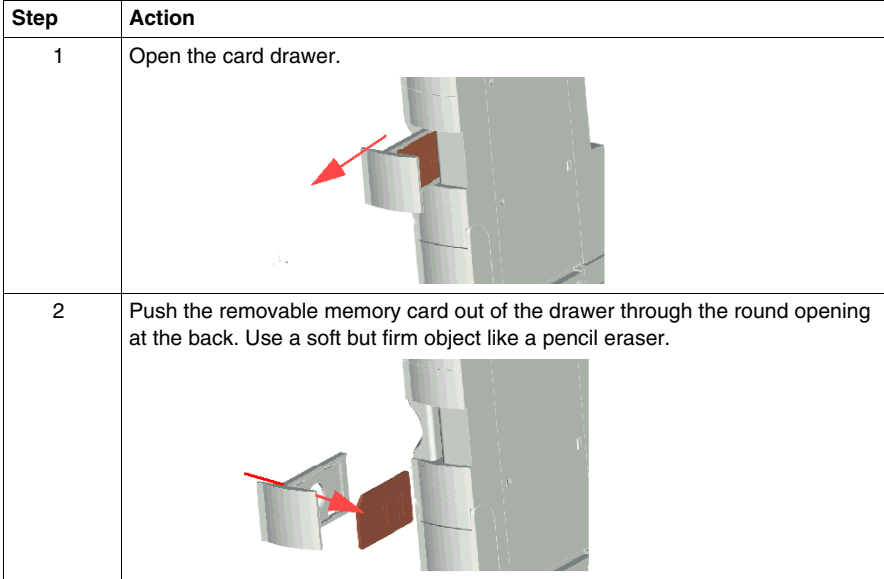

# <span id="page-49-0"></span>**Using the STB XMP 4440 Optional Removable Memory Card to Configure the Island**

#### **Introduction**

A removable memory card is read when an island is powered on or during a reset operation. If the configuration data on the card is valid, the current configuration data in Flash memory is overwritten.

A removable memory card can be *active* only if an island is in *edit* mode. If an island is in protected mode *(see page [106\)](#page-105-0)*, the card and its data are ignored.

#### **Configuration Scenarios**

The following discussion describes several island configuration scenarios that use the removable memory card. (The scenarios assume that a removable memory card is already installed in the NIM.):

- $\bullet$  initial island bus configuration
- replace the current configuration data in Flash memory in order to:
	- $\bullet$  apply custom configuration data to your island
	- temporarily implement an alternative configuration; for example, to replace an island configuration used daily with one used to fulfill a special order
- copying configuration data from one NIM to another, including from a nonoperational NIM to its replacement; the NIMs must have the same part number
- configuring multiple islands with the same configuration data

**NOTE:** Whereas writing configuration data *from* the removable memory card to the NIM does not require use of the optional Advantys Configuration Software, you must use this software to save (write) configuration data *to* the removable memory card in the first place.

#### <span id="page-49-1"></span>**Edit Mode**

Your island bus must be in edit mode to be configured. In edit mode, the island bus can be written to as well as monitored.

Edit mode is the default operational mode for the Advantys STB island:

- A new island is in edit mode.
- $\bullet$  Edit mode is the default mode for a configuration downloaded from the Advantys Configuration Software to the configuration memory area in the NIM.

#### **Initial Configuration and Reconfiguration Scenarios**

Use the following procedure to set up an island bus with configuration data that was previously saved *(see page [105](#page-104-0))* to a removable memory card. You can use this procedure to configure a new island or to overwrite an existing configuration. (**NOTE:** The use of this procedure destroys your existing configuration data.)

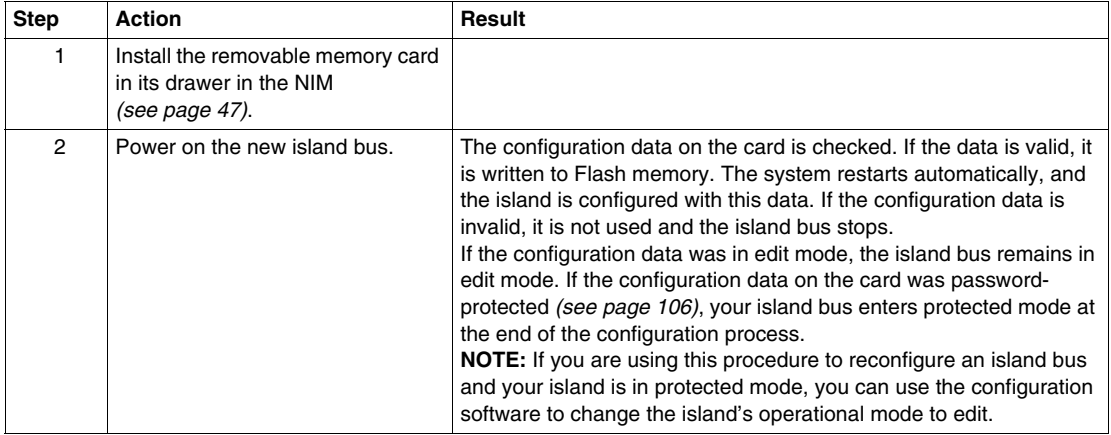

#### **Using the Card and the RST Function to Reconfigure an Island**

You can use a removable memory card in combination with the RST function to overwrite the island's current configuration data. The configuration data on the card can contain custom configuration features. Using the data on the card, you can add password protection to your island, change the I/O module assembly, and change the user-modifiable CFG port settings *(see page [32](#page-31-0))*. *Using this procedure destroys your existing configuration data.*

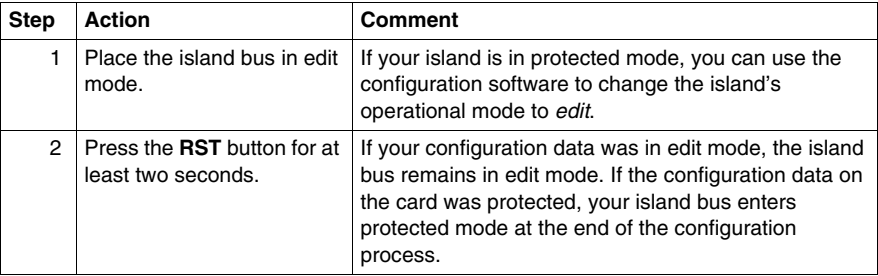

#### **Configuring Multiple Island Buses with the Same Data**

You can use a removable memory card to make a copy of your configuration data; then use the card to configure multiple island buses. This capability is particularly advantageous in a distributed manufacturing environment or for an OEM (original equipment manufacturer).

**NOTE:** The island buses may be either new or previously configured, but the NIMs must all have the same part number.

# <span id="page-52-0"></span>**What is the RST Button?**

#### **Summary**

The RST function is basically a Flash memory overwriting operation. This means that RST is functional only after the island has been successfully configured at least once. All RST functionality is performed with the RST button, which is enabled only in edit mode *(see page [50](#page-49-1))*.

#### **Physical Description**

# **A CAUTION**

#### **UNINTENDED EQUIPMENT OPERATION/CONFIGURATION OVERWRIT-TEN—RST BUTTON**

Do not attempt to restart the island with the RST button. Pushing the RST button reconfigures the island with default settings (no custom parameters).

**Failure to follow these instructions can result in injury or equipment damage.**

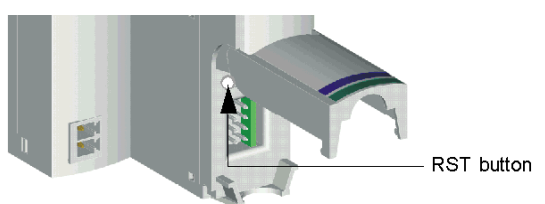

The RST button is located immediately above the CFG port *(see page [32](#page-31-1))*, and behind the same hinged cover:

Holding down the RST button for 2 seconds or longer causes Flash memory to be overwritten, resulting in a new configuration for the island.

If the island is already auto-configured, there is no consequence other than the island stops during the configuration process. However, island parameters that you previously customized with the Advantys Configuration Software are overwritten by default parameters during the configuration process.

#### **Engaging the RST Button**

To engage the RST button, it is recommended that you use a small screwdriver with a flat blade no wider than 2.5 mm (.10 in). Do not use a sharp object that might damage the RST button, nor a soft item like a pencil that might break off and jam the button.

# <span id="page-53-0"></span>**How to Overwrite Flash Memory with the RST Button**

#### **Introduction**

# **ACAUTION**

#### **UNINTENDED EQUIPMENT OPERATION/CONFIGURATION DATA OVER-WRITTEN—RST BUTTON**

Do not attempt to restart the island by pushing the RST button. Pushing the RST button *(see page [53](#page-52-0))* causes the island bus to reconfigure itself with factory default operating parameters.

#### **Failure to follow these instructions can result in injury or equipment damage.**

The RST function allows you to reconfigure the operating parameters and values of an island by overwriting the current configuration in Flash memory. RST functionality affects the configuration values associated with the I/O modules on the island, the operational mode of the island, and the CFG port parameters.

The RST function is performed by holding down the RST button *(see page [53\)](#page-52-0)* for at least two seconds. The RST button is enabled only in edit mode. In protected mode *(see page [106](#page-105-0))*, the RST button is disabled; pressing it has no effect.

**NOTE:** Pressing the RST button does not affect network settings.

#### **RST Configuration Scenarios**

The following scenarios describe some of the ways that you can use the RST function to configure your island:

- Restore factory-default parameters and values to an island, including to the I/O modules and the CFG port *(see page [32](#page-31-0))*.
- Add a new I/O module to a previously auto-configured *(see page [46\)](#page-45-0)* island. If a new I/O module is added to the island, pressing the RST button forces the auto-configuration process. The updated island configuration data is automatically written to Flash memory.

#### **Overwriting Flash Memory with Factory Default Values**

The following procedure describes how to use the RST function to write default configuration data to Flash memory. Follow this procedure if you want to restore default settings to an island. This is also the procedure to use to update the configuration data in Flash memory after you add an I/O module to a previously auto-configured island bus. *Because this procedure overwrites the configuration data, you may want to save your existing island configuration data to a removable memory card before pushing the RST button.*

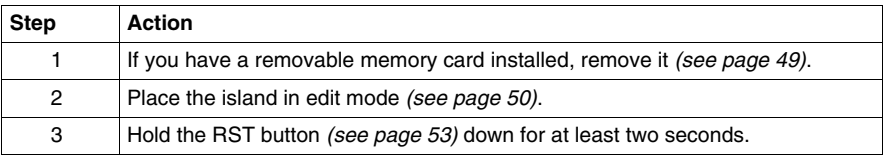

#### **The Role of the NIM in this Process**

The NIM reconfigures the island bus with default parameters as follows:

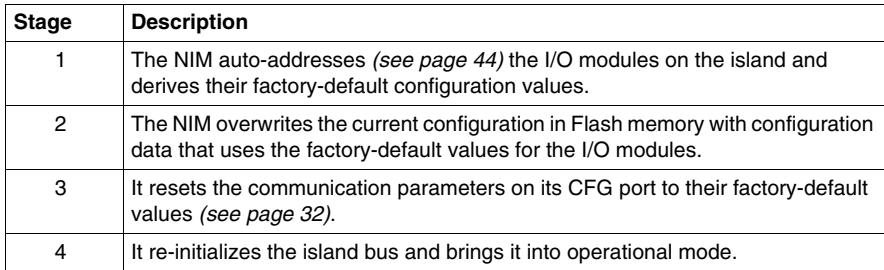

# **Fieldbus Communications Support**

#### **Introduction**

This chapter describes how the INTERBUS master sets up communications between itself and an Advantys STB island bus. The chapter describes the parameterization, configuration, and diagnostics services that are performed in order to configure the island bus as a node on an INTERBUS network.

To communicate with an Advantys STB island, the INTERBUS master sends output data across its network to the STB NIB 2212 INTERBUS NIM. The NIM transfers this output data from the master across the island bus to the destination output modules. The NIM will collect input data from the island bus I/O modules. That data is transmitted in bit-packed format over the INTERBUS network to the fieldbus master.

#### **What's in this Chapter?**

This chapter contains the following topics:

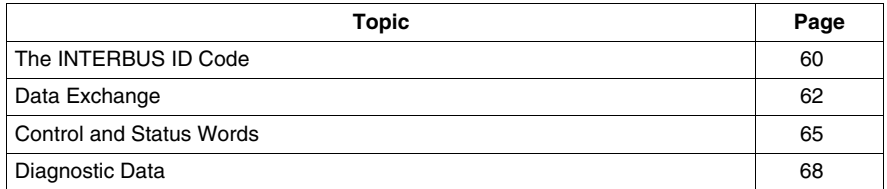

# <span id="page-59-0"></span>**The INTERBUS ID Code**

#### **Introduction**

In the simplest terms, the INTERBUS ID code is a 16-bit word that describes the data type and data length of network devices.

The ID cycle is part of the INTERBUS network's initialization process. After determining the length of its own data during network initialization, every network device reports its functionality and byte length in the two-byte ID code.

The ID code also includes information about the module type (digital/analog, input/output/mixed).

#### **The Low and High Bytes**

The ID code's data type is transmitted in the ID code's low byte, while data length and message information is reported in the high byte:

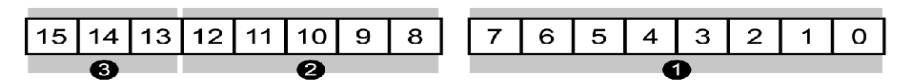

- **1** data type (03h, 33h)
- **2** data length (0 to 16 words)
- **3** messages (for management functions)

#### **Data Type**

The INTERBUS NIM identifies the device's data type by recognizing one of two data types:

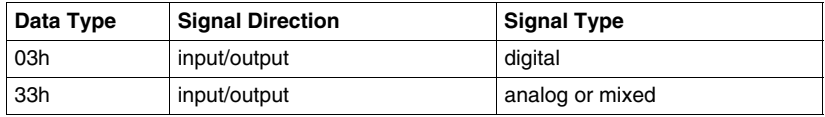

**NOTE:** Data from the HMI panel is analog.

#### **Data Length**

The following table shows the relationship between the actual data length of the island and the length of the code on INTERBUS. The actual data length (anywhere from 0 to 16 words) represents the greater of the input or output data length.

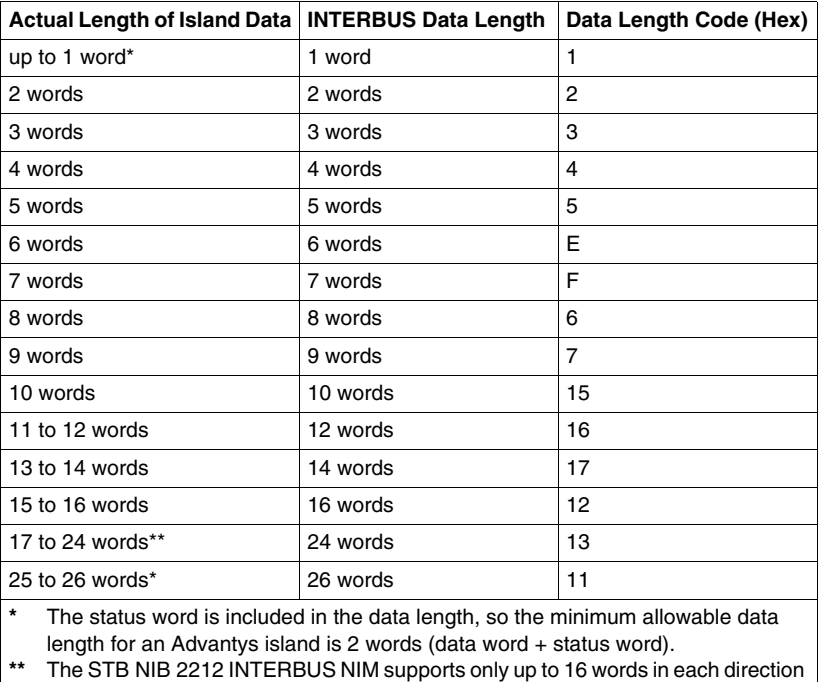

(input/output).

# <span id="page-61-0"></span>**Data Exchange**

#### **Introduction**

This topic discusses the manner in which bit packed process image data is exchanged between the STB NIB 2212 NIM and an INTERBUS fieldbus master.

**NOTE:** In this discussion, *data* and *words* described as *input* and *output* are defined relative to the master. For example, the master receives *input* data and transmits *output* data.

#### **Data and Status Objects**

Data exchange between the island and the INTERBUS fieldbus master involves three types of objects:

- *data objects*—operating values the INTERBUS master either reads from the input modules or writes to the output modules
- *status objects*—module health records sent by I/O modules and read by the INTERBUS master
- *echo output data objects*—sent by digital object modules to the INTERBUS master; these objects are usually a copy of the data objects, but they can contain useful information when a digital output point is configured to handle the result of a reflex action

The following table shows the relationship between different object types and different module types. It also shows the size of the different objects:

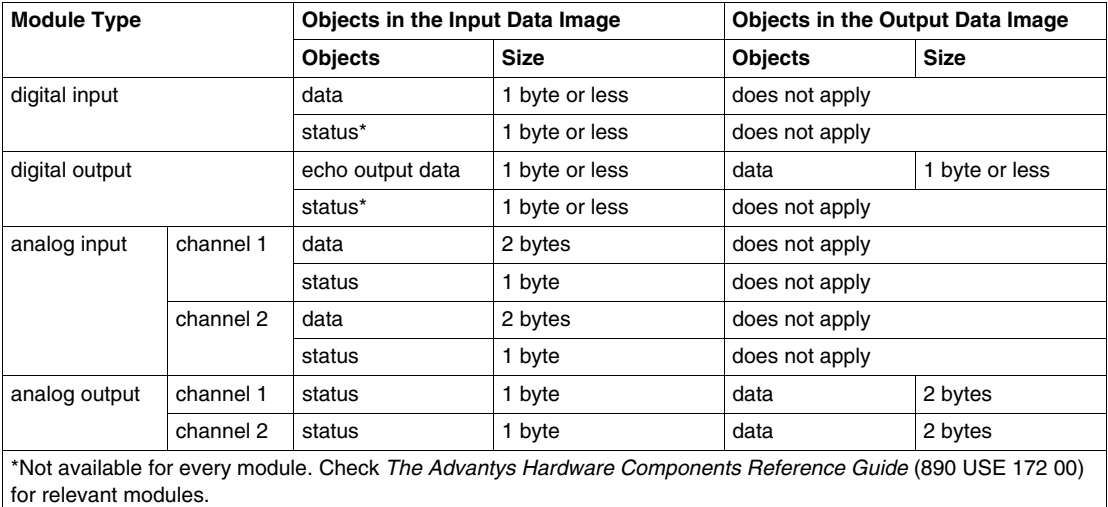

#### **The Internal Process Image**

The STB NIB 2212's process image contains memory areas (buffers) for the temporary storage of input and output data. The internal process image is part of the NIM's island bus scanner area.

The island bus manages data exchange in both directions:

- *input data from the island bus*—The island bus scanner operates continuously, gathering data as well as status and confirmation bits and putting them into the process image's input buffer.
- *output data to the island bus*—The island bus scanner handles output data and places it in the process image's output buffer.

Input data and output data are assembled in the order of the island bus I/O modules (from left to right).

#### **Word Boundaries and Bit Packing**

Every entry in the process image is in a multiple-word format. If modules on the island bus have input or output data entries that are not multiple words, the corresponding word in the process image is moved to the next word boundary.

For example, a module with one bit of output data starts on a word boundary in the process image's output data buffer. The next process image entry starts on the next word boundary, thereby transmitting 15 unused bits of the module's first word, resulting in latency during data transmission on the fieldbus.

Bit packing allows bits of data on the fieldbus from different digital I/O modules to be put together in a single byte, resulting in optimized bandwidth.

#### **Bit Packing Rules**

The STB NIB 2212 NIM observes the following rules for the bit packing of the external process image:

- The input and output process image sizes are limited to 16 words each.
- The first word of the input process image contains NIM status information. The first word of the output process image contains the NIM control word.
- Bit packing follows the addressing order of the island bus I/O modules, from left to right starting with the primary segment.
- The data object (or echo output data object) for a specific module precedes the status object for that module.
- Status objects and data objects for the same or different I/O module may be packed in the same word if the size of the combined objects is 16 bits or less.
- $\bullet$  If the combination of objects requires more than 16 bits, the objects will be placed in separate contiguous bytes. A single object cannot be split over two word boundaries.
- For analog input modules, channel 1 data is followed immediately by channel 1 status, then channel 2 data and channel 2 status.

#### **Input and Output Data Exchange**

The application of the INTERBUS bit packing rules to the sample island *(see page [78](#page-77-0))* assembly (in the *Applications Example* chapter) will result in 4 words of output data and 10 words of input data. The tables that follow show how digital data is bit packed for optimization, and how data, status, and echo output data (from outputs) appear in the PLC as the same data type (*digital input data*). In these tables, *N* refers to the island node number. That is, *N1* represents the first addressable node (module) on the sample island bus, *N2* the second, and so forth.

#### **Output Data Exchange**

The following table shows how the 4 words of the sample island *(see page [78](#page-77-0))* assembly output data process image are organized after applying the bit packing rules:

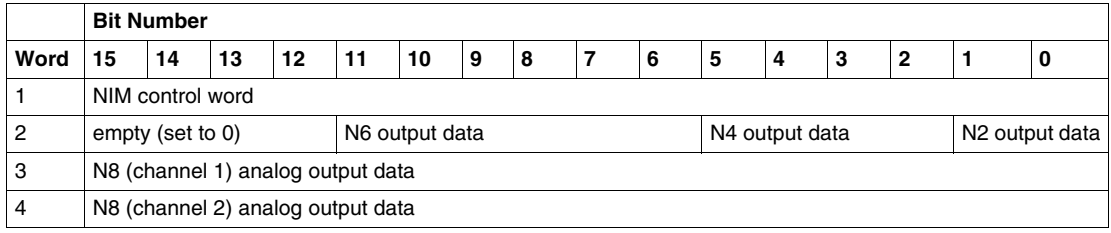

#### **Input Data Exchange**

The following table shows how the 10 words of the sample island *(see page [78](#page-77-0))* assembly output data process image are organized after applying the bit packing rules (the first word contains the NIM status):

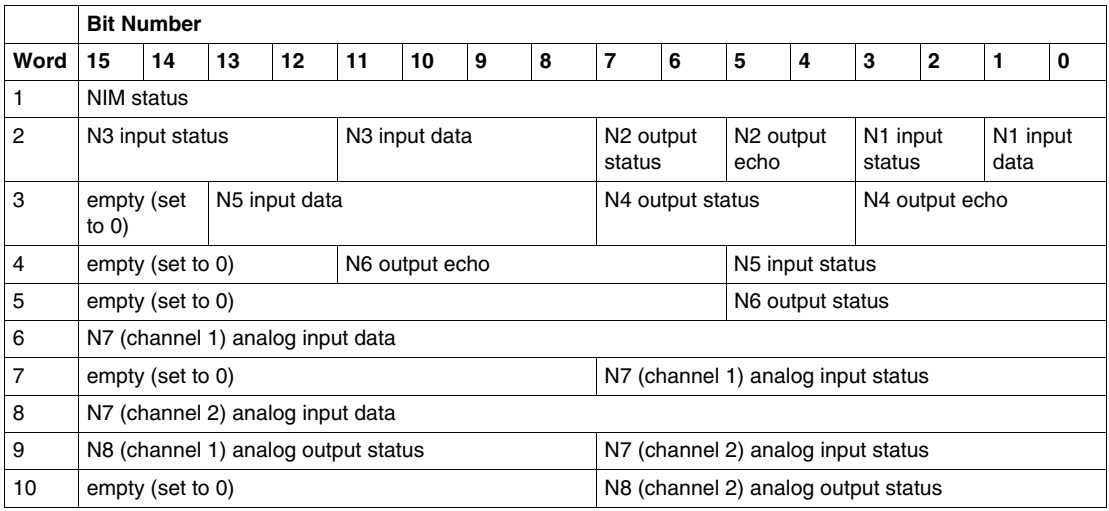

## <span id="page-64-0"></span>**Control and Status Words**

#### **Introduction**

Understanding the manner in which the INTERBUS master's *control* word corresponds to the NIM's *status* word is crucial to gathering diagnostic information from the STB Advantys island. Output image and input image are defined relative to the master.

When the INTERBUS master requests diagnostic data from the island, the requested information will be delivered in the low byte of the NIM's status word.

**NOTE:** In this discussion, *input* and *output* describe the process image from the master device's perspective. For example, the master receives the *input* process image and transmits the *output* process image.

#### **Control Word**

The control word is the first word in the output image. By setting the word's output, the INTERBUS master can select up to 256 bytes of status information from the NIM. Because the NIM control word is treated like a data word, you can choose different status information at the application program level.

#### **Status Word**

The status word is the first word in the input image. The NIM automatically responds to the master's control word by providing the requested data in the low byte of its status word.

#### **Process Data Flow**

During data exchange, the master writes the output image, including the control word. The high byte of the master's control word specifies the information requested from slave devices. The slaves respond with a status word in which the high byte (selector) value corresponds to that of the control word.

The correspondence of high byte values for the *control* and *status* words are shown in the following figure:

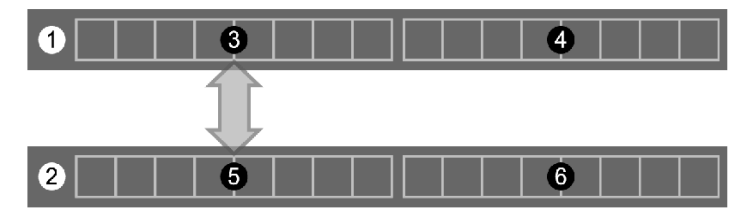

- **1** output image control word (written by the master)
- **2** input image status word (transmitted by the NIM)
- **3** control word high byte (selector)
- **4** control word low byte (inconsequential value)
- **5** status word high byte (selector)
- **6** status word low byte (contains the information requested by the master)

The default control word value (0) will return NIM status and diagnostics information in the low byte of the status word.

# **Status Range**

The selector addresses one byte in the status range from the following table:

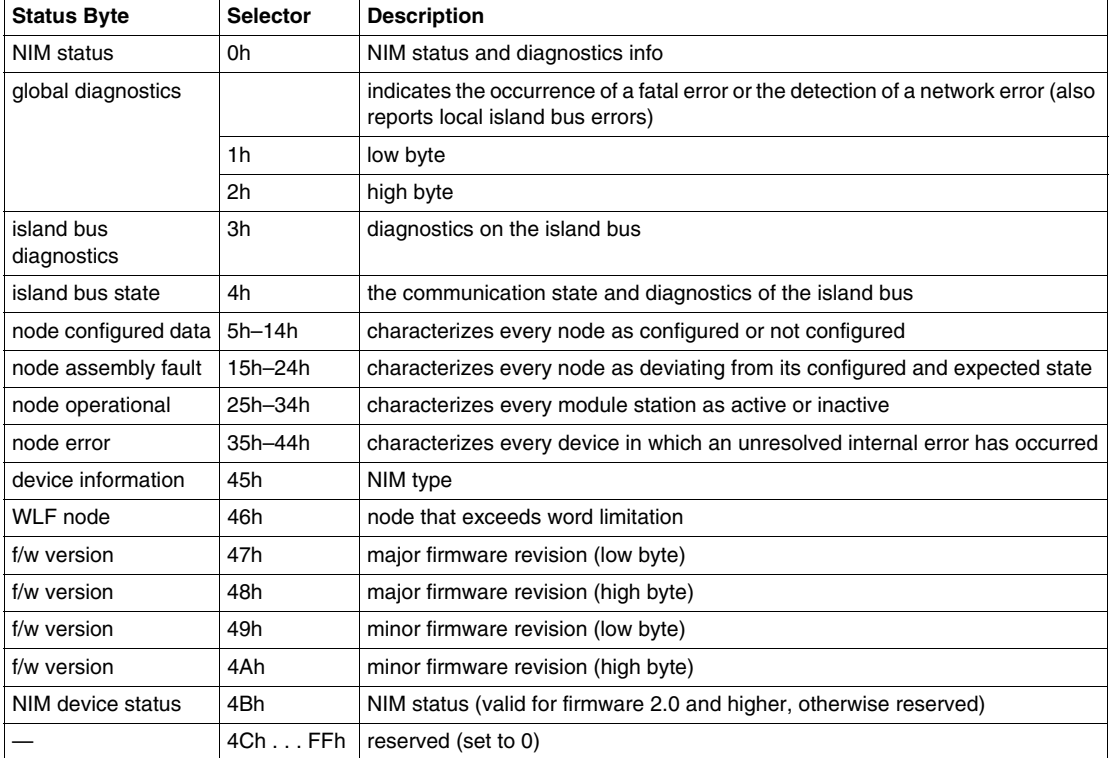

# <span id="page-67-0"></span>**Diagnostic Data**

#### **Introduction**

This topic discusses the diagnostic and error data for the Advantys STB NIB 2212 INTERBUS NIM.

For a status word's given selector value, the corresponding information is transmitted in the word's low byte.

#### **NIM Status (Selector 00h)**

When the selector value is 00, *NIM status* low byte information is transmitted as the status word's low byte value:

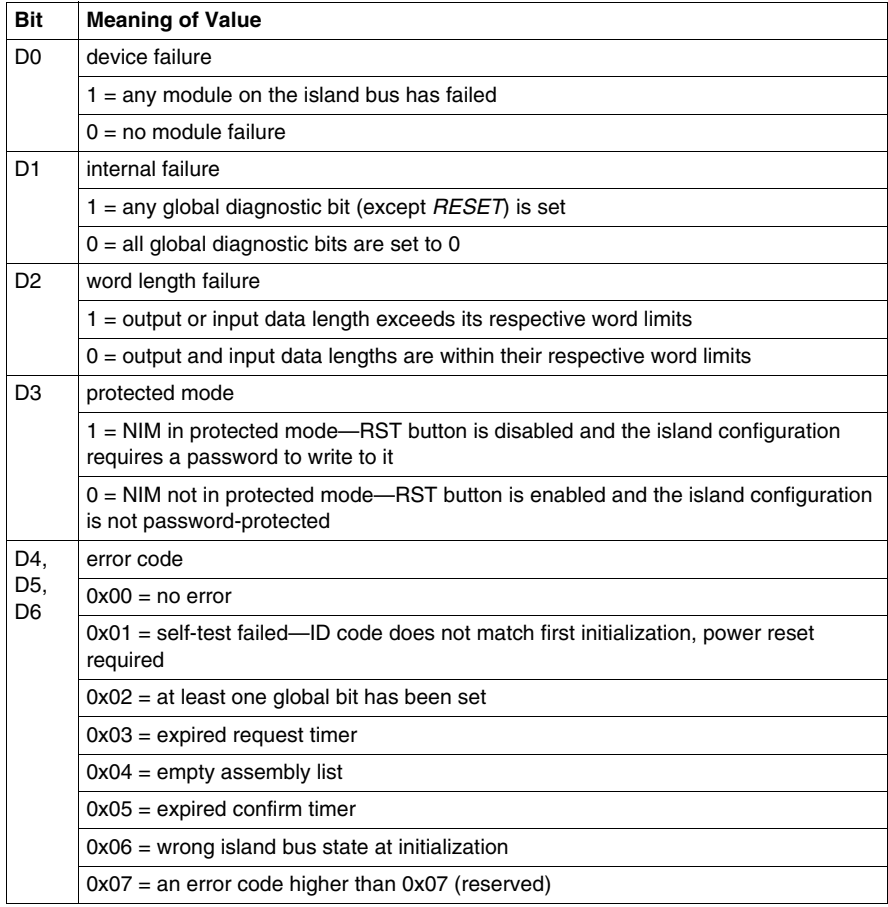

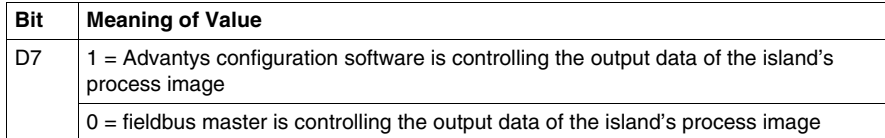

When one of the above errors occurs (except D3, protected mode), the NIM reports a *module error* to the INTERBUS network master. The user can then initiate an appropriate action.

#### **Global Diagnostics (Selector 01h, 02h)**

*Global diagnostics* provide the error/status information for internal island bus operations. The *global diagnostics* array is composed of a low byte and a high byte.

When the selector value is 01, *global diagnostics* low byte information is transmitted as the status word's low byte value:

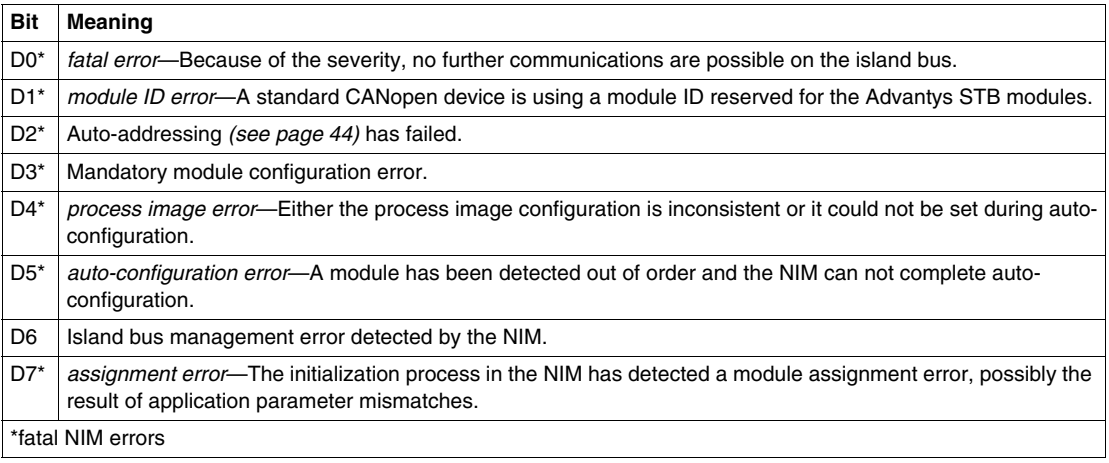

When the selector value is 02, *global diagnostics* high byte information is transmitted as the status word's low byte value:

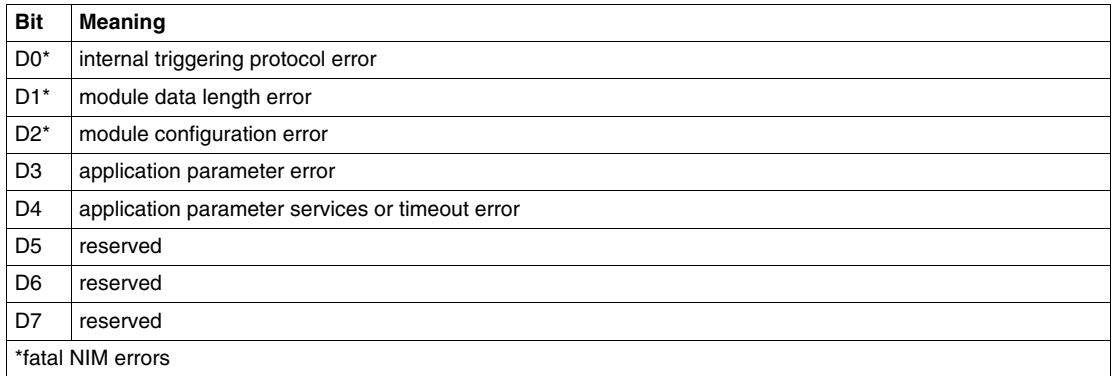

**NOTE:** Errors marked with an asterisk (\*) in the *global diagnostics* tables are fatal NIM errors. They are caused by internal errors related to either the NIM or a failure in the island configuration software or hardware.

The detection of these errors will result in the stopping of the island bus. The only ways to get out of this error state are to cycle the power, reset the island, or clear the error with the Advantys configuration software.

#### **Communications Diagnostics (Selector 03h)**

When the selector value is 03, the *communications diagnostic* information is transmitted as the status word's low byte value:

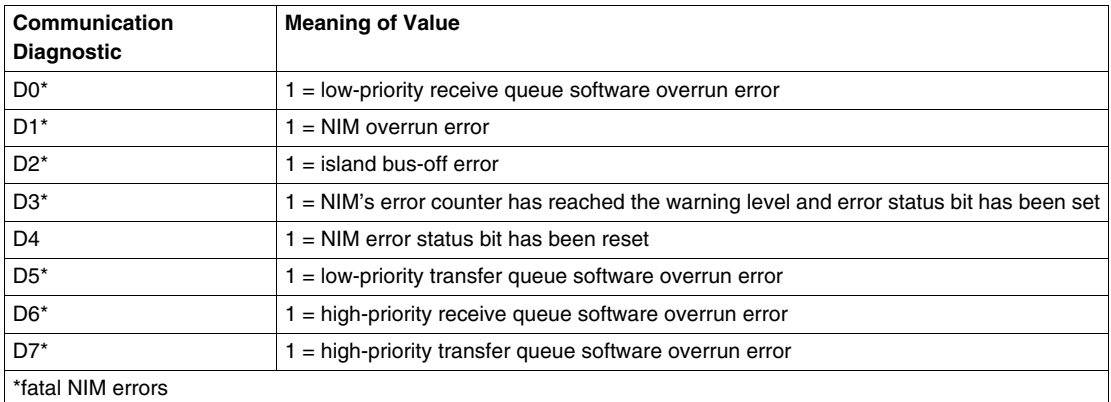

#### **Island Bus State (Selector 04h)**

The *island bus state* represents the main states of the island bus scanner, the firmware that drives the island bus.

When the selector value is 04, the *island bus state* information is transmitted as the status word's low byte value:

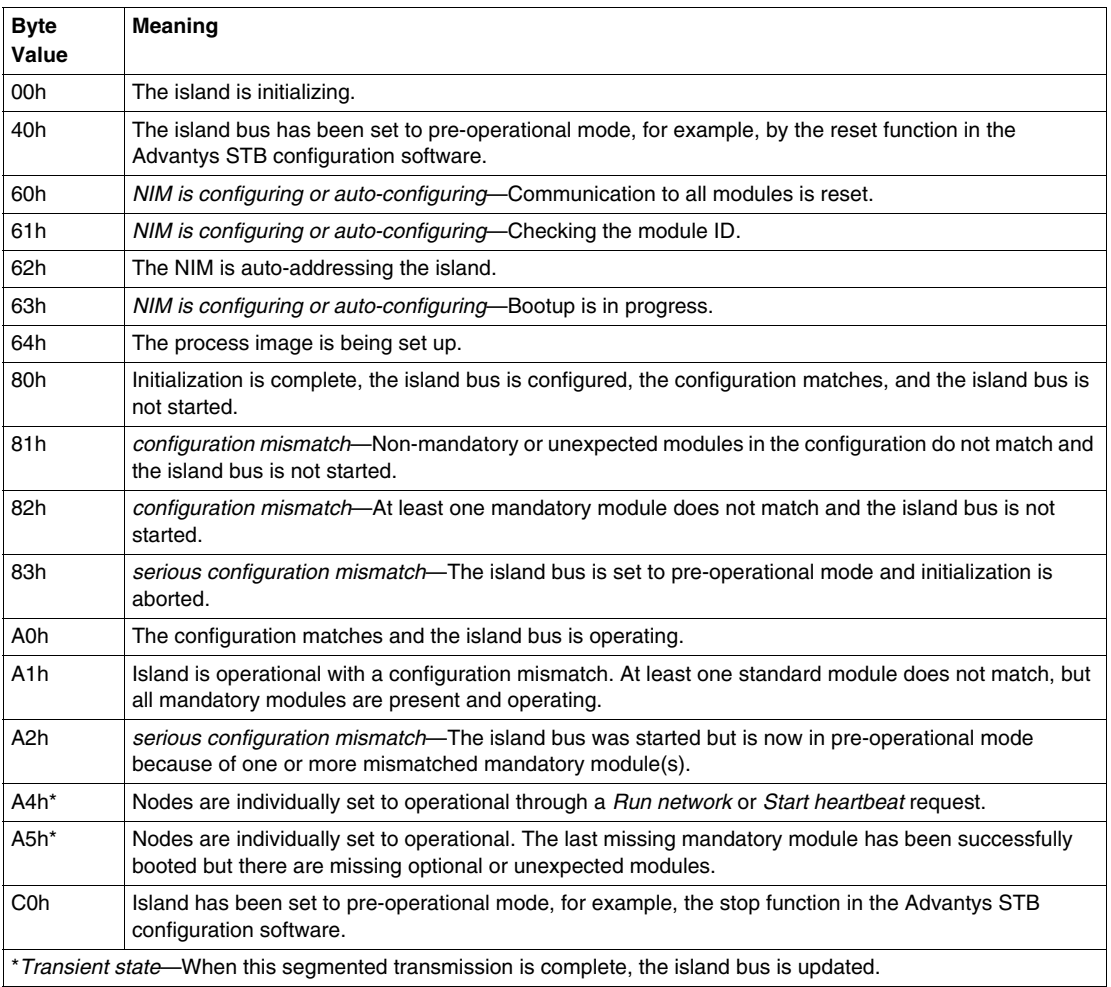

#### **Node Configured (Selector 05h–14h)**

*Node configured* is an array of 8 words. Each bit represents one specific addressable I/O module on the island bus.

- $\bullet$  A value of 1 in a bit position indicates that the corresponding module is configured in the island system.
- A value of 0 indicates that the node is not configured as a slave to the master.

When the selector value is from 05h to 14h, information about a particular module's configuration (according to the following table) is transmitted as the status word's low byte value:

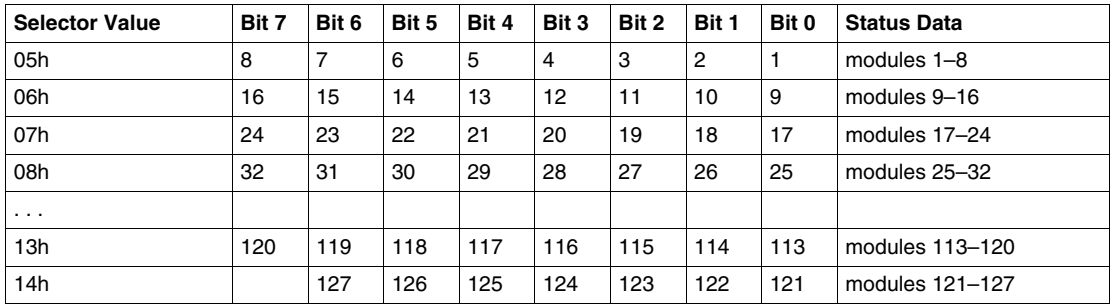

The INTERBUS NIM supports a maximum of 32 modules. The first four bytes (05h– 08h) provide the 32 bits that represent the module locations in a typical island configuration. The remaining diagnostic bytes are available to support island expansion capabilities.

#### **Node Assembly Fault (Selector 15h–24h)**

*Node assembly fault* is an array of 8 words. Each bit represents one specific module (node) on the island bus. If the configuration of a module mismatches, the corresponding bit is set:

- $\bullet$  A value of 1 in a bit position indicates that the configured module is not present or that the location has not been configured.
- A value of 0 indicates that the correct module is in its configured location.

When the selector value is from 15h to 24h, information about a particular module's assembly fault (according to the following table) is transmitted as the status word's low byte value:

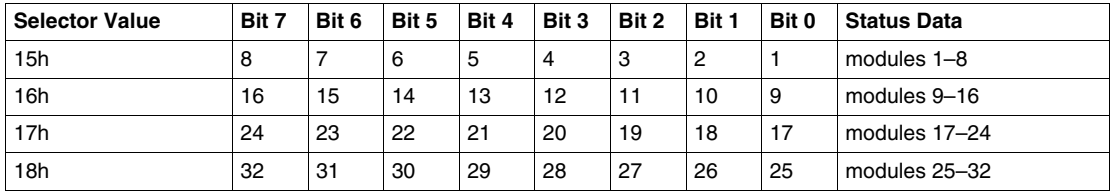
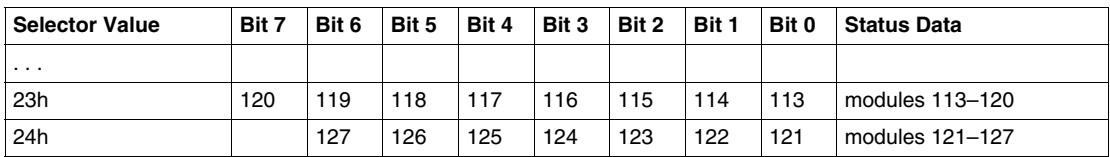

The INTERBUS NIM supports a maximum of 32 modules. The first four bytes (15h– 18h) provide the 32 bits that represent the module locations in a typical island configuration. The remaining diagnostic bytes are available to support island expansion capabilities.

#### **Node Operational (Selector 25h–34h)**

*Node operational* is an array of 8 words. Each bit represents one specific addressable I/O module on the island bus.

- A value of 1 in a bit position indicates that the associated module is operating and that no faults were detected.
- $\bullet$  A value of 0 in a bit position indicates that the module is not operating because it is not configured or it has an error.

When the selector value is from 25h to 34h, information about a particular module's operational status (according to the following table) is transmitted as the status word's low byte value:

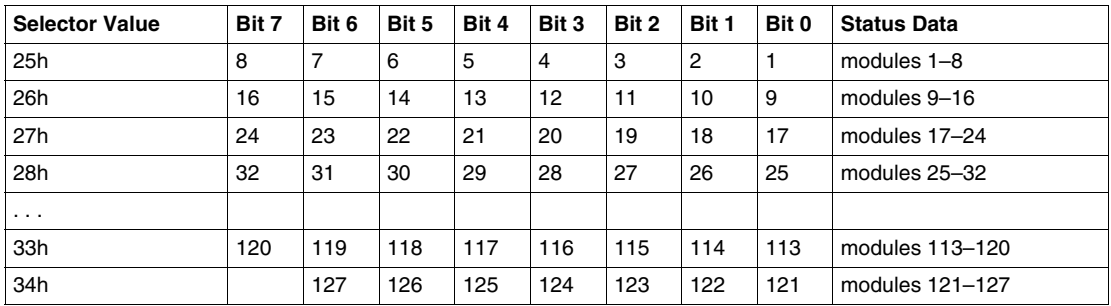

The INTERBUS NIM supports a maximum of 32 modules. The first four bytes (25h– 28h) provide the 32 bits that represent the module locations in a typical island configuration. The remaining diagnostic bytes are available to support island expansion capabilities.

#### **Node Error (Selector 35h–44h)**

*Node error* is an array of 8 words. Each bit represents one specific addressable I/O module on the island bus. After the master receives an emergency message (not error-free) from a module, the corresponding bit is set:

- A value of 1 in a bit position indicates the presence of a newly received emergency message.
- $\bullet$  A value of 0 in a bit position indicates that no values have changed since the last reading of the diagnostic buffer.

When the selector value is from 35h to 44h, information about a particular module's error message (according to the following table) is transmitted as the status word's low byte value:

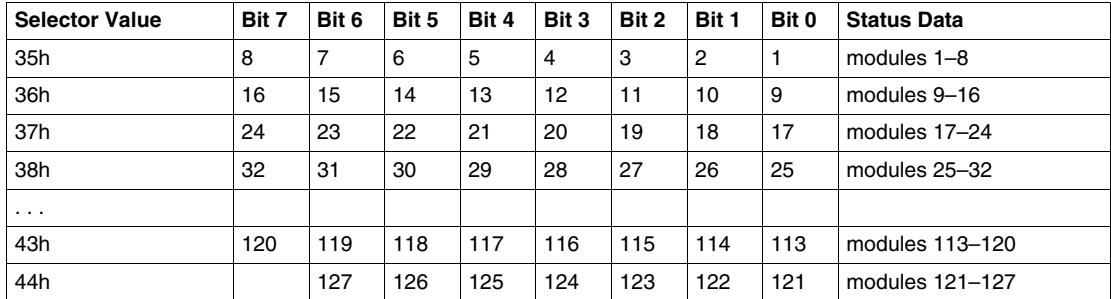

The INTERBUS NIM supports a maximum of 32 modules. The first four bytes (35h– 38h) provide the 32 bits that represent the module locations in a typical island configuration. The remaining diagnostic bytes are available to support island expansion capabilities.

#### **Device Information (Selector 45h)**

When the selector value is 45h, device information is transmitted as the status word's low byte value according to the meaning of bits in the following table:

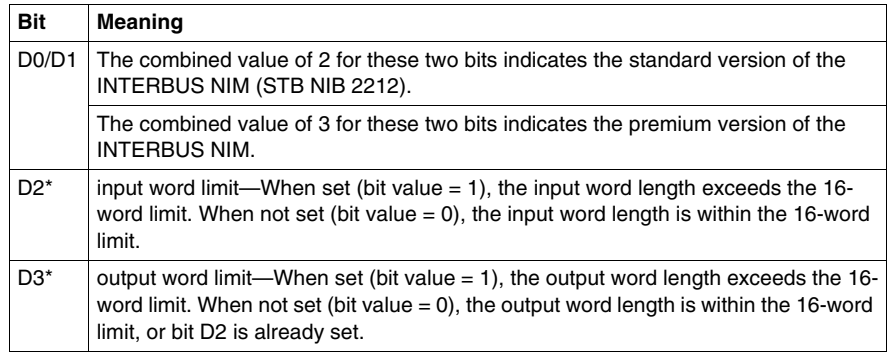

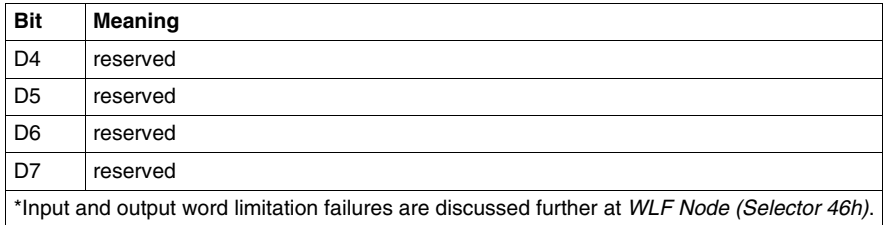

#### **WLF Node (Selector 46h)**

When the selector value is 46h, the node ID of the module responsible for the word limit failure is sent in the status word's low byte. When the low-byte value of the status word is FFh, the HMI panel *(see page [10\)](#page-9-0)* is responsible for the word limit failure.

#### **Major F/W Version (Selector 47h, 48h)**

When the selector value is 47h, the *low* byte of the NIM's major firmware revision is sent. When the selector value is 48h, the *high* byte of the NIM's major firmware revision is sent.

#### **Minor F/W Version (Selector 49h, 4Ah)**

When the selector value is 47h, the *low* byte of the NIM's minor firmware revision is sent. When the selector value is 4Ah, the *high* byte of the NIM's minor firmware revision is sent.

#### **NIM Device Status (Selector 4Bh)**

The following information is valid for firmware version 2.0 and greater; selector 4Bh is reserved in firmware version 1.0.

When the selector value is 4Bh, *NIM device status* is transmitted as the status word's low byte value:

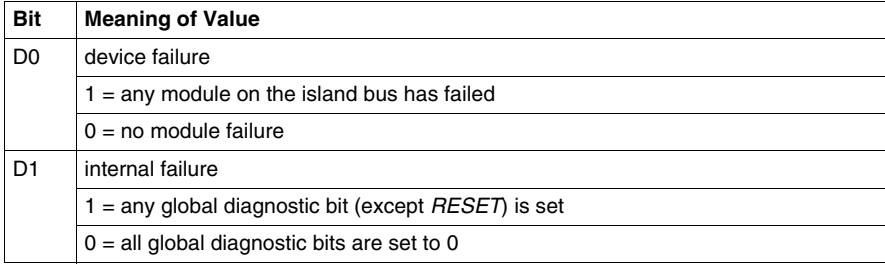

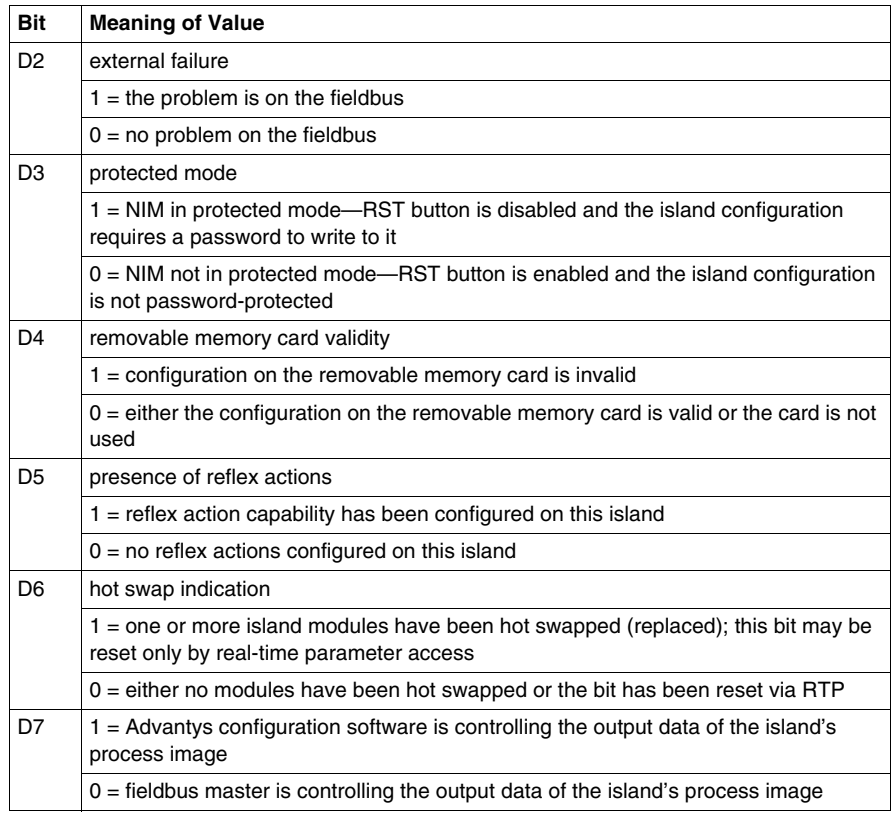

#### **Reserved (Selector 4Ch–FFh)**

The control word's selector value range from 4Ch–FFh is reserved. The NIM responds to these selector values by setting all bits in the status word's low byte to 0.

# **Application Example**

# **5**

#### **Introduction**

This chapter presents two examples for configuring the Advantys STB island on an INTERBUS network. Each example implements the same sample island assembly with an Advantys STB NIB 2212 INTERBUS NIM at the head.

#### **What's in this Chapter?**

This chapter contains the following topics:

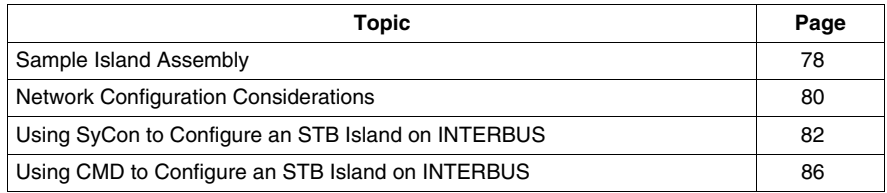

# <span id="page-77-0"></span>**Sample Island Assembly**

#### **Introduction**

To complete the configuration example(s) in this chapter, you will need to implement a particular Advantys STB island assembly. Your island assembly is independent of the network's master scanner because the island is represented by the NIM as a single node on the fieldbus network.

#### **Sample Island Assembly**

The sample I/O system used in this chapter's application example(s) implements a variety of analog and digital modules.

The following Advantys STB island modules are used in the example(s):

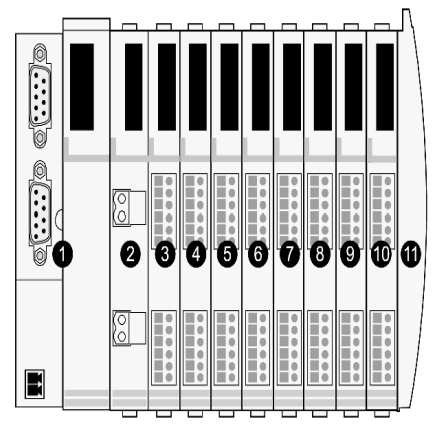

- **1** STB NIB 2212, INTERBUS NIM
- **2** STB PDT 3100, 24 VDC Power Distribution Module
- **3** STB DDI 3230, 24 VDC 2-channel digital input module (2 bits of data, 2 bits of status)
- **4** STB DDO 3200, 24 VDC 2-channel digital output module (2 bits of data, 2 bits of echo output data, 2 bits of status)
- **5** STB DDI 3420, 24 VDC 4-channel digital input module (4 bits of data, 4 bits of status)
- **6** STB DDO 3410, 24 VDC 4-channel digital output module (4 bits of data, 4 bits of echo output data, 4 bits of status)
- **7** STB DDI 3610, 24 VDC 6-channel digital input module (6 bits of data, 6 bits of status)
- **8** STB DDO 3600, 24 VDC 6-channel digital output module (6 bits of data, 6 bits of echo output data, 6 bits of status)
- **9** STB AVI 1270, +/-10 VDC 2-channel analog input module (16 bits of data [channel 1], 16 bits of data [channel 2], 8 bits of status [channel 1], 8 bits of status [channel 2])
- **10** STB AVO 1250, +/-10 VDC 2-channel analog output module (8 bits of status [channel 1], 8 bits of status [channel 2], 16 bits of data [channel 1], 16 bits of data [channel 2])
- **11** STB XMP 1100 termination plate

The I/O modules in the above island assembly have the following island bus addresses:

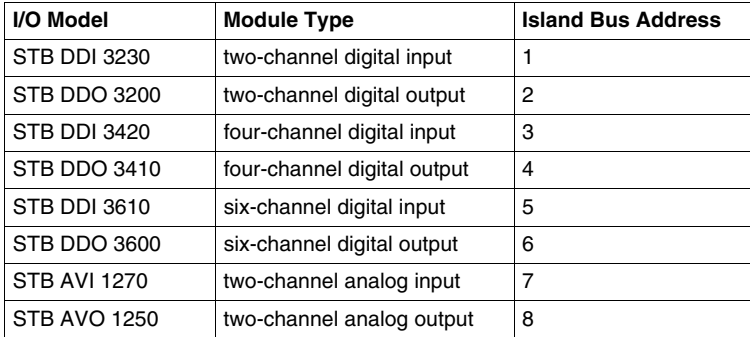

The NIM, the PDM, and the termination plate do not consume island bus addresses, and they do not exchange data or status objects with the fieldbus master.

## <span id="page-79-0"></span>**Network Configuration Considerations**

#### **Introduction**

This topic covers items to consider before you configure your INTERBUS network for use with an Advantys STB island.

#### **Connection Figure**

The following figure shows the connections between a master device and its slave devices on an INTERBUS network:

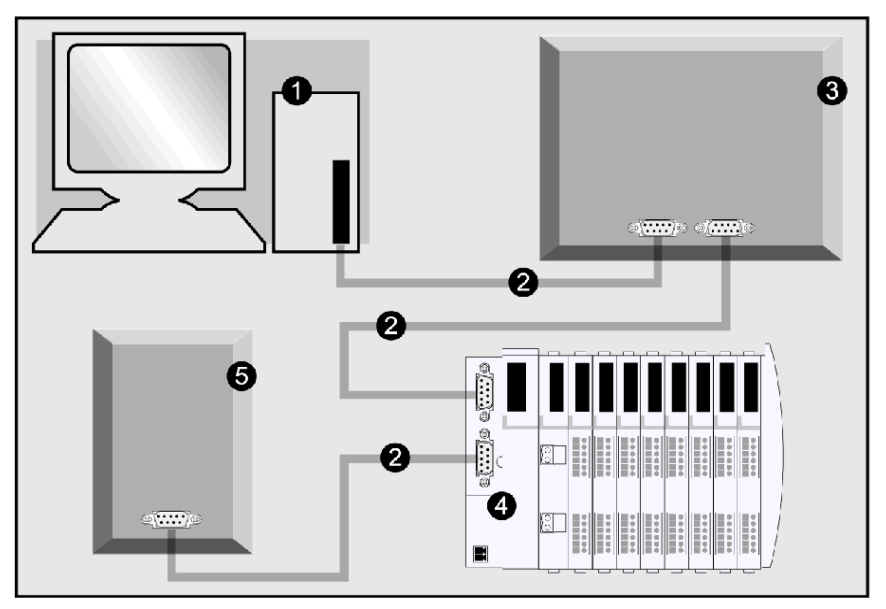

- **1** PC/PLC
- **2** INTERBUS network cable (not supplied)
- **3** network node
- **4** Advantys STB sample island assembly
- **5** slave device (terminating)

**NOTE:** An Advantys STB island with an INTERBUS NIM head can be implemented only as a remote bus node. For information about INTERBUS network topology, see About INTERBUS *(see page [17](#page-16-0))*.

#### **Before You Begin**

Before attempting to use the application examples in this chapter, make sure:

- your Advantys modules are assembled, installed, and powered according to your particular system, application, and network requirements
- $\bullet$  you know the input and output process data lengths for your specific configuration (the sample island assembly's *(see page [78\)](#page-77-0)* input length is 160 bits and the output length is 64 bits)

You should have a working familiarity with both the INTERBUS fieldbus protocol and your configuration software, either SyCon or CMD.

**NOTE:** For specific information about your configuration software, consult the manufacturer's documentation included with your Hilscher (SyCon) or Phoenix Contact (CMD) product.

#### **SyCon Considerations**

You should have the basic EDS file and corresponding bitmap files that were supplied with the STB NIB 2212 INTERBUS NIM (also available at *www.schneiderautomation.com*), or you have created an EDS *(see page [85](#page-84-0))* that is specific to the sample island assembly *(see page [78\)](#page-77-0)* with the Advantys or SyCon configuration software.

#### **CMD Considerations**

You should have the Schneider device database, Schneider\_Device\_DB, available at *www.schneiderautomation.com*. It includes the Advantys STB catalog entry. If you don't have this database, you can create a configuration-specific device by following the instructions for CMD configuration elsewhere in this chapter *(see page [87\)](#page-86-0)*.

The sample island assembly's *(see page [78](#page-77-0))* input length is 160 bits and the output length is 64 bits. If you do not account for the entire data length of your island, process data will be truncated or connection to the network will be impossible.

# <span id="page-81-0"></span>**Using SyCon to Configure an STB Island on INTERBUS**

#### **Introduction**

Use these directions to add any master device and an Advantys STB island slave to your configuration with SyCon. The stages of this process are described in the following table:

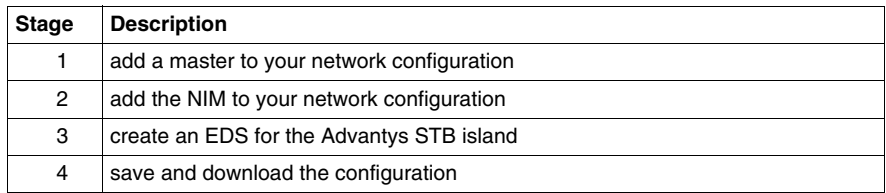

#### **Configuring in the SyCon Workspace**

The SyCon workspace should resemble the following figure after you've used these instructions (*Add a Master*, *Add the NIM*) to add the CIF30 master and INTERBUS NIM slave to your network configuration:

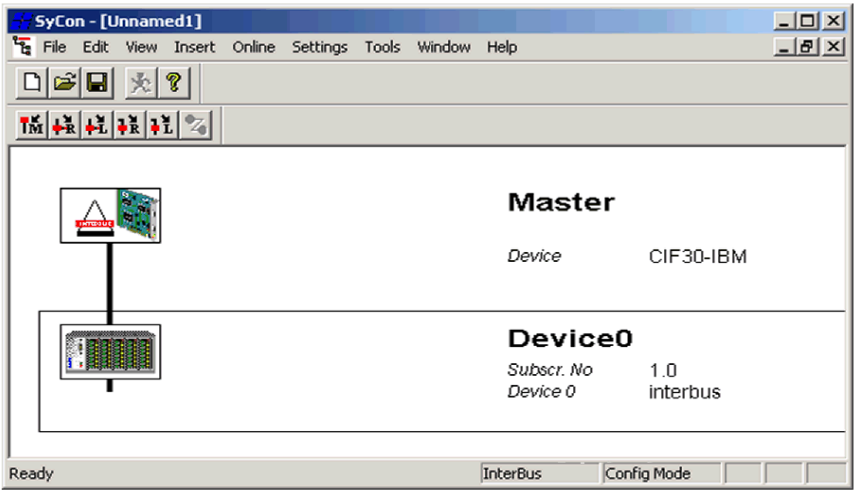

#### **Add a Master**

The following directions are the same for all master devices. In this case, the Hilscher CIF30 PCMCIA card is used. Use the steps in the following table to add an INTERBUS master to your configuration:

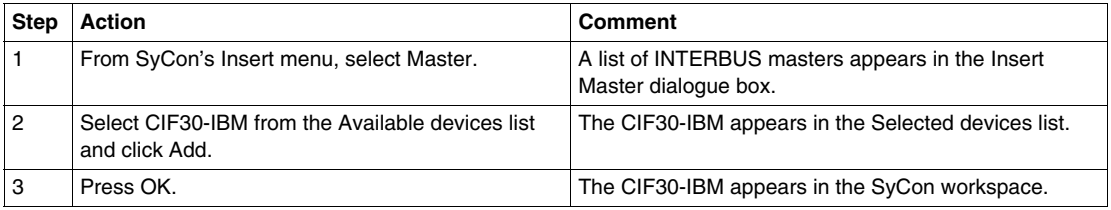

#### **The NIM's EDS**

If you created a configuration-specific EDS with the Advantys configuration software, it must be copied into SyCon's Available devices list using the Copy EDS command in SyCon's File menu before you can add the NIM to the configuration. You can also copy the corresponding bitmap files (Advantys\_r.bmp, Advantys\_s.bmp, and Advantys\_d.bmp) with the Advantys configuration software. They are at the location from which you exported your Advantys EDS file.

#### **Add the NIM**

The head of the island node is the STB NIB 2212 INTERBUS NIM. You must import the NIM's EDS before you configure the island as a network device. To add the NIM to the network configuration:

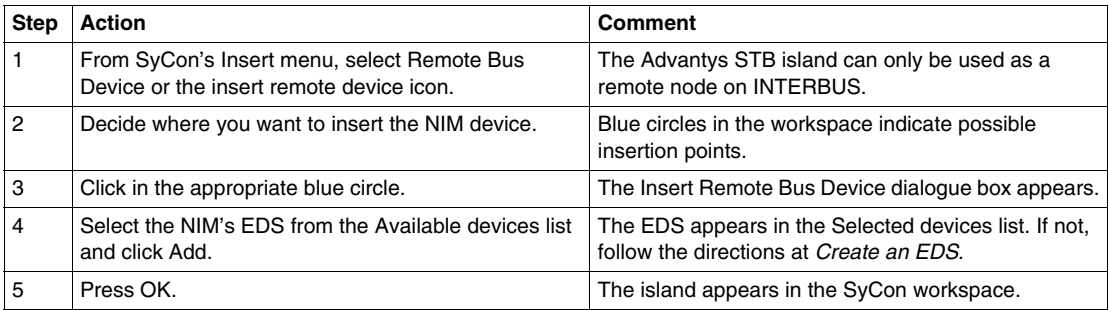

#### **The EDS Generator Screen**

SyCon's EDS Generator screen should resemble the following figure after you've customized it with the instructions at *Create an EDS*:

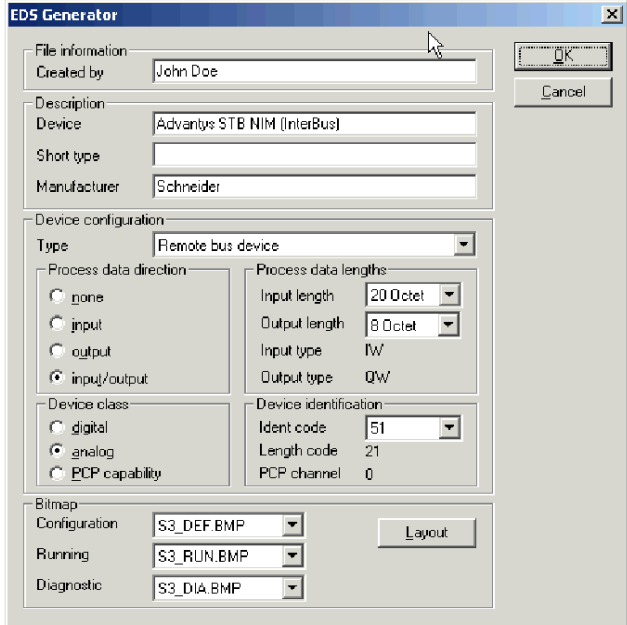

#### <span id="page-84-0"></span>**Create an EDS**

You can create an EDS using directions in the Advantys STB Configuration Software Quick Start User Guide. You can also use SyCon's EDS Generator to create an EDS by following these instructions:

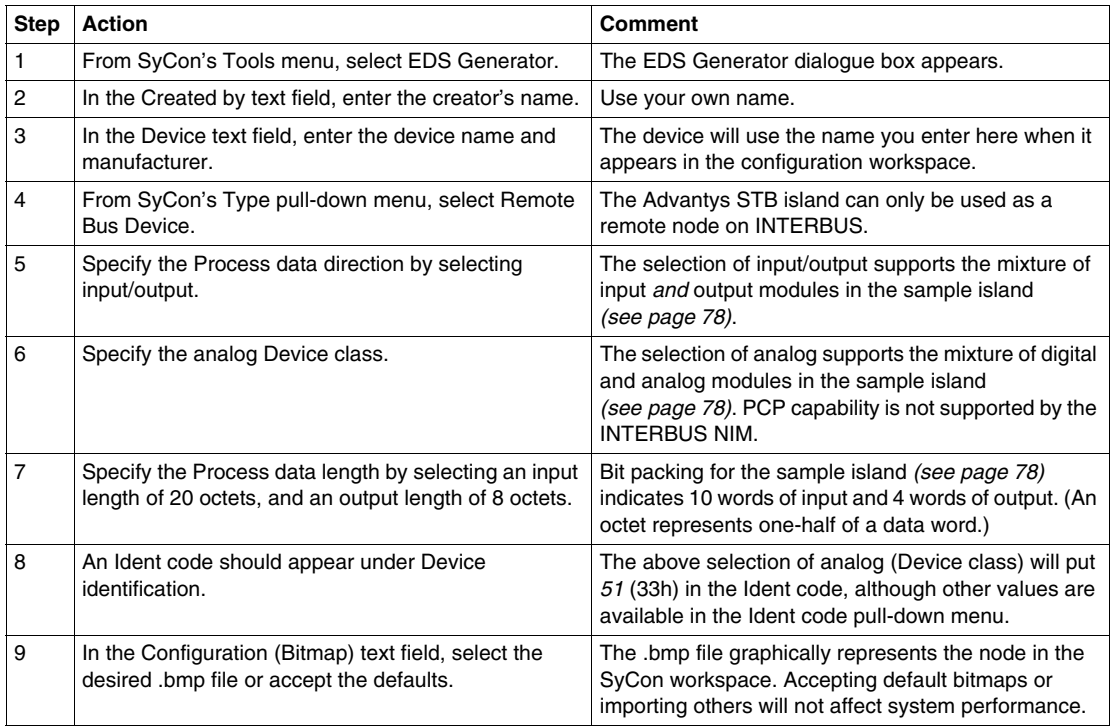

#### **Saving and Downloading the Configuration**

You can save your configuration with the standard Windows commands in the File menu. The Online menu provides options for downloading and debugging your configuration.

# <span id="page-85-0"></span>**Using CMD to Configure an STB Island on INTERBUS**

#### **Introduction**

Use these directions to add an Advantys STB island slave to your INTERBUS network using Phoenix Contact's CMD software. The employed master device is a controller board that you select. In this example, we will use a PC with an IBS/4K controller board. The stages of this process are described in the following table:

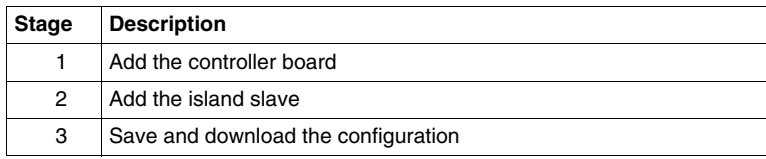

#### **The CMD Workspace**

In this configuration example, you will add a master device and an Advantys STB island slave to your configuration using CMD.

The CMD workspace should resemble the following figure after you've added the controller board and INTERBUS NIM slave to your network configuration with the following instructions:

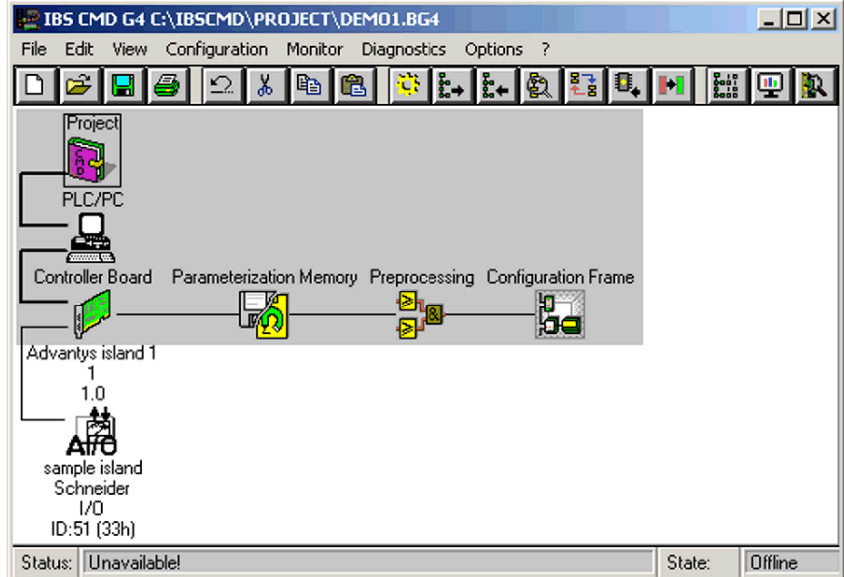

#### **Add the Controller Board**

Use the following instructions to add a master device (the selected controller board) to your configuration project.

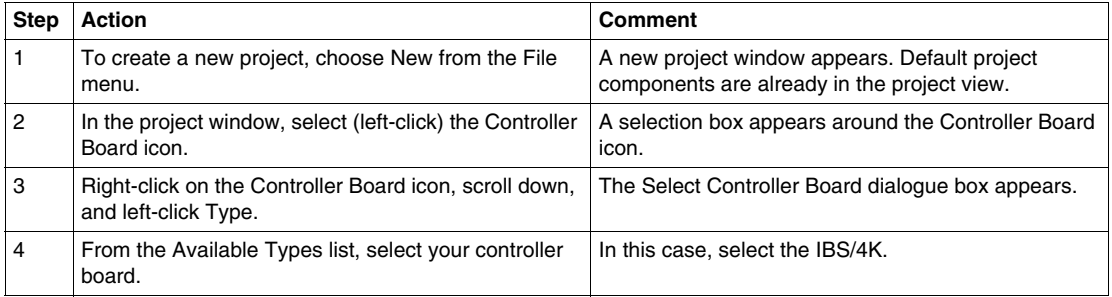

#### <span id="page-86-0"></span>**Adding the Island Slave**

If you have Schneider's device database (Schneider\_Device\_DB), you can import it into CMD. The following instructions are for manually creating a new configurationspecific device when a configured one is not available:

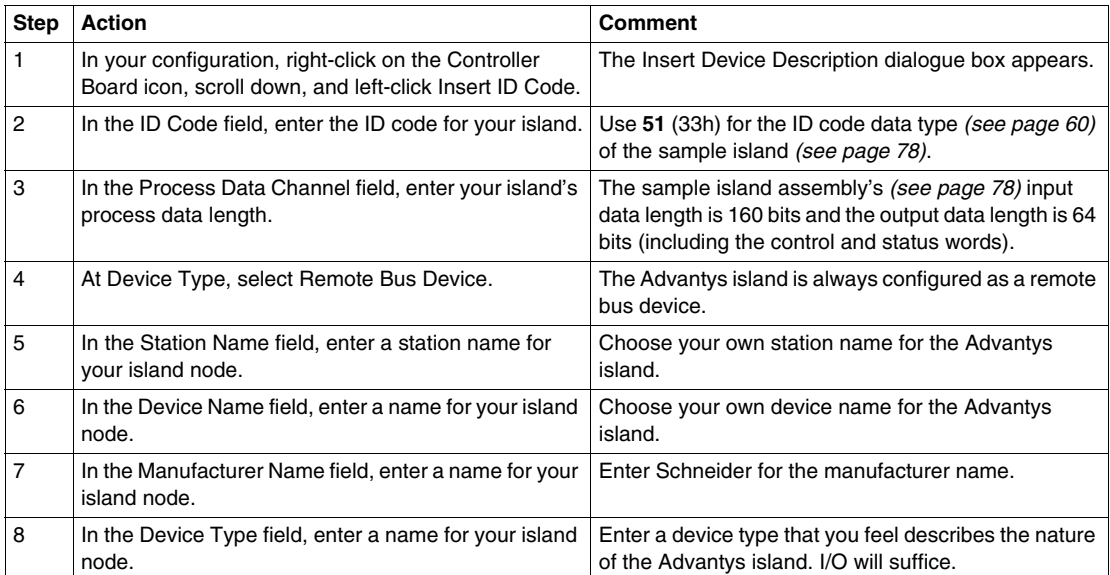

#### **Saving and Downloading the Configuration**

You can save your configuration with the standard Windows commands in the File menu. The Online menu provides options for downloading and debugging your configuration.

# **Advanced Configuration Features**

# **6**

#### **Introduction**

This chapter describes the advanced and/or optional configuration features that you can add to an Advantys STB island.

#### **What's in this Chapter?**

This chapter contains the following topics:

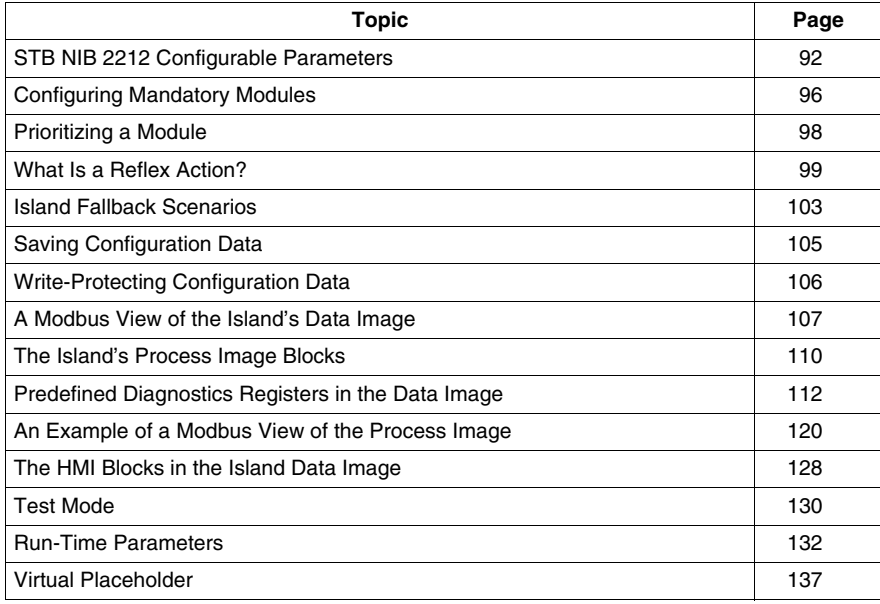

# <span id="page-91-0"></span>**STB NIB 2212 Configurable Parameters**

#### **Introduction**

This topic discusses the configuration of INTERBUS NIM parameters using the Advantys configuration software.

The following operating parameters are user configurable:

- data size (in words) of PLC output data transmitted to the HMI panel and HMI input data sent to the PLC
- maximum node ID for the last CANopen device

#### **General Information**

To get general information about the NIM module (model name, version number, vendor code, etc.):

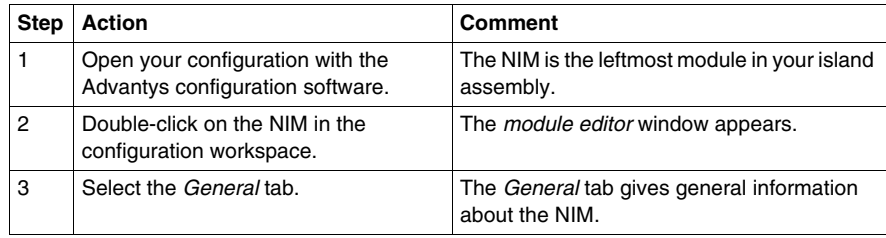

#### **Accessing Configurable Parameters**

To access the NIM values that are configurable:

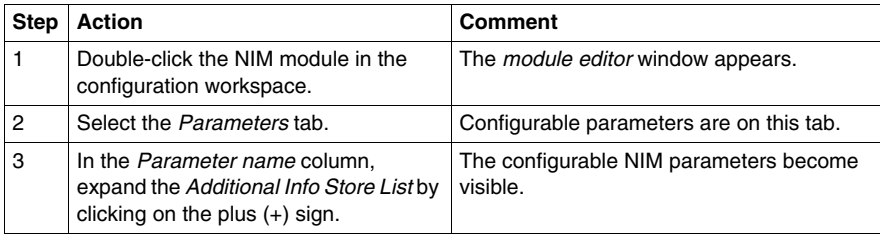

#### **The Module Editor Window**

The NIM's module editor window should resemble the following figure after you have displayed the configurable parameters using the above procedure:

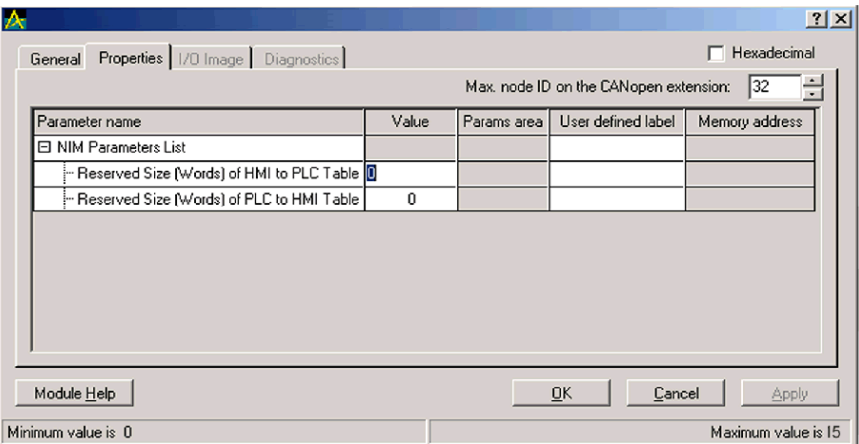

Values in the window are in decimal format by default. To display values in hexadecimal, check the *hexadecimal* box at the top of the window.

#### **Reserved Sizes (HMI to PLC)**

The network interprets data from the HMI as input and reads it from the input data table in the process image. This table is shared with data from all input modules on the island bus. When the reserved size (HMI to PLC) value is selected, the range of available data sizes (in words) appears in the window (see the above figure). The maximum size includes both the input data produced by the island modules and the HMI to PLC data. Therefore, space that you reserve for the HMI to PLC data—plus the input data from the island bus modules—must not exceed the maximum value shown. For example, if your input modules produce 10 words of input data, you can reserve only the remaining five words (out of 15 maximum) of the input data table for the HMI to PLC data.

#### **Reserved Sizes (PLC to HMI)**

The network transmits data to the HMI as output by writing it to the output data table in the process image. This table is shared with data for all output modules on the island bus. When the reserved size (PLC to HMI) value is selected, the range of available data sizes (in words) appears in the window (see the above figure). The maximum size includes both the data sent to the island modules and the PLC to HMI data. Therefore, space that you reserve for PLC to HMI data—plus the output data for the island bus modules—must not exceed the maximum value. For example, if your output modules consume four words of output data, you can reserve only the remaining 11 words (out of 15 maximum) of the output data table for the PLC to HMI data.

#### **Reserving Data Sizes**

To transfer data to the PLC from a Modbus HMI you must reserve sizes for that data. To reserve these data sizes:

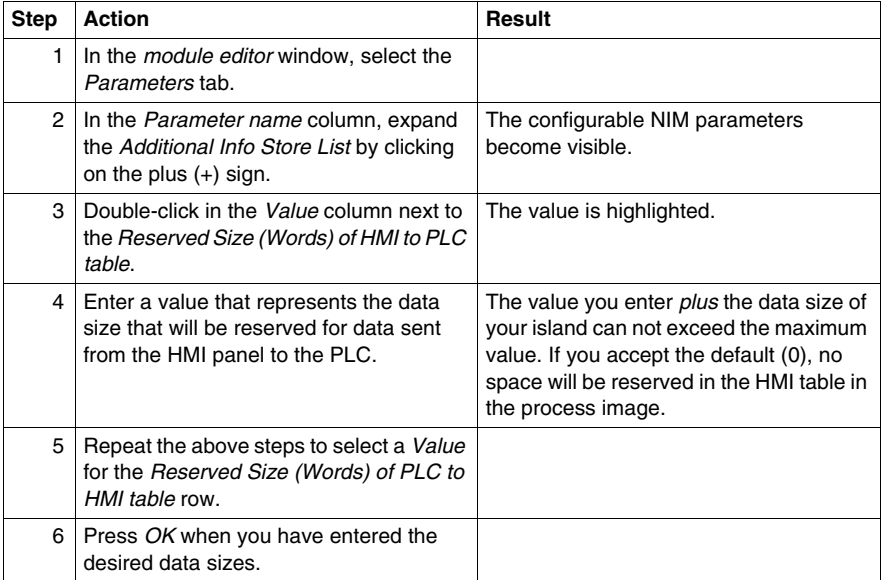

#### **CANopen Device Node IDs**

On the Parameters tab, you can set the maximum node ID of the last module on the island bus. Standard CANopen devices follow the last segment of STB I/O modules. CANopen modules are addressed by counting backwards from the value you enter here. The ideal node ID sequence is sequential.

For example, if you have an island with five STB I/O modules and three CANopen devices, a maximum node ID of at least  $8(5 + 3)$  is required. This will result in node IDs of 1 through 5 for STB I/O modules and 6 through 8 for standard CANopen devices. Using the default ID of 32 (the maximum number of modules the island can support) will result in node IDs of 1 through 5 for STB I/O modules and 30 through 32 for standard CANopen devices. Those unnecessarily high addresses are not desirable if any of your standard CANopen devices have a limited address range.

#### **Assigning the Max. Node ID (CANopen Devices)**

To enter the highest node ID used by a CANopen device on the island bus:

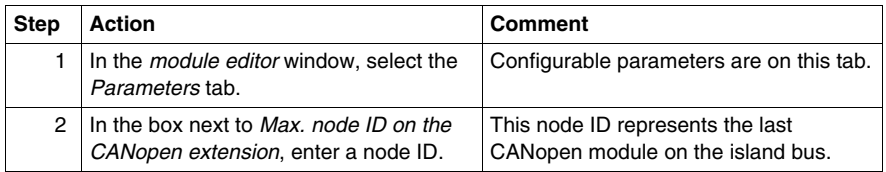

## <span id="page-95-0"></span>**Configuring Mandatory Modules**

#### **Summary**

As part of a custom configuration, you can assign *mandatory* status to any I/O module or preferred device on an island. The mandatory designation indicates that you consider the module or device critical to your application. If the NIM does not detect a healthy mandatory module at its assigned address during normal operations, the NIM stops the entire island.

**NOTE:** The Advantys Configuration Software is required if you want to designate an I/O module or a preferred device as a mandatory module.

#### **Specifying Mandatory Modules**

By default, the Advantys STB I/O modules are in a non-mandatory (*standard*) state. Mandatory status is enabled by clicking on the mandatory checkbox on a module or preferred device's **Options** tab. Depending on your application, any number of modules that your island supports can be designated as mandatory modules.

#### **Effects on Island Bus Operations**

The following table describes the conditions under which mandatory modules affect island bus operations and the NIM's response:

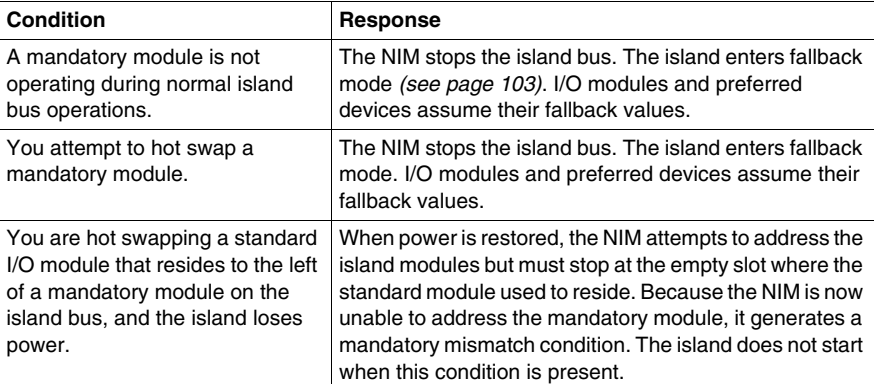

#### **Recovering from a Mandatory Stop**

# **WARNING**

#### **UNINTENDED EQUIPMENT OPERATION/LOSS OF CONFIGURATION—RST BUTTON WHILE RECOVERING FROM MANDATORY STOP**

Pushing the RST button *(see page [53\)](#page-52-0)* causes the island bus to reconfigure itself with factory-default operating parameters, which do not support mandatory I/O status.

- Do not attempt to restart the island by pushing the RST button.
- $\bullet$  If a module is unhealthy, replace it with the same module type.

**Failure to follow these instructions can result in death, serious injury, or equipment damage.**

Pushing the RST button *(see page [53\)](#page-52-0)* while recovering from a mandatory stop loads the island's default configuration data.

#### **Hot Swapping a Mandatory Module**

If the NIM has stopped island bus operations because it cannot detect a healthy mandatory module, you can recover island bus operations by installing a healthy module of the same type. The NIM automatically configures the replacement module to match the removed module. Assuming that other modules and devices on the island bus are correctly configured and conform to their configuration data as written to Flash memory, the NIM starts of restarts normal island bus operations.

# <span id="page-97-0"></span>**Prioritizing a Module**

#### **Summary**

Using the Advantys configuration software, you can assign priority to digital input modules in your island assembly. Prioritization is a method of fine tuning the NIM's I/O scan of the island bus. The NIM will scan modules with priority more frequently than other island modules.

#### **Limitations**

You can prioritize only modules with digital inputs. You cannot prioritize output modules or analog modules. You can prioritize only 10 modules for a given island.

## <span id="page-98-0"></span>**What Is a Reflex Action?**

#### **Summary**

Reflex actions are small routines that perform dedicated logical functions directly on the Advantys island bus. They allow output modules on the island to act on data and drive field actuators directly, without requiring the intervention of the fieldbus master.

A typical reflex action comprises one or two function blocks that perform:

- Boolean AND or exclusive-OR operations
- comparisons of an analog input value to user-specified threshold values
- up- or down-counter operations
- $\bullet$  timer operations
- $\bullet$  the triggering of a latch to hold a digital value high or low
- $\bullet$  the triggering of a latch to hold an analog value at a specific value

The island bus optimizes reflex response time by assigning the highest transmission priority to its reflex actions. Reflex actions take some of the processing workload off the fieldbus master, and they offer a faster, more efficient use of system bandwidth.

#### **How Reflex Actions Behave**

# **WARNING**

#### **UNEXPECTED OUTPUT OPERATION**

For outputs that are configured to respond to reflex actions, the output state represented in the island's network interface module (NIM) may not represent the actual states of the outputs.

- Turn off field power before you service any equipment connected to the island.
- $\bullet$  For digital outputs, view the echo register for the module in the process image to see the actual output state.
- For analog outputs, there is no echo register in the process image. To view an actual analog output value, connect the analog output channel to an analog input channel.

#### **Failure to follow these instructions can result in death, serious injury, or equipment damage.**

Reflex actions are designed to control outputs independently of the fieldbus master controller. They may continue to turn outputs on and off even when power is removed from the fieldbus master. Use prudent design practices when you use reflex actions in your application.

#### **Configuring a Reflex Action**

Each block in a reflex action must be configured using the Advantys configuration software.

Each block must be assigned a set of inputs and a result. Some blocks also require that you specify one or more user-preset values—a compare block, for example, requires that you preset threshold values and a delta value for hysteresis.

#### **Inputs to a Reflex Action**

The inputs to a reflex block include an enable input and one or more operational inputs. The inputs may be constants or they may come from other I/O modules on the island, from virtual modules or outputs from another reflex block. For example, an XOR block requires three inputs—the enable and two digital inputs that contain the Boolean values to be XORed:

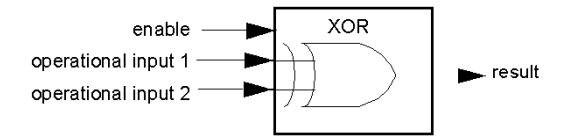

Some blocks, such as the timers, require reset and/or trigger inputs to control the reflex action. The following example shows a timer block with three inputs:

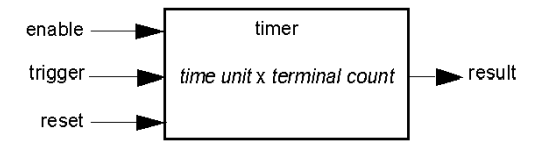

The trigger input starts the timer at 0 and accumulates *time units* of 1, 10, 100 or 1000 ms for a specified number of counts. The reset input causes the timer accumulator to be reset.

An input to a block may be a Boolean value, a word value, or a constant, depending on the type of reflex action it is performing. The enable input is either a Boolean or a constant *always enabled* value. The operational input to a block such as a digital latch must always be a Boolean, whereas the operational input to an analog latch must always be a 16-bit word.

You will need to configure a source for the block's input values. An input value may come from an I/O module on the island or from the fieldbus master via a virtual module in the NIM.

**NOTE:** All inputs to a reflex block are sent on a change-of-state basis. After a change-of-state event has occurred, the system imposes a 10 ms delay before it accepts another change of state (input update). This feature is provided to minimize jitter in the system.

#### **Result of a Reflex Block**

Depending on the type of reflex block that you use, it will output either a Boolean or a word as its result. Generally, the result is mapped to an *action module*, as shown in the following table:

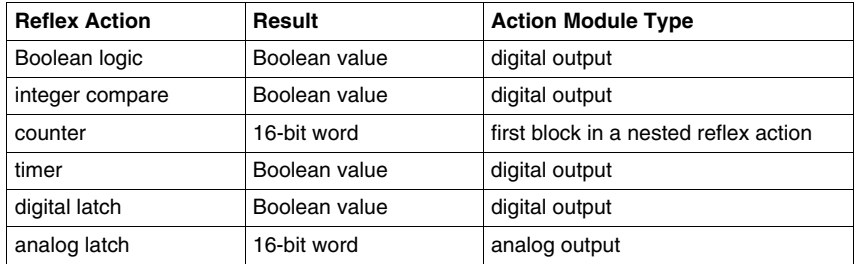

The result from a block is usually mapped to an individual channel on an output module. Depending on the type of result that the block produces, this action module may be an analog channel or a digital channel.

When the result is mapped to a digital or analog output channel, that channel becomes dedicated to the reflex action and can no longer use data from the fieldbus master to update its field device.

The exception is when a reflex block is the first of two actions in a nested reflex action.

#### **Nesting**

The Advantys configuration software allows you to create nested reflex actions. One level of nesting is supported—i.e., two reflex blocks, where the result of the first block is an operational input to the second block.

When you nest a pair of blocks, you need to map the results of both to the same action module. Choose the action module type that is appropriate for the result of the second block. This may mean that in some cases you will need to choose an action module for the first result that does not seem to be appropriate according to the table above.

For example, say you want to combine a counter block and a compare block in a nested reflex action. You want the result of the counter to be the operational input to the compare block. The compare block will then produce a Boolean as its result:

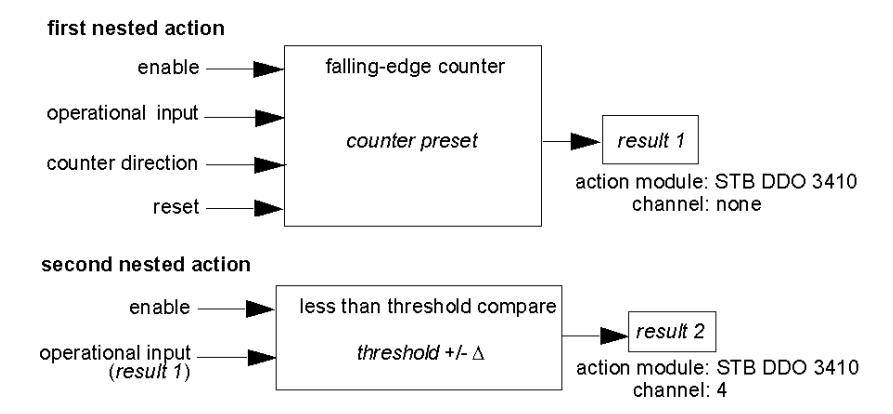

*Result 2* (from the compare block) is the result that the nested reflex action will send to an actual output. Because the result of a compare block needs to be mapped to a digital action module, *result 2* is mapped to channel 4 on an STB DDO 3410 digital output module.

*Result 1* is used only inside the module—it provides the 16-bit operational input to the compare block. It is mapped to the same STB DDO 3410 digital output module that is the action module for the compare block.

Instead of specifying a physical channel on the action module for *result 1*, the channel is set to *none*. In effect, you are sending *result 1* to an internal reflex buffer where it is stored temporarily until it is used as the operational input to the second block. You are not really sending an analog value to a digital output channel.

#### **Number of Reflex Blocks on an Island**

An island can support up to 10 reflex blocks. A nested reflex action consumes two blocks.

An individual output module can support up to two reflex blocks. Supporting more than one block requires that you manage your processing resources efficiently. If you are not careful with your resources, you may be able to support only one block on an action module.

Processing resources are consumed quickly when a reflex block receives its inputs from multiple sources (different I/O modules on the island and/or virtual modules in the NIM). The best way to preserve processing resources is to:

- use the *always enabled* constant as the enable input whenever possible
- $\bullet$  use the same module to send multiple inputs to a block whenever possible

### <span id="page-102-0"></span>**Island Fallback Scenarios**

#### **Introduction**

In the event of a communications interruption on the island or between the island and the fieldbus, output data is put into a fallback state. In this state, output data is replaced with pre-configured fallback values. This makes known the module's output data values when the system recovers from this condition.

#### **Fallback Scenarios**

There are several scenarios in which Advantys STB output modules go into their fallback states:

- loss of fieldbus communications: Communications with the PLC are lost.
- $\bullet$  loss of island bus communications: There is an internal island bus communications interruption, indicated by a missing heartbeat message from either the NIM or a module.
- change of operating state: The NIM may command the island I/O modules to switch from a running to a non-running (stopped or reset) state.
- missing or non-operating mandatory module: The NIM detects this condition for a mandatory island module.

**NOTE:** If a mandatory (or any other) module is not operating, it needs to be replaced. The module itself does not go into its fallback state.

In all of these fallback scenarios, the NIM disables the heartbeat message.

#### **Heartbeat Message**

The Advantys STB system relies on a heartbeat message to verify the integrity and continuity of communications between the NIM and the island modules. The health of island modules and the overall integrity of the Advantys STB system are monitored through the transmission and reception of these periodic island bus messages.

Because island I/O modules are configured to monitor the NIM's heartbeat message, output modules go into their fallback states if they do not receive a heartbeat message from the NIM within the defined interval.

#### **Fallback States for Reflex Functions**

Only an output module channel to which the result of a reflex action *(see page [99](#page-98-0))* has been mapped can operate in the absence of the NIM's heartbeat message.

When modules that provide input for reflex functionality are not operating or are removed from the island, the channels that hold the result of those reflex actions go into their fallback states.

In most cases, an output module that has one of its channels dedicated to a reflex action goes to its configured fallback state if the module loses communication with the fieldbus master. The only exception is a two-channel digital output module that has both of its channels dedicated to reflex actions. In this case, the module may continue to solve logic after a loss of fieldbus communication. For more information about reflex actions, refer to the *Reflex Actions Reference Guide*.

#### **Configured Fallback**

To define a customized fallback strategy for individual modules, you are required to use the Advantys Configuration Software. Configuration is done channel by channel. You can configure a single module's multiple channels with different fallback parameters. Configured fallback parameters (implemented only during a communications interruption) are part of the configuration file stored in the NIM's non-volatile Flash memory.

#### **Fallback Parameters**

You can select either of two fallback modes when configuring output channels with the Advantys Configuration Software:

- *hold last value*: In this mode, outputs retain the last values they were assigned before the fallback condition was triggered.
- *predefined value*: In this (default) mode, you can select either of two fallback values:
	- $\bullet$  0 (default)
	- some value in acceptable range

The permissible values for fallback parameters in the *predefined value* mode for discrete and analog modules and reflex functions appear in the following table:

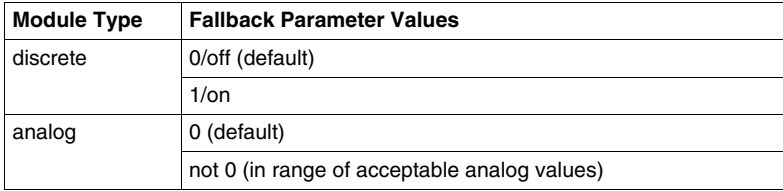

**NOTE:** In an auto-configured system, default fallback parameters and values are always used.

# <span id="page-104-0"></span>**Saving Configuration Data**

#### **Introduction**

The Advantys configuration software allows you to save configuration data created or modified with this software to the NIM's Flash memory and/or to the removable memory card *(see page [47\)](#page-46-0)*. Subsequently, this data can be read from Flash memory and used to configure your physical island.

**NOTE:** If your configuration data is too large, you will receive a message when you attempt to save it.

#### **How to Save a Configuration**

The following procedure describes the steps you use to save a configuration data file to Flash memory directly and to a removable memory card. For more detailed procedural information, use the configuration software's online help feature:

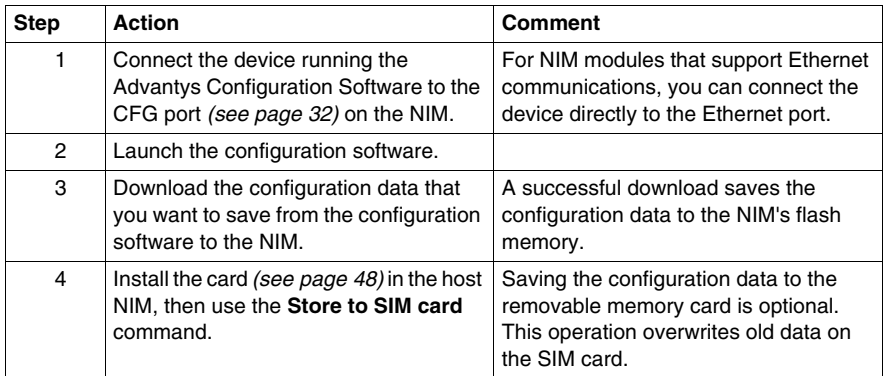

# <span id="page-105-0"></span>**Write-Protecting Configuration Data**

#### **Introduction**

As part of a custom configuration, you can password-protect an Advantys STB island. Only authorized persons have write privileges to the configuration data currently stored in Flash memory:

- Use the Advantys Configuration Software to password-protect an island's configuration.
- For some modules, it is possible to password-protect the island configuration through an embedded web site.

The island runs normally in protected mode. All users have the ability to monitor (read) the activity on the island bus. If a configuration is write-protected, access to it is restricted in the following ways:

- An unauthorized user is unable to overwrite the current configuration data in Flash memory.
- The RST button *(see page [53\)](#page-52-0)* is disabled, and pushing it has no effect on island bus operations.
- The presence of a removable memory card *(see page [47](#page-46-1))* is ignored. The configuration data currently stored in Flash cannot be overwritten by data on the card.

**NOTE:** The STB NIP 2311 NIM never ignores the removable memory card.

#### **Password Characteristics**

A password must meet the following criteria:

- It must be between 0 and 6 characters in length.
- Only alphanumeric ASCII characters are permitted.
- The password is case-sensitive.

If password protection is enabled, your password is saved to Flash memory (or to a removable memory card) when you save the configuration data.

**NOTE:** A password-protected configuration is inaccessible to anyone who does not know the password. Your system administrator is responsible for keeping track of the password and the list of authorized users. If the assigned password is lost or forgotten, you are unable to change the island's configuration.

If the password is lost and you need to reconfigure the island, you need to perform a destructive reflash of the NIM. This procedure is described on the Advantys STB product Web site at *www.schneiderautomation.com*.

# <span id="page-106-0"></span>**A Modbus View of the Island's Data Image**

#### **Summary**

A block of Modbus registers is reserved in the NIM to hold and maintain the island's data image. Overall, the data image holds 9999 registers. The registers are divided into contiguous groups (or blocks), each dedicated to a specific purpose.

#### **Modbus Registers and Their Bit Structure**

Registers are16-bit constructs. The most significant bit (MSB) is bit 15, which is displayed as the leftmost bit in the register. The least significant bit (LSB) is bit 0, displayed as the rightmost bit in the register:

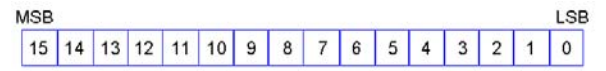

The bits can be used to display operating data or device/system status.

Each register has a unique reference number, starting at 40001. The content of each register, represented by its 0/1 bit pattern, may be dynamic, but the register reference and its assignment in the control logic program remain constant.

#### **The Data Image**

The 9999 contiguous registers in the Modbus data image start at register 40001. This figure shows the subdivision of data into sequential blocks:

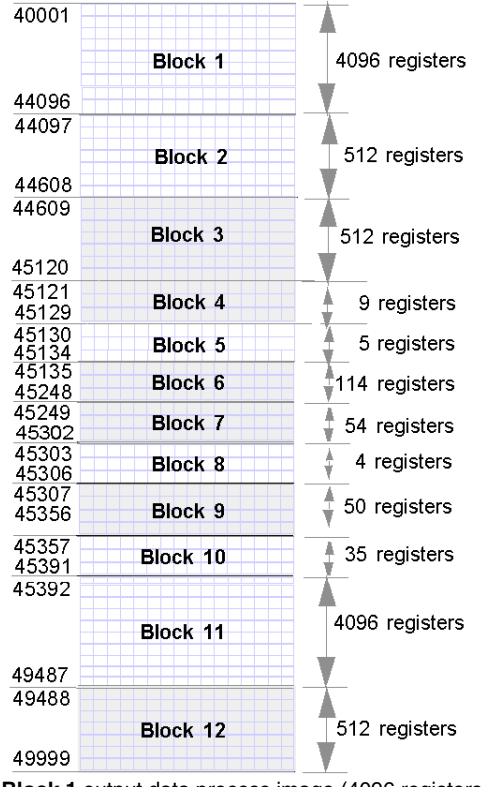

**Block 1** output data process image (4096 registers available)

**Block 2** fieldbus master-to-HMI output table (512 registers available)

**Block 3** reserved (512 registers available)

**Block 4** 9-register block reserved for future read/write use

**Block 5** 5-register RTP Request Block

**Block 6** 114-register block reserved for future read/write use

**Block 7** 54-register block reserved for future read/write use

**Block 8** 4-register RTP Response Block

**Block 9** 50-register block reserved for future read-only use

**Block 10** 35 predefined island bus status registers

**Block 11** input data/status process image (4096 registers available)

**Block 12** HMI-to-fieldbus master input table (512 registers available)
Each block has a fixed number of registers reserved for its use. Whether or not all the registers reserved for that block are used in an application, the number of registers allocated to that block remains constant. This permits you to know at all times where to begin looking for the type of data of interest to you.

For example, to monitor the status of the I/O modules in the process image, look at the data in block 11 beginning at register 45392.

#### **Reading Register Data**

All the registers in the data image can be read by an HMI panel connected to the island at the NIM's CFG port *(see page [32\)](#page-31-0)*. The Advantys configuration software reads all this data, and displays blocks 1, 2, 5, 8, 10, 11, and 12 in the Modbus Image screen in its I/O Image Overview.

### **Writing Register Data**

Some registers, usually configured number of registers in block 12 (registers 49488 through 49999) of the data image, may be written to by an HMI panel *(see page [128\)](#page-127-0)*.

The Advantys configuration software or an HMI panel may also be used to write data to the registers in block 1 (registers 40001 through 44096). The configuration software or the HMI panel must be the island bus master in order for it to write to the data image—i.e., the island must be in *test* mode.

# **The Island's Process Image Blocks**

#### **Summary**

Two blocks of registers in the island's data image *(see page [108\)](#page-107-0)* are the focus for this discussion. The first block is the output data process image, which starts at register 40001 and goes to register 44096. The other block is the input data and I/O status process image, which also consumes 4096 registers (45392 through 49487). The registers in each block are used to report island bus device status and to dynamically exchange input or output data between the fieldbus master and the island's I/O modules.

#### <span id="page-109-0"></span>**Output Data Process Image**

The output data block (registers 40001 through 44096) handles the output data process image. This process image is a Modbus representation of the control data that has just been written from the fieldbus master to the NIM. Only data for the island's output modules is written to this block.

Output data is organized in 16-bit register format. One or more registers are dedicated to the data for each output module on the island bus.

For example, say you are using a two-channel digital output module as the first output module on your island bus. Output 1 is on and output 2 is off. This information would be reported in the first register in the output data process image, and it would look like this:

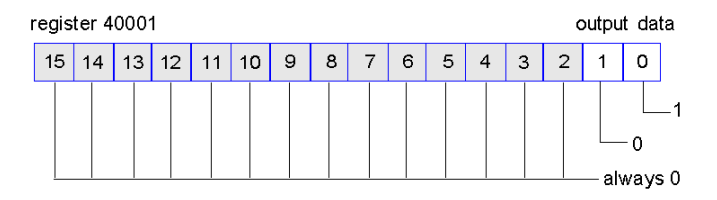

where:

- Normally, a value of 1 in bit 0 indicates that output 1 is on.
- Normally, a value of 0 in bit 1 indicates that output 2 is off.
- The remaining bits in the register are not used.

Some output modules, such as the one in the example above, utilize a single data register. Others may require multiple registers. An analog output module, for example, would use separate registers to represent the values for each channel, and might use the 11 or 12 most significant bits to display analog values in IEC format.

Registers are allocated to output modules in the output data block according to their addresses on the island bus. Register 40001 always contains the data for the first output module on the island (the output module closest to the NIM).

### **Output Data Read/Write Capabilities**

The registers in the output data process image are read/write-capable.

You can read (i.e., monitor) the process image using an HMI panel or the Advantys Configuration Software. The data content that you see when you monitor the output data image registers is updated in near-real time.

The island's fieldbus master also writes updated control data to the output data process image.

### <span id="page-110-0"></span>**Input Data and I/O Status Process Image**

The input data and I/O status block (registers 45392 through 49487) handles the input data and I/O status process image. Every I/O module on the island bus has information that needs to be stored in this block.

- Each digital input module reports data (the on/off status of its input channels) in one register of input data and I/O status block, then reports its status in the next register.
- Each analog input module uses four registers in the input data and I/O status block. It represents the analog data for each channel in separate registers and the status of each channel in separate registers. Analog data is usually represented with 11- or 12-bit resolution in the IEC format; status in an analog input channel is usually represented by a series of status bits that report the presence or absence of an out-of-range value in a channel.
- $\bullet$  Each digital output module reports an echo of its output data to a register in the input data and I/O status block. Echo output data registers are essentially copies of the register values that appear in the output data process image. This data is usually not of much interest, but it can be useful in the event that a digital output channel has been configured for a reflex action. In this case, the fieldbus master can see the bit value in the echo output data register even though the output channel is being updated inside the island bus.
- $\bullet$  Each analog output module uses two registers in the input data and I/O status block to report status. Status in an analog output channel is usually represented by a series of status bits that report the presence or absence of an out-of-range value in a channel. Analog output modules do not report data in this block.

A detailed view of how the registers in the input data and I/O status block are implemented is shown in the process image example.

# **Predefined Diagnostics Registers in the Data Image**

### **Summary**

Thirty-five contiguous registers (45357 through 45391) in the island bus data image *(see page [108](#page-107-0))* are provided for reporting diagnostic information. These registers have predefined meanings that are described below. They can be accessed and monitored through an HMI panel or by the Advantys configuration software.

# **Island Communications Status**

Register 45357 describes the state of communications across the island bus. The low byte (bits 7 through 0) displays one of 15 possible eight-bit patterns that indicates the current state of communication. Each bit in the high byte (bits 15 through 8) is used to signal the presence or absence of a specific error condition:

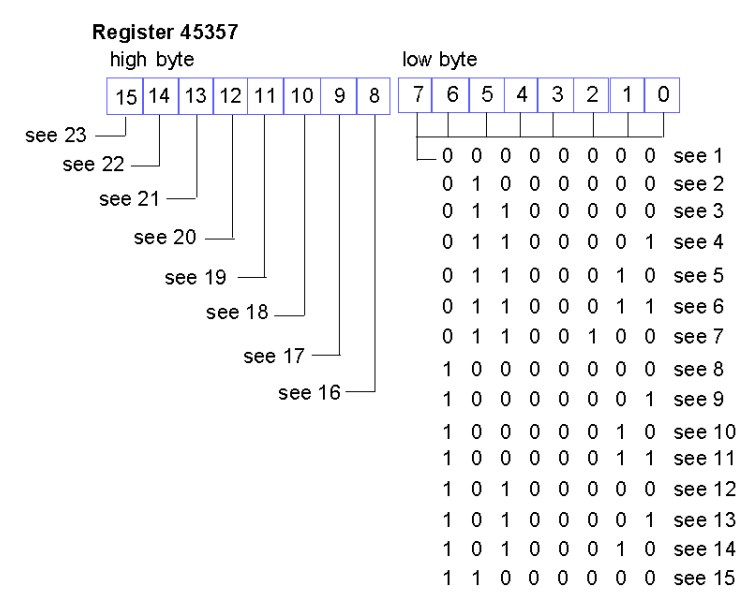

- **1** The island is initializing.
- **2** The island has been put in the pre-operational state, for example, with the reset function in the Advantys STB configuration software.
- **3** The NIM is configuring or auto-configuring—communication to all modules is reset.
- **4** The NIM is configuring or auto-configuring—checking for any modules that are not autoaddressed.
- **5** The NIM is configuring or auto-configuring—Advantys STB and preferred modules are being auto-addressed.
- **6** The NIM is configuring or auto-configuring—boot-up is in progress.
- **7** The process image is being set up.
- **8** Initialization is complete, the island bus is configured, the configuration matches, and the island bus is not started.
- **9** Configuration mismatch—non-mandatory or unexpected modules in the configuration do not match, and the island bus is not started.
- **10** Configuration mismatch—at least one mandatory module does not match, and the island bus is not started.
- **11** Serious configuration mismatch—the island bus has been set to pre-operational mode, and initialization is aborted.
- **12** The configuration matches, and the island bus is operational.
- **13** Island is operational with a configuration mismatch. At least one standard module does not match, but all the mandatory modules are present and operating.
- **14** Serious configuration mismatch—the island bus was started but is now in pre-operational mode because of one or more mismatched mandatory module(s).
- **15** Island has been set to pre-operational mode, for example, with the stop function in the Advantys STB configuration software.
- **16** A value of 1 in bit 8 is a fatal error. It indicates a low-priority receive queue software overrun error.
- **17** A value of 1 in bit 9 is a fatal error. It indicates a NIM overrun error.
- **18** A value of 1 in bit 10 indicates an island bus-off error.
- **19** A value of 1 in bit 11 is a fatal error. It indicates that the error counter in the NIM has reached the warning level and the error status bit has been set.
- **20** A value of 1 in bit 12 indicates that the NIM's error status bit has been reset.
- **21** A value of 1 in bit 13 is a fatal error. It indicates a low-priority transfer queue software overrun error.
- **22** A value of 1 in bit 14 is a fatal error. It indicates a high-priority receive queue software overrun error.
- **23** A value of 1 in bit 15 is a fatal error. It indicates a high-priority transfer queue software overrun error.

# **Error Reporting**

Each bit in register 45358 is used to report a global error condition. A value of 1 in the bit indicates that a specific global error has been detected:

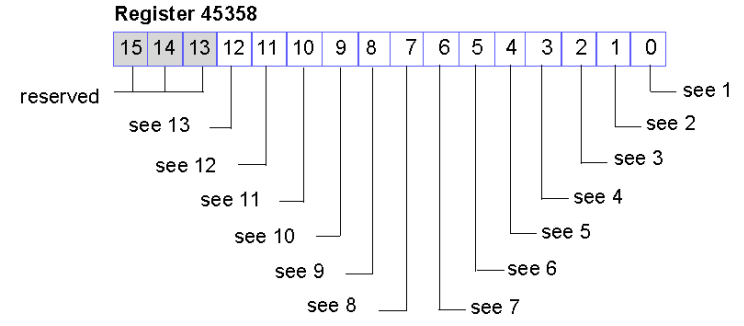

- Fatal error. Because of the severity of the error, no further communications are possible on the island bus.
- Module ID error—a standard CANopen device is using a module ID reserved for the Advantys STB modules.
- Auto-addressing has failed.
- Mandatory module configuration error.
- Process image error—either the process image configuration is inconsistent, or it could not be set up during auto-configuration.
- Auto-configuration error—a module is not in its configured location, and the NIM cannot complete auto-configuration.
- Island bus management error detected by the NIM.
- Assignment error—the initialization process in the NIM has detected a module assignment error, possibly the result of at least one application parameter mismatch.
- Internal triggering protocol error.
- Module data length error.
- Module configuration error.
- Application parameter error.
- Application parameter services or timeout error.

# **Node Configuration**

The next eight contiguous registers (registers 45359 through 45366) display locations where modules have been configured on the island bus. This information is stored in Flash memory. At start up, the actual locations of the modules on the island are validated by comparing them to the configured locations stored in memory. Each bit represents a configured location:

- A value of 1 in a bit indicates that a module has been configured for the associated location.
- A value of 0 in a bit indicates that a module has not been configured for the associated location.

The first two registers, shown below, provide the 32 bits that represent the module locations in a typical island configuration. The remaining six registers (45361 through 45366) are available to support island expansion capabilities.

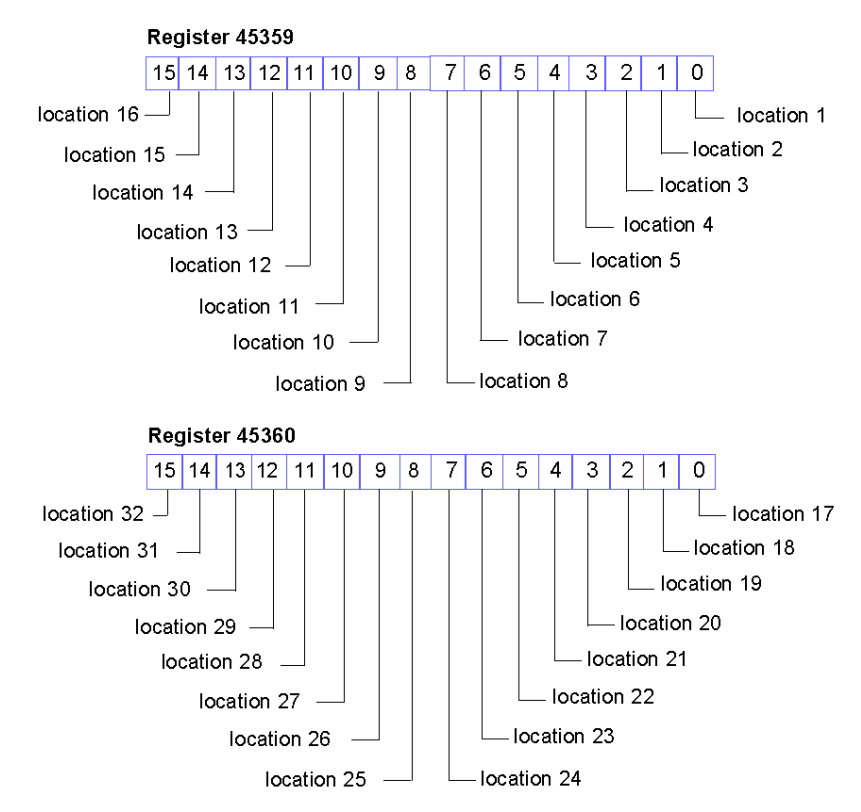

# **Node Assembly**

The next eight contiguous registers (registers 45367 through 45374) indicate the presence or absence of configured modules in locations on the island bus. This information is stored in Flash memory. At start up, the actual locations of the modules on the island are validated by comparing them to the configured locations stored in memory. Each bit represents a module:

- $\bullet$  A value of 1 in a given bit indicates either that the configured module is not present or that the location has not been configured.
- A value of 0 indicates that the correct module is present in its configured location.

The first two registers, shown below, provide the 32 bits that represent the module locations in a typical island configuration. The remaining six registers (45369 through 45374) are available to support island expansion capabilities.

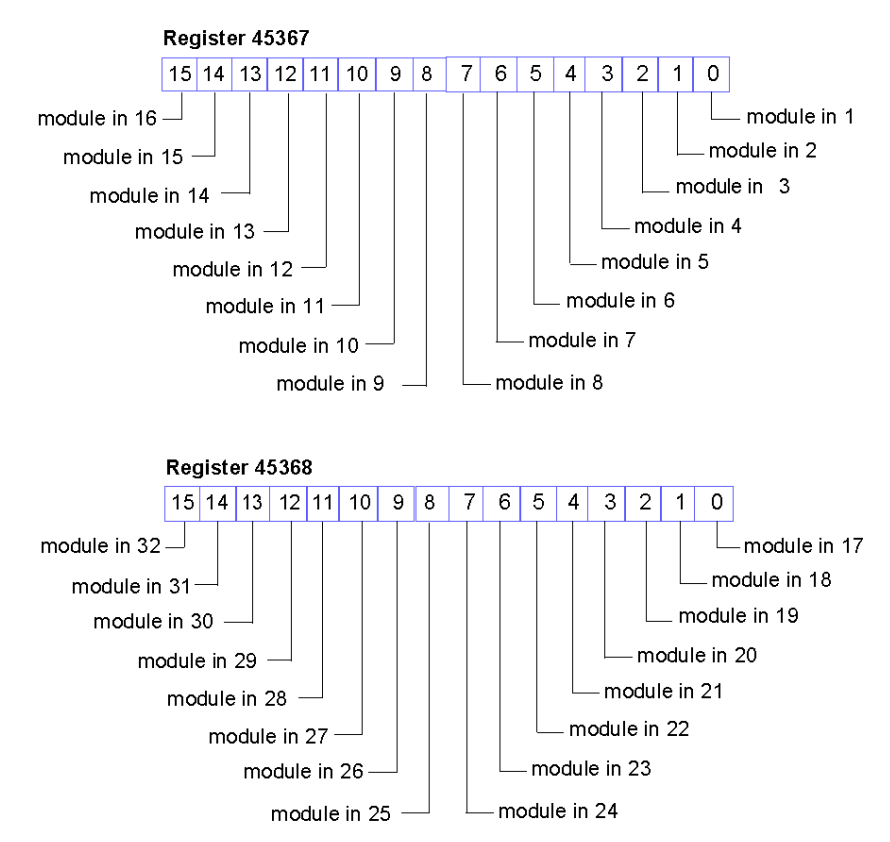

# **Emergency Messages**

The next eight contiguous registers (registers 45375 through 45382) indicate the presence or absence of newly received emergency messages for individual modules on the island. Each bit represents a module:

- $\bullet$  A value of 1 in a given bit indicates that a new emergency message has been queued for the associated module.
- $\bullet$  A value of 0 in a given bit indicates that no new emergency messages have been received for the associated module since the last time the diagnostic buffer was read.

The first two registers, shown below, provide the 32 bits that represent the module locations in a typical island configuration. The remaining six registers (45377 through 45382) are available to support island expansion capabilities.

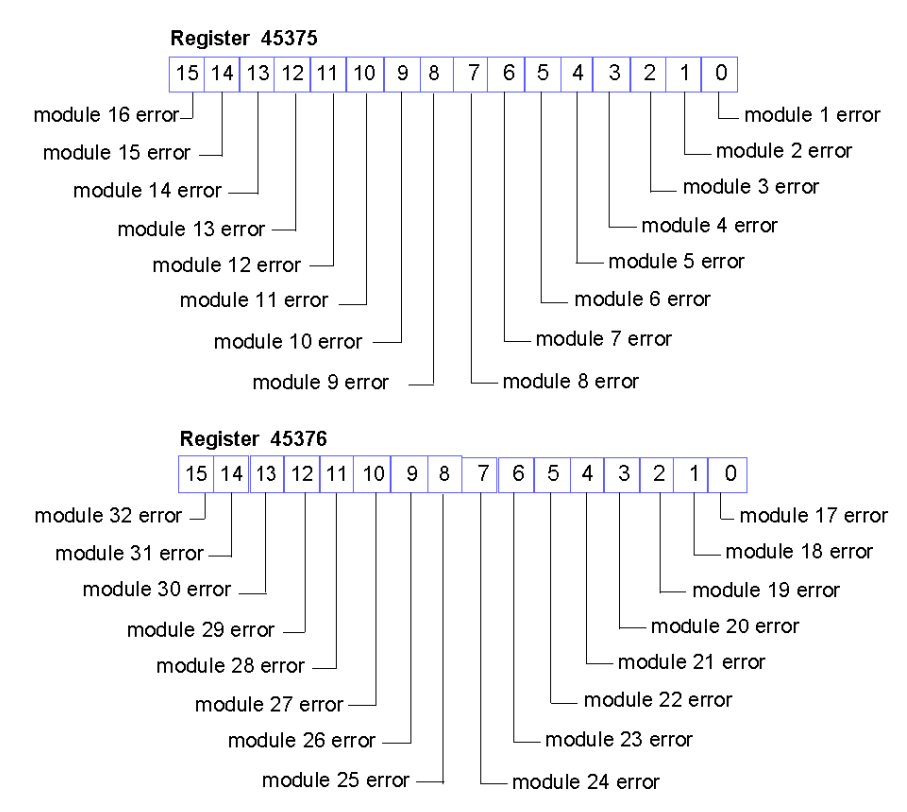

# **Fault Detection**

The next eight contiguous registers (registers 45383 through 45390) indicate the presence or absence of operational faults detected on the island bus modules. Each bit represents a module:

- A value of 1 in a bit indicates that the associated module is operating and that no faults were detected.
- $\bullet$  A value of 0 in a bit indicates that the associated module is not operating either because it has a fault or because it has not been configured.

The first two registers, shown below, provide the 32 bits that represent the module locations in a typical island configuration. The remaining six registers (45385 through 45390) are available to support island expansion capabilities.

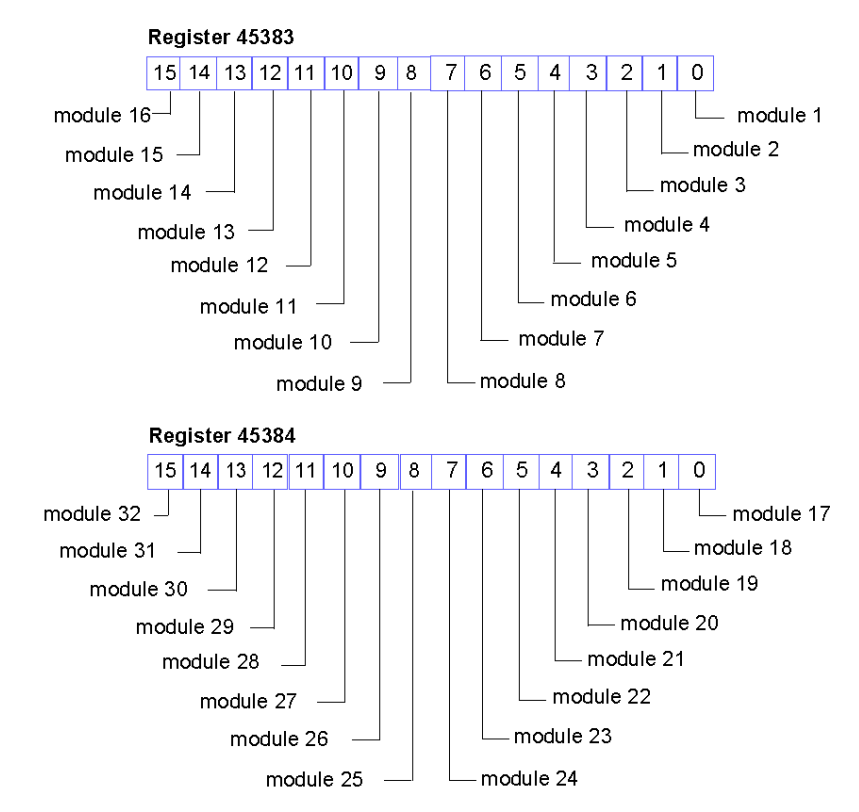

#### **NIM Status**

The high and low bytes in register 45391 report the status of the INTERBUS NIM:

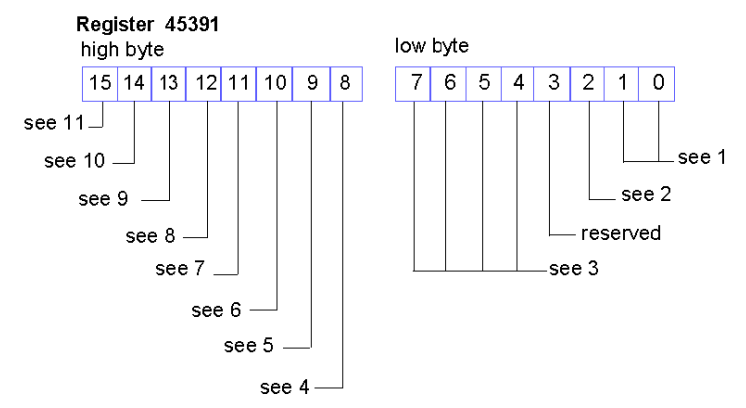

- **1** The combined value of bits 0 and 1 indicates the NIM version. A value of 1 indicates the economy version. A value of 2 indicates the standard version. A value of 3 indicates the premium version.
- **2** A value of 1 in bit 2 indicates that either the input or output data exceeds its word limit. A value of 0 indicates that both the input and output data are within their respective word limits.
- **3** The combined value of bits 4 through 7 indicate errors that occur during island bus scanning. A value of 0x00 indicates no error. A value of 0x01 indicates a self-test failure. A value of 0x02 indicates at least one global bit has been set. A value of 0x03 indicates an expired request timer. A value of 0x04 indicates an empty assembly list. A value of 0x05 indicates an expired confirm timer. A value of 0x06 indicates a wrong island bus state at initialization. Values from 0x07 to 0x0F are reserved.
- **4** Module failure—A value of 1 in bit 8 indicates the failure of an island bus module.
- **5** A value of 1 in bit 9 indicates an internal failure—at least one global bit is set.
- **6** A bit value of 1 in bit 10 indicates an external failure—the problem is on the fieldbus.
- **7** A value of 1 in bit 11 indicates that the configuration is protected—the RST button is disabled and the configuration software requires a password before you can write. A bit value of 0 indicates that the configuration is standard—the RST button is enabled and the configuration software is not password-protected.
- **8** A value of 1 in bit 12 indicates that the configuration on the removable memory card is invalid.
- **9** A value of 1 in bit 13 indicates that reflex action functionality has been configured. (For NIMs with firmware version 2.0 or greater.)
- **10** A value of 1 in bit 14 indicates that one or more island modules have been hot-swapped. (For NIMs with firmware version 2.0 or greater.)
- **11** Island bus output data master—A value of 0 in bit 15 indicates that the fieldbus master device is controlling the output data of the island's process image. A bit value of 1 indicates that the Advantys configuration software is controlling the output data of the island's process image.

# **An Example of a Modbus View of the Process Image**

## **Summary**

The following example shows what the output data process image and the input data and I/O status process image might look like when it represents a specific island bus configuration.

### **The Sample Configuration**

The sample island comprises the following 10 modules and a termination plate:

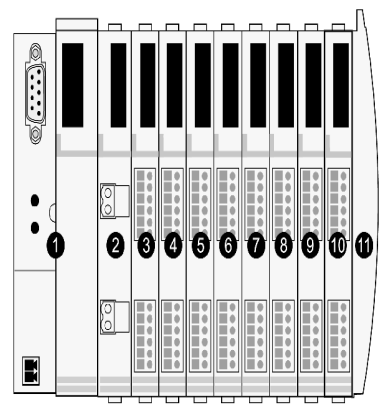

- **1** network interface module
- **2** 24 VDC power distribution module
- **3** STB DDI 3230 24 VDC two-channel digital input module
- **4** STB DDO 3200 24 VDC two-channel digital output module
- **5** STB DDI 3420 24 VDC four-channel digital input module
- **6** STB DDO 3410 24 VDC four-channel digital output module
- **7** STB DDI 3610 24 VDC six-channel digital input module
- **8** STB DDO 3600 24 VDC six-channel digital output module
- **9** STB AVI 1270 +/-10 VDC two-channel analog input module
- **10** STB AVO 1250 +/-10 VDC two-channel analog output module
- **11** STB XMP 1100 island bus termination plate

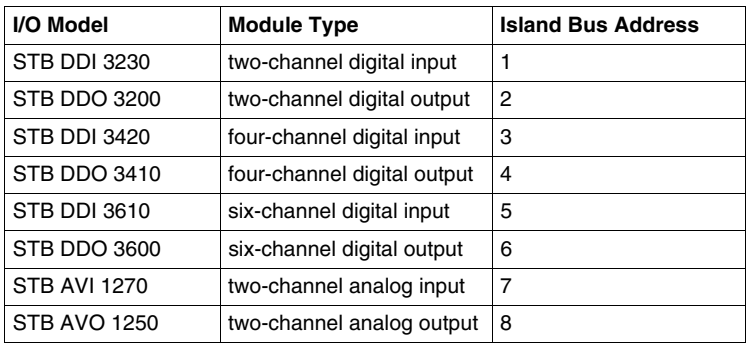

The I/O modules have the following island bus addresses *(see page [44](#page-43-0))*:

The PDM and the termination plate do not consume island bus addresses and are not represented in the process image.

# **The Output Data Process Image**

Let's look first at the register allocation required to support the output data process image *(see page [110](#page-109-0))*. This is the data written to the island from the fieldbus master to update the output modules on the island bus. The four output modules are affected—the three digital output modules at addresses 2, 4, and 6 and the one analog output module at address 8.

The three digital output modules utilize one Modbus register apiece for data. The analog output module requires two registers, one for each output channel. A total of five registers (registers 40001 through 40005) are used for this configuration:

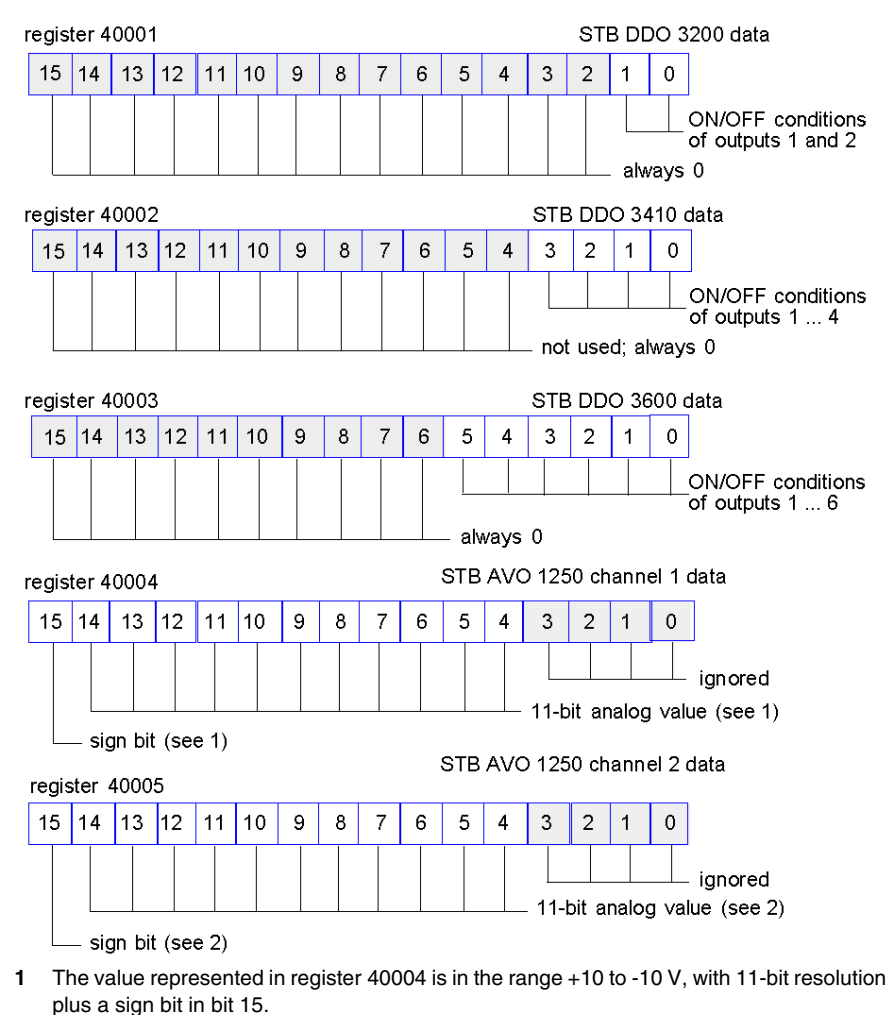

**2** The value represented in register 40005 is in the range +10 to -10 V, with 11-bit resolution plus a sign bit in bit 15.

The digital modules use the LSBs to hold and display their output data. The analog module uses the MSBs to hold and display its output data.

### **The Input Data and I/O Status Process Image**

Now let's look at the register allocation required to support the input data and I/O status process image *(see page [111](#page-110-0))*. This is the information that the NIM collects from the island modules so that it can be read by the fieldbus master or by some other monitoring device.

All eight I/O modules are represented in this process image block. The modules are assigned registers in the order of their island bus addresses, starting at register 45392.

Each digital I/O module uses two contiguous registers:

- Digital input modules use one register to report data and the next to report status.
- Digital output modules use one register to echo output data and the next to report status.

**NOTE:** The value in an *echo output data* register is basically a copy of the value written to the corresponding register in the output data process image. Generally, this is the value written to the NIM by the fieldbus master, and its echo is of not much interest. When an output channel is configured to perform a reflex action *(see page [99\)](#page-98-0)*, however, the echo register provides a location where the fieldbus master can look to see the current value of the output.

The analog input module uses four contiguous registers:

- $\bullet$  the first register to report the data for channel 1
- $\bullet$  the second register to report status for channel 1
- $\bullet$  the third register to report the data for channel 2
- $\bullet$  the fourth register to report status for channel 2

The analog output module uses two contiguous registers:

- $\bullet$  the first register to report status for channel 1
- $\bullet$  the second register to report status for channel 2

In total, 18 registers (registers 45392 through 45409) are used to support our configuration:

![](_page_123_Figure_2.jpeg)

![](_page_124_Figure_1.jpeg)

![](_page_125_Figure_1.jpeg)

![](_page_126_Figure_1.jpeg)

# **The HMI Blocks in the Island Data Image**

## **Summary**

An HMI panel that communicates using the Modbus protocol can be connected to the CFG port *(see page [32\)](#page-31-0)* on the NIM. Using the Advantys configuration software, you can reserve one or two blocks of registers in the data image *(see page [107](#page-106-0))* to support HMI data exchange. When an HMI panel writes to one of these blocks, that data is accessible to the fieldbus master (as inputs). Data written by the fieldbus master (as outputs) is stored in a different reserved block of registers that the HMI panel can read.

### <span id="page-127-0"></span>**HMI Panel Configuration**

Advantys STB supports the ability of an HMI panel to act as:

- $\bullet$  an input device, which writes data to the island's data image that is read by the fieldbus master
- $\bullet$  an output device, which can read data written by the fieldbus master to the island's data image
- a combined I/O device

### **HMI Input Data Exchange**

Input data to the fieldbus master can be generated by the HMI panel. Input controls on an HMI panel might be elements such as:

- $\bullet$  push buttons
- switches
- $\bullet$  a data entry keypad

To use an HMI panel as an input device on the island, you need to enable the HMIto-fieldbus master block in the island's data image *(see page [108\)](#page-107-0)* and specify the number of registers in this block that you want to use for HMI-to-fieldbus master data transfers. You must use the Advantys configuration software to make these configuration adjustments.

The HMI-to-fieldbus master block can comprise up to 512 registers, ranging from register 49488 to 49999. (Your actual register limit will be dictated by your fieldbus.) This block follows immediately after the standard input data and I/O status process image *(see page [111](#page-110-0))* block (registers 45392 through 49487) in the island's data image.

The HMI panel writes the input data to a specified number of registers in the HMIto-fieldbus master block. The NIM manages the transfer of the HMI data in these registers as part of the overall input data transfer—it converts the 16-bit register data to a fieldbus-specific data format and transfers it together with the standard input data and I/O status process image to the fieldbus. The fieldbus master sees and responds to HMI data as if it were standard input data.

#### **HMI Output Data Exchange**

In turn, output data written by the fieldbus master can be used to update enunciator elements on the HMI panel. Enunciator elements might be:

- display indicators
- buttons or screen images that change color or shape
- data display screens (for example, temperature read-outs)

To use the HMI panel as an output device, you need to enable the fieldbus-to-HMI block in the island's data image *(see page [108](#page-107-0))* and specify the number of registers in this block that you want to use. You need to use the Advantys configuration software to make these adjustments to your configuration.

The fieldbus master-to-HMI block can comprise up to 512 registers, ranging from register 44097 to 44608. This block follows immediately after the standard output data process image *(see page [110\)](#page-109-0)* block (registers 40001 through 44096) in the island's data image.

The fieldbus master writes output update data in native fieldbus format to the HMI data block concurrent with writing this data to the output data process image area. The output data is placed in the fieldbus master-to-HMI block. Upon request by the HMI via a Modbus *read* command, the role of the NIM is to receive this output data, convert it to16-bit Modbus format, and send it over the Modbus connection at the CFG port to the HMI panel.

**NOTE:** The *read* command enables all Modbus registers to be read, not just those in the block reserved for fieldbus master-to-HMI data exchange.

# **Test Mode**

## **Summary**

Test Mode indicates that the output data of the STB island's process image is not controlled by a fieldbus master device, but is instead controlled by either the Advantys Configuration Software or an HMI. When the STB island is operating in Test Mode, the fieldbus master cannot write the STB island's outputs, but can continue to read its inputs and diagnostic data.

Test Mode is configured off-line, downloaded with the island configuration, then activated online.

Select Test Mode Settings in the **Online** menu to open the Test Mode configuration window, where you can select a test mode setting. Test Mode settings are stored with other STB island configuration settings both in the NIM's flash memory and in a SIM card, if one is attached to the NIM.

When Test Mode is activated, the NIM's TEST LED is lit, and bit #5 of the NIM Status word in register 45391 is set to 1.

**NOTE:** Loss of Modbus communications do not affect Test Mode.

There are three Test Mode settings:

- Temporary Test Mode
- Persistent Test Mode
- Password Test Mode

The following sections describe the process and effect of activating Test Mode.

#### **Temporary Test Mode**

When operating online, use the Advantys Configuration Software (not an HMI) to activate Temporary Test Mode, by selecting **Test Mode** in the **Online** menu.

Once activated, Temporary Test Mode is deactivated by:

- **de-selecting Test Mode in the Online** menu
- $\bullet$  cycling power to the NIM
- **•** selecting **Reset** in the **Online** menu
- performing Autoconfiguration
- downloading a new island configuration to the NIM (or inserting a SIM card with a new island configuration into the NIM and cycling power to the NIM).

Temporary Test Mode is the default Test Mode configuration setting.

# **Persistent Test Mode**

Use the Advantys Configuration Software to configure the STB island for Persistent Test Mode. When the download of this configuration is complete, Persistent Test Mode is activated. Thereafter, the STB island operates in Test Mode each time power is cycled to the island. When Persistent Test Mode is activated, the STB island's process image output data is controlled exclusively by either the HMI or the configuration software. The fieldbus master no longer controls these outputs.

Persistent Test Mode is deactivated by:

- downloading a new island configuration to the NIM (or inserting a SIM card with a new island configuration into the NIM and cycling power to the NIM)
- performing Autoconfiguration.

#### **Password Test Mode**

Use the Advantys Configuration Software to enter a password to the STB island's configuration settings. The password you input must have an integer value from 1 to 65535 (FFFF hex).

After the changed configuration ( including the password) has been downloaded, you can activate Password Test Mode only by using an HMI to issue a single Modbus Register write command to send the password value to Modbus Register 45120.

After Password Test Mode is activated, the STB island's process image output data is controlled by either the HMI or the configuration software. In this case, the fieldbus master no longer controls these outputs.

Password Test Mode, once activated, is deactivated by:

- $\bullet$  cycling power to the NIM
- **•** selecting **Reset** in the **Online** menu
- performing Autoconfiguration
- $\bullet$  downloading a new island configuration to the NIM (or inserting a SIM card with a new island configuration into the NIM and cycling power to the NIM)
- using an HMI to issue a single Modbus register write command to send the password value to Modbus Register 45121 (STB NIC 2212 and STB NIP 2311 NIMs only)

**NOTE:** Password Test Mode must be activated only by using the NIM's configuration port. All attempts to enter Password Test Mode using the fieldbus (via NIM models STB NMP 2212 or STB NIP 2212) are unsuccessful.

# **Run-Time Parameters**

#### **Introduction**

For STB modules, the Advantys Configuration Software provides the RTP (run-time parameters) feature. It can be used for monitoring and modifying selected I/O parameters and Island bus status registers of the NIM while the Island is running. This feature is available only in standard STB NIMs with firmware version 2.0 or later.

RTP must be configured using the Advantys Configuration Software before it can be used. RTP is not configured by default. Configure RTP by selecting **Configure runtime Parameters** in the **Options** tab of the NIM Module Editor. This allocates the necessary registers within the NIM's data process image to support this feature.

#### **Request and Response Blocks**

Once configured, use the RTP feature by writing up to 5 reserved words in the NIM's output data process image (the RTP request block) and by reading the value of 4 reserved words in the NIM's input data process image (the RTP response block). The Advantys Configuration Software displays both blocks of reserved RTP words in the Island's **I/O Image Overview** dialog box, both in the **Modbus Image** tab and (for NIMs with a separate fieldbus image) in the **Fieldbus Image** tab. In each tab, the blocks of reserved RTP words appear after the block of process I/O data and before the block of HMI data (if any).

**NOTE:** The Modbus address values of the RTP request and response blocks are the same in all standard NIMs. The fieldbus address values of the RTP request and response blocks depend upon the network type. Use the **Fieldbus Image** tab of the **I/O Image Overview** dialog box to obtain the location of the RTP registers. For Modbus Plus and Ethernet networks, use the Modbus register numbers.

#### **Exceptions**

Any parameter you modify using the RTP feature does not retain its modified value if one of the following events occurs:

- Power is cycled to the NIM.
- A **Reset** command is issued to the NIM using the Advantys Configuration Software.
- A **Store to SIM Card** command is issued using the Advantys Configuration Software.
- The module whose parameter has been modified is hot-swapped. If a module is hot-swapped, as indicated by the HOT\_SWAP indicator bit, you can use the RTP feature to detect which module has been hot-swapped and to restore the parameters to their previous values.

# **Test Mode**

When the NIM is operating in test mode, the NIM's output data process image (including the RTP request block) can be controlled either by the Advantys Configuration Software or by an HMI (depending upon the test mode configured). Standard Modbus commands can be used to access the RTP words. If the NIM is in test mode, the fieldbus master cannot write to the RTP request block in the NIM's output data process image.

#### **RTP Request Block Words Definitions**

The following table lists RTP request block words:

![](_page_132_Picture_161.jpeg)

The NIM performs range checking on the above bytes as follows:

- index (high / low byte): 0x2000 to 0xFFFF for write; 0x1000 to 0xFFFF for read
- toggle  $+$  length: length = 1 to 4 bytes; the most significant bit contains the toggle bit
- toggle + CMD: CMD = 1 to 0x0A (see the table *Valid Commands*, below); most significant bit contains toggle bit
- Node ID: 1 to 32 and 127 (the NIM itself)

The toggle+CMD and toggle+length bytes are at either end of the RTP request register block. The NIM processes the RTP request when the same value is set in the respective toggle bits of these two bytes. The NIM processes the same RTP block again only when both values have changed to a new identical value. We recommend that you configure new matching values for the two toggle bytes (toggle+CMD and toggle+length) only after you have constructed the RTP request between them.

# **WARNING**

# **UNINTENDED EQUIPMENT OPERATION**

Write all bytes in the RTP request before you set the toggle+CMD and toggle+length bytes to the same new value.

**Failure to follow these instructions can result in death, serious injury, or equipment damage.**

# **RTP Response Block Words Definitions**

The following list shows RTP response block words:

(data type = unsigned 16, attribute =  $RO$ ).

![](_page_133_Picture_158.jpeg)

The toggle+CMD echo bytes are located at the end of the register range to let you validate the consistency of the data wrapped within these bytes (in case RTP response block words are not updated in a single scan). The NIM updates the status byte and the 4 data bytes (if applicable) before updating the  $t$  or  $q$ le  $t$ CMD echo bytes in Modbus register 45303 and 45306 to equal the value of the  $t$ oggle+CMD byte of the corresponding RTP request. You must first check that both  $\text{toqgle+CMD}$ bytes match the  $t = \sqrt{P(T)}$  byte in the RTP request block before making use of the data inside the RTP response block.

# **Valid RTP Commands**

![](_page_134_Picture_152.jpeg)

The following list shows valid commands (CMDs):

The most significant bit of an RTP request block's toggle+CMD byte is the toggle bit. A new command is identified when the value of this bit changes and matches the value of the toggle bit in the toggle+length byte.

A new RTP request is processed only if the preceding RTP request has finished. Overlapping RTP requests are not allowed. A new RTP request made before the completion of a preceding request is ignored.

To determine when an RTP command has been processed and its response is complete, check the values of the toggle+CMD echo bytes in the RTP response block. Continue to check both toggle+CMD bytes in the RTP response block until they match the RTP request block's toggle+CMD byte. Once they match, the contents of the RTP response block is valid.

# **Valid RTP Status Messages**

![](_page_135_Picture_102.jpeg)

The following list shows valid status messages:

The most significant bit of the status byte in the RTP response block indicates whether RTP is enabled (1) or disabled (0).

# **Virtual Placeholder**

# **Summary**

The virtual placeholder feature lets you create a standard island configuration and depopulated variations of that configuration that share the same fieldbus process image, thereby letting you maintain a consistent PLC or fieldbus master program for various island configurations. The depopulated islands are physically built using only those modules that are not marked as *not present*, thus saving cost and space.

As part of an Advantys STB island custom configuration, you can set *Virtual Placeholder* status for any STB I/O or preferred third-party module whose node address is assigned by the NIM during auto-addressing.

After a module has been assigned Virtual Placeholder status, you can physically remove it from its Advantys STB island base, while retaining the island's process image. All modules that physically remain in the Advantys STB island configuration will retain their previous node addresses. This lets you physically alter the design of your island, without having to edit your PLC program.

**NOTE:** Advantys configuration software is required to set Virtual Placeholder status.

# **Setting Virtual Placeholder Status**

To set Virtual Placeholder status:

![](_page_136_Picture_97.jpeg)

For example, the following island configuration contains a NIM, a PDM, 2 digital Input modules, 2 digital output modules, a digital relay output module, an analog input module, and an analog output module:

![](_page_137_Picture_2.jpeg)

After you assign Virtual Placeholder status to the DRC 3210 digital relay output module (by selecting **Not Present** in its Options tab), the Advantys STB configuration software marks the virtual placeholder module with a red "X" as shown below:

![](_page_137_Figure_4.jpeg)

For example, when you physically construct the above configuration, you would build the island without the DRC-3210 and its base.

**NOTE:** Any reflex output, that is configured to use a virtual placeholder module as an input, will constantly be in fallback.

# **Glossary**

![](_page_138_Picture_1.jpeg)

# **0-9**

#### **100Base-T**

An adaptation of the IEEE 802.3u (Ethernet) standard, the 100Base-T standard uses twisted-pair wiring with a maximum segment length of 100 m (328 ft) and terminates with an RJ-45 connector. A 100Base-T network is a baseband network capable of transmitting data at a maximum speed of 100 Mbit/s. "Fast Ethernet" is another name for 100Base-T, because it is ten times faster than 10Base-T.

#### **10Base-T**

An adaptation of the IEEE 802.3 (Ethernet) standard, the 10Base-T standard uses twisted-pair wiring with a maximum segment length of 100 m (328 ft) and terminates with an RJ-45 connector. A 10Base-T network is a baseband network capable of transmitting data at a maximum speed of 10 Mbit/s.

#### **802.3 frame**

A frame format, specified in the IEEE 802.3 (Ethernet) standard, in which the header specifies the data packet length.

**A**

![](_page_139_Picture_101.jpeg)

**B**

## **basic I/O**

Low-cost Advantys STB input/output modules that use a fixed set of operating parameters. A basic I/O module cannot be reconfigured with the Advantys Configuration Software and cannot be used in reflex actions.

#### **basic network interface**

A low-cost Advantys STB network interface module that supports up to 12 Advantys STB I/O modules. A basic NIM does not support the Advantys Configuration Software, reflex actions, nor the use of an HMI panel.

#### **basic power distribution module**

A low-cost Advantys STB PDM that distributes sensor power and actuator power over a single field power bus on the Island. The bus provides a maximum of 4 A total power. A basic PDM requires a 5 A fuse to protect the I/O.

#### **BootP**

BootP (bootstrap protocol) is an UDP/IP protocol that allows an internet node to obtain its IP parameters based on its MAC address.

#### **BOS**

BOS stands for beginning of segment. When more than 1 segment of I/O modules is used in an Island, an STB XBE 1200 or an STB XBE 1300 BOS module is installed in the first position in each extension segment. Its job is to carry Island bus communications to and generate logic power for the modules in the extension segment. Which BOS module must be selected depends on the module types that shall follow.

#### **bus arbitrator**

A master on a Fipio network.

**C**

![](_page_141_Picture_108.jpeg)

# **CRC**

*cyclic redundancy check*. Messages that implement this error checking mechanism have a CRC field that is calculated by the transmitter according to the message's content. Receiving nodes recalculate the field. Disagreement in the two codes indicates a difference between the transmitted message and the one received.

## **CSMA/CS**

*carrier sense multiple access/collision detection*. CSMA/CS is a MAC protocol that networks use to manage transmissions. The absence of a carrier (transmission signal) indicates that a network channel is idle. Multiple nodes may try to simultaneously transmit on the channel, which creates a collision of signals. Each node detects the collision and immediately terminates transmission. Messages from each node are retransmitted at random intervals until the frames are successfully transmitted.

# **D**

#### **DDXML**

Device Description eXtensible Markup Language

#### **device name**

A customer-driven, unique logical personal identifier for an Ethernet NIM. A device name (or *role name*) is created when you combine the numeric rotary switch setting with the NIM (for example, STBNIP2212\_010).

After the NIM is configured with a valid device name, the DHCP server uses it to identify the island at power up.

#### **DeviceNet protocol**

DeviceNet is a low-level, connection-based network that is based on CAN, a serial bus system without a defined application layer. DeviceNet, therefore, defines a layer for the industrial application of CAN.

### **DHCP**

*dynamic host configuration protocol*. A TCP/IP protocol that allows a server to assign an IP address based on a device name (host name) to a network node.

![](_page_143_Picture_103.jpeg)
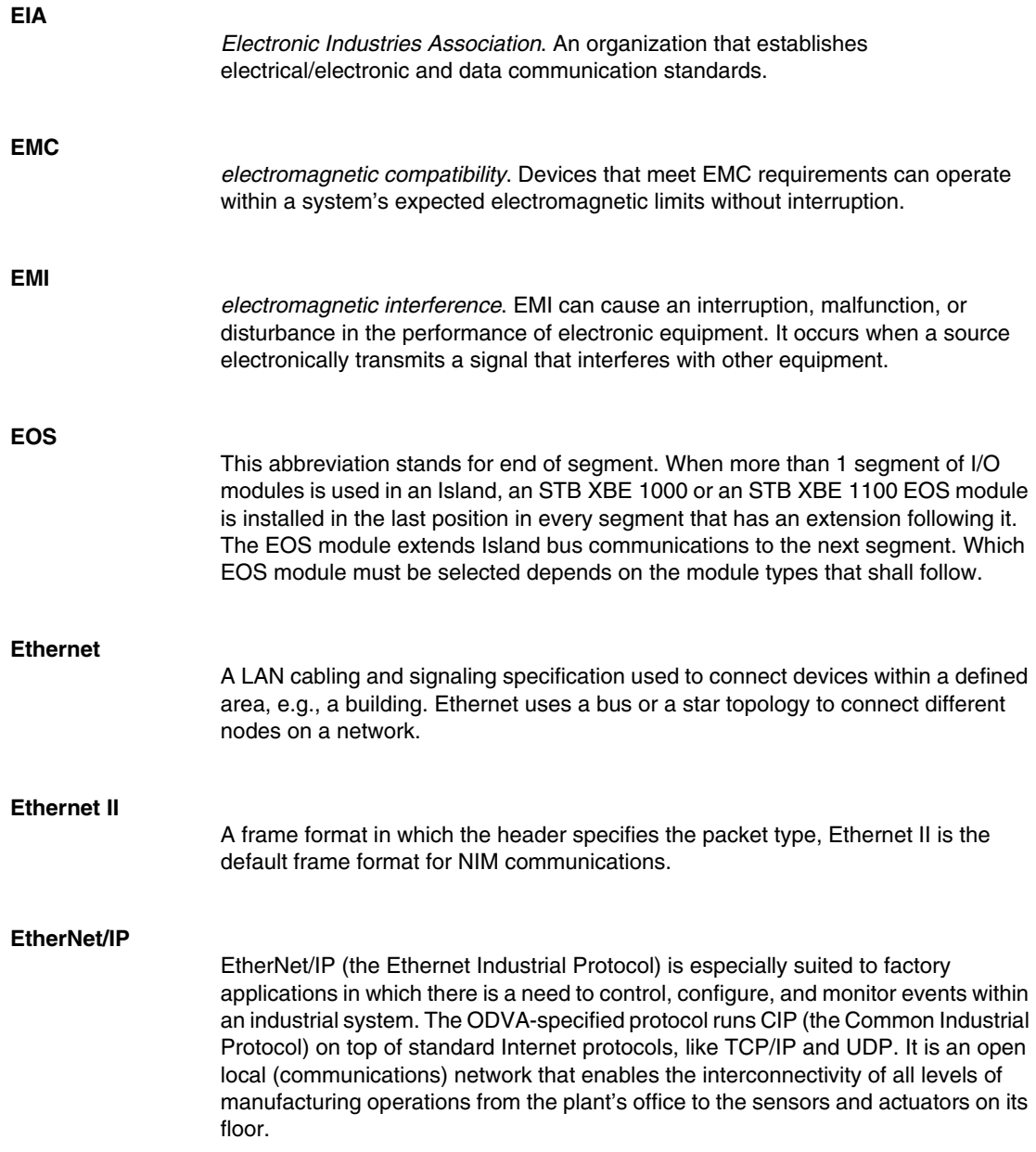

# **F**

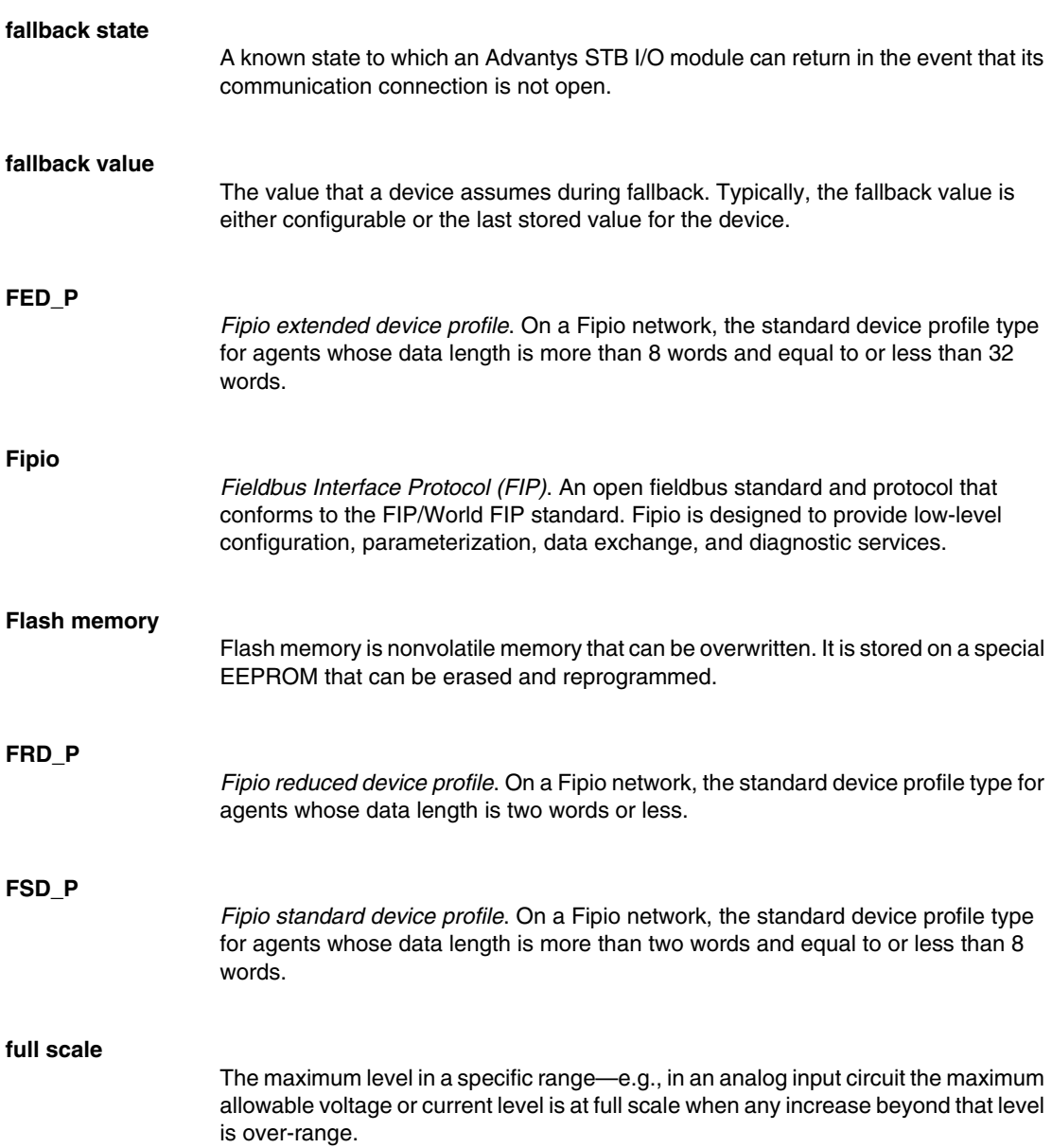

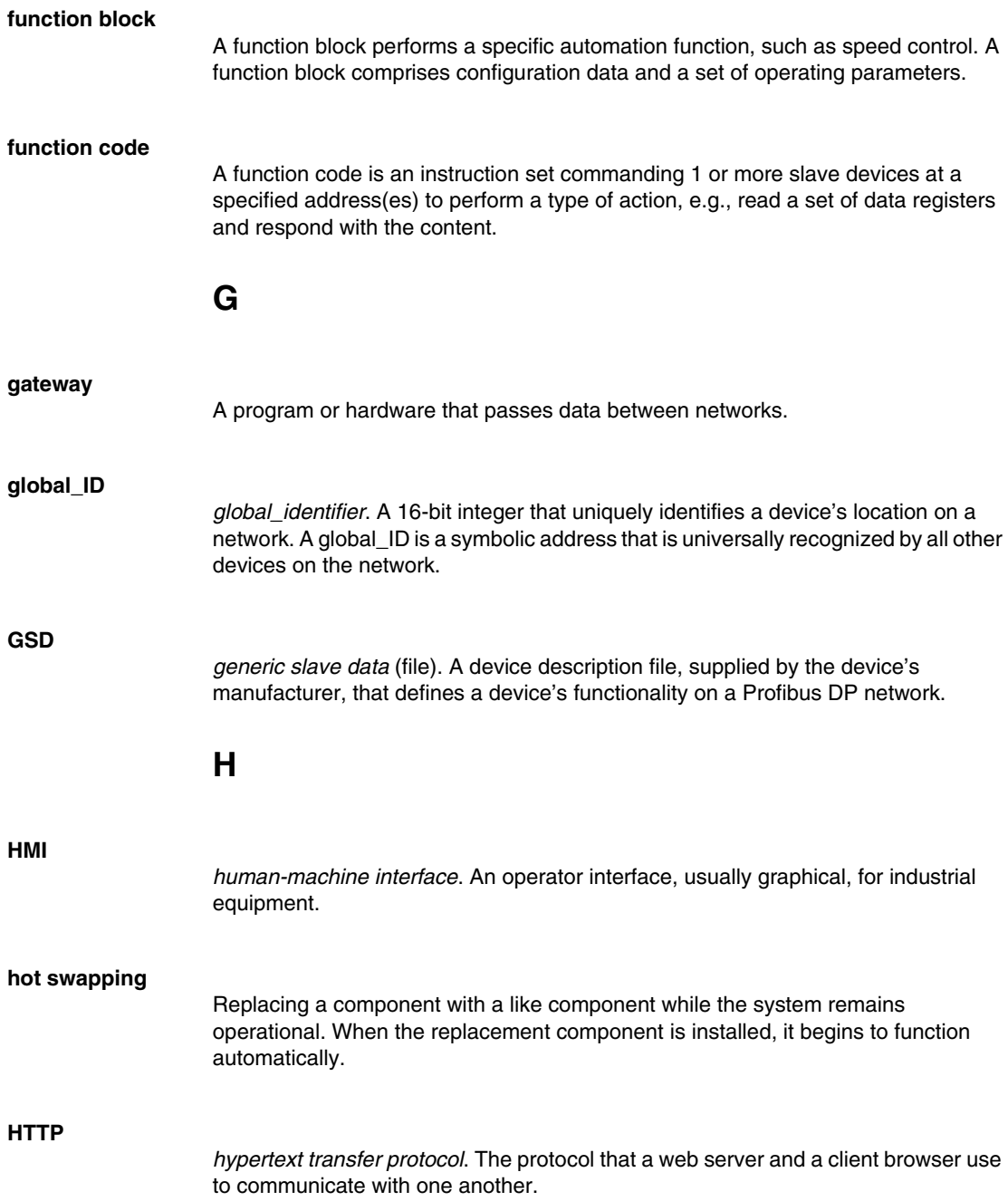

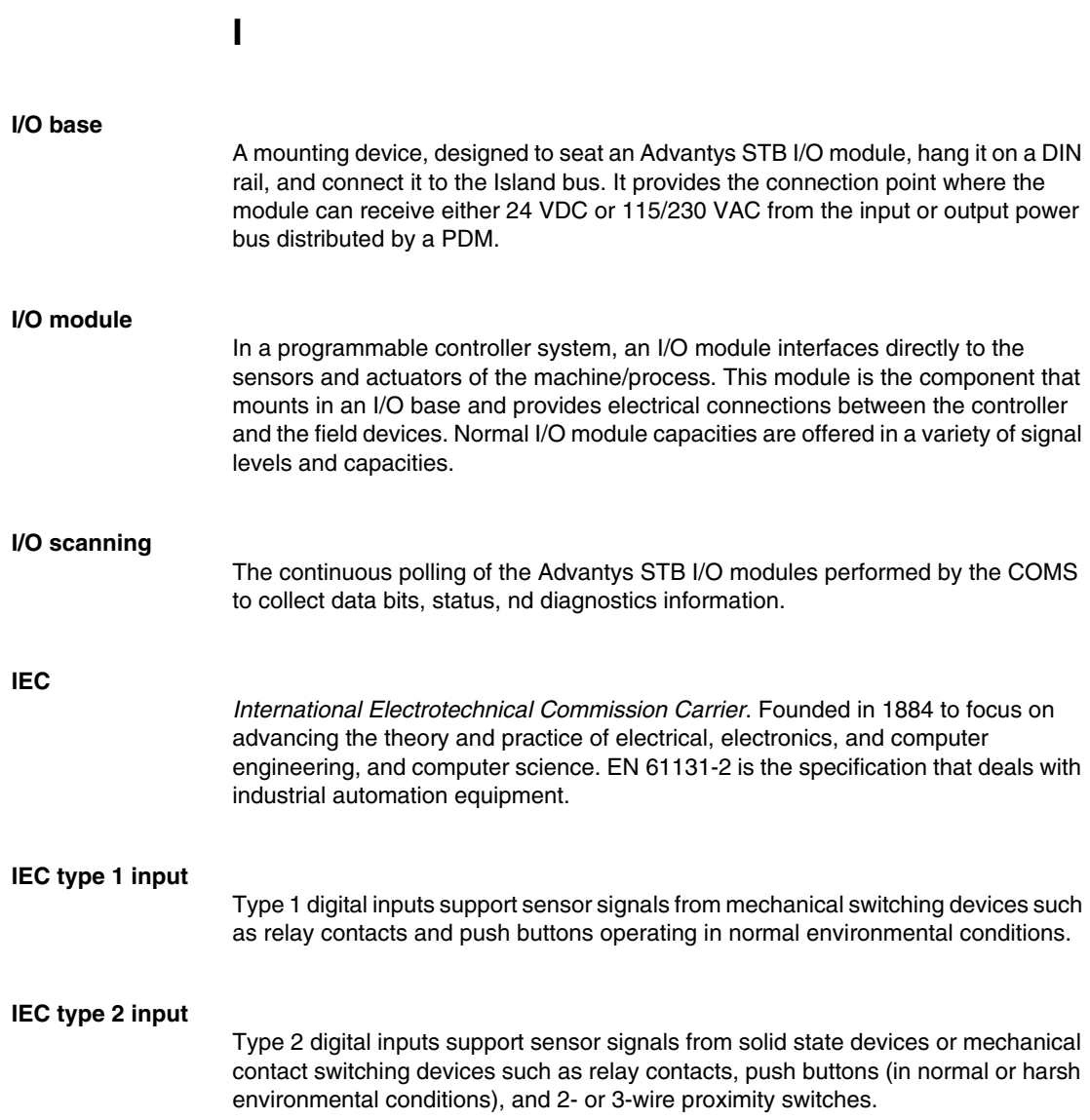

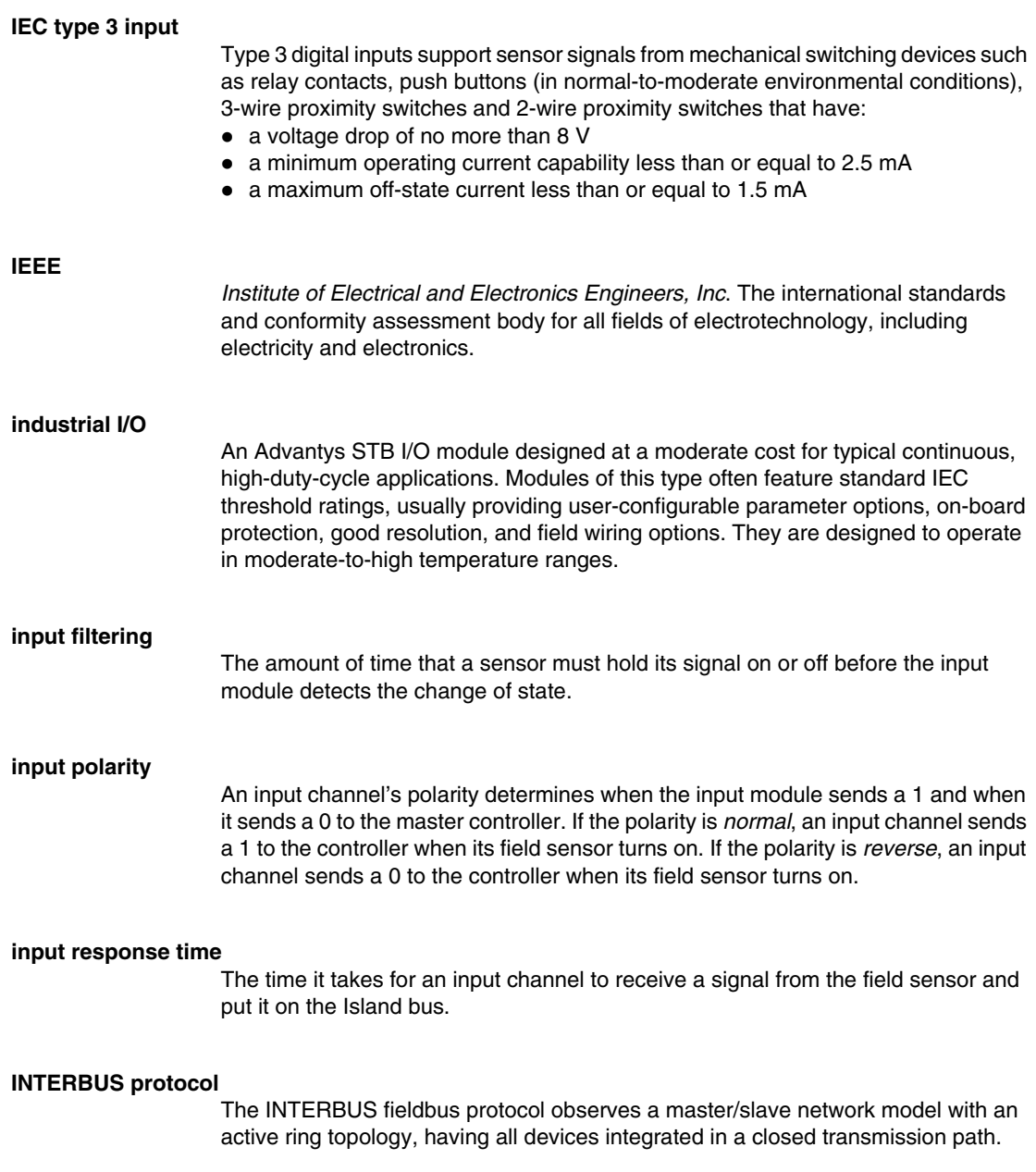

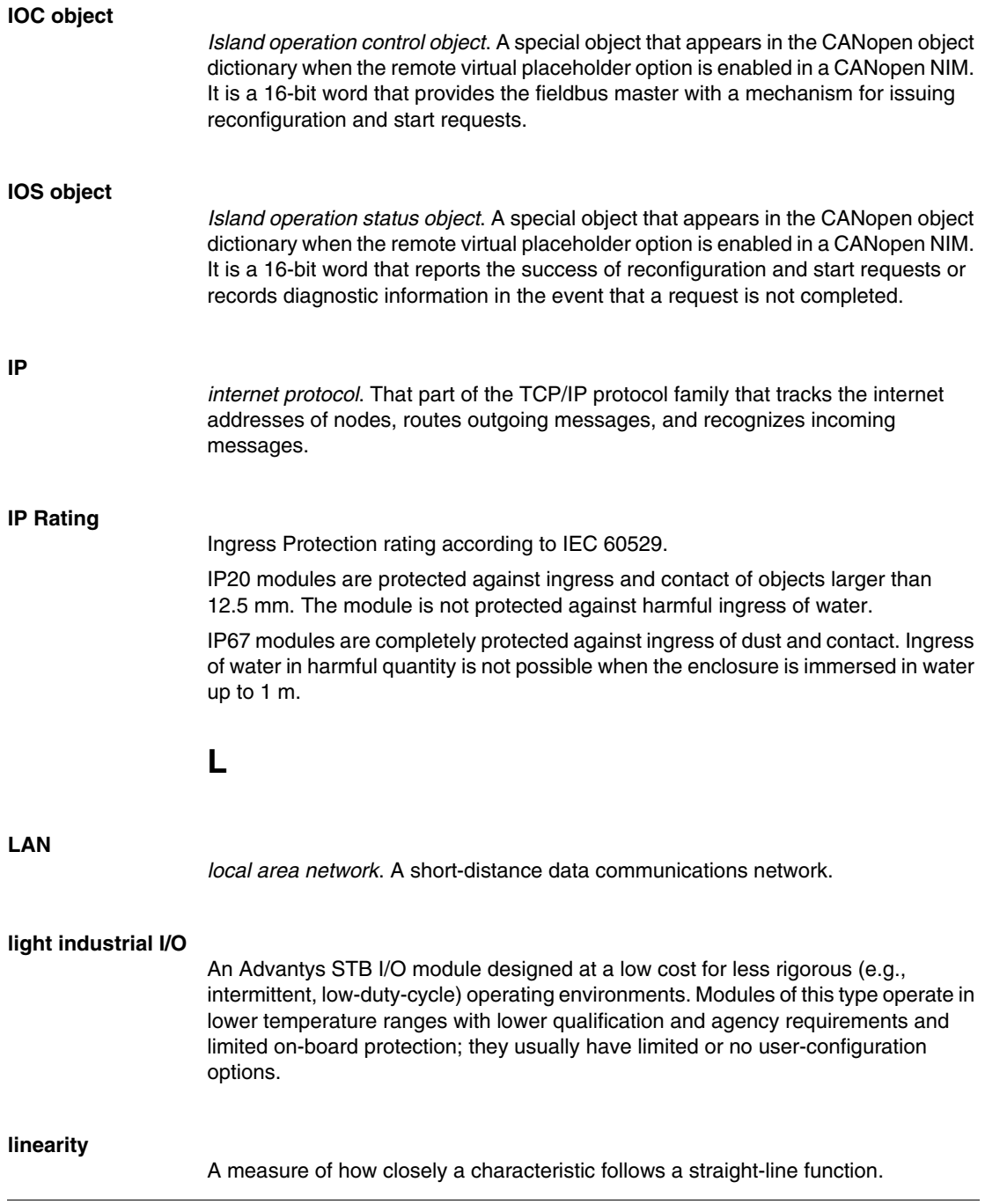

### **LSB**

*least significant bit, least significant byte*. The part of a number, address, or field that is written as the rightmost single value in conventional hexadecimal or binary notation.

### **M**

### **MAC address**

*media access control address*. A 48-bit number, unique on a network, that is programmed into each network card or device when it is manufactured.

### **mandatory module**

When an Advantys STB I/O module is configured to be mandatory, it must be present and healthy in the Island configuration for the Island to be operational. If a mandatory module is inoperable or is removed from its location on the Island bus, the Island goes to a pre-operational state. By default, all I/O modules are not mandatory. You must use the Advantys Configuration Software to set this parameter.

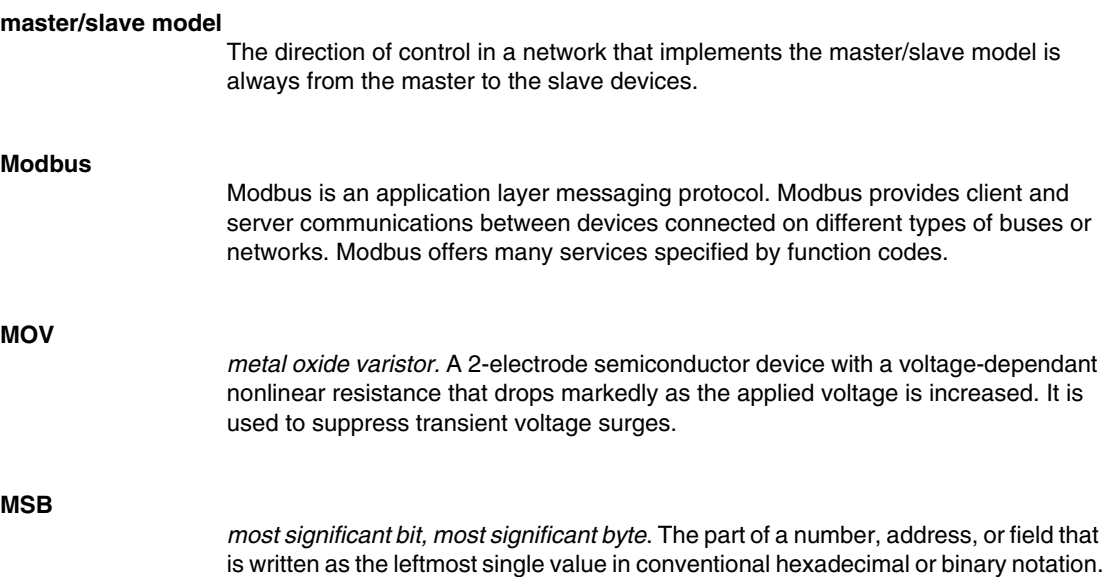

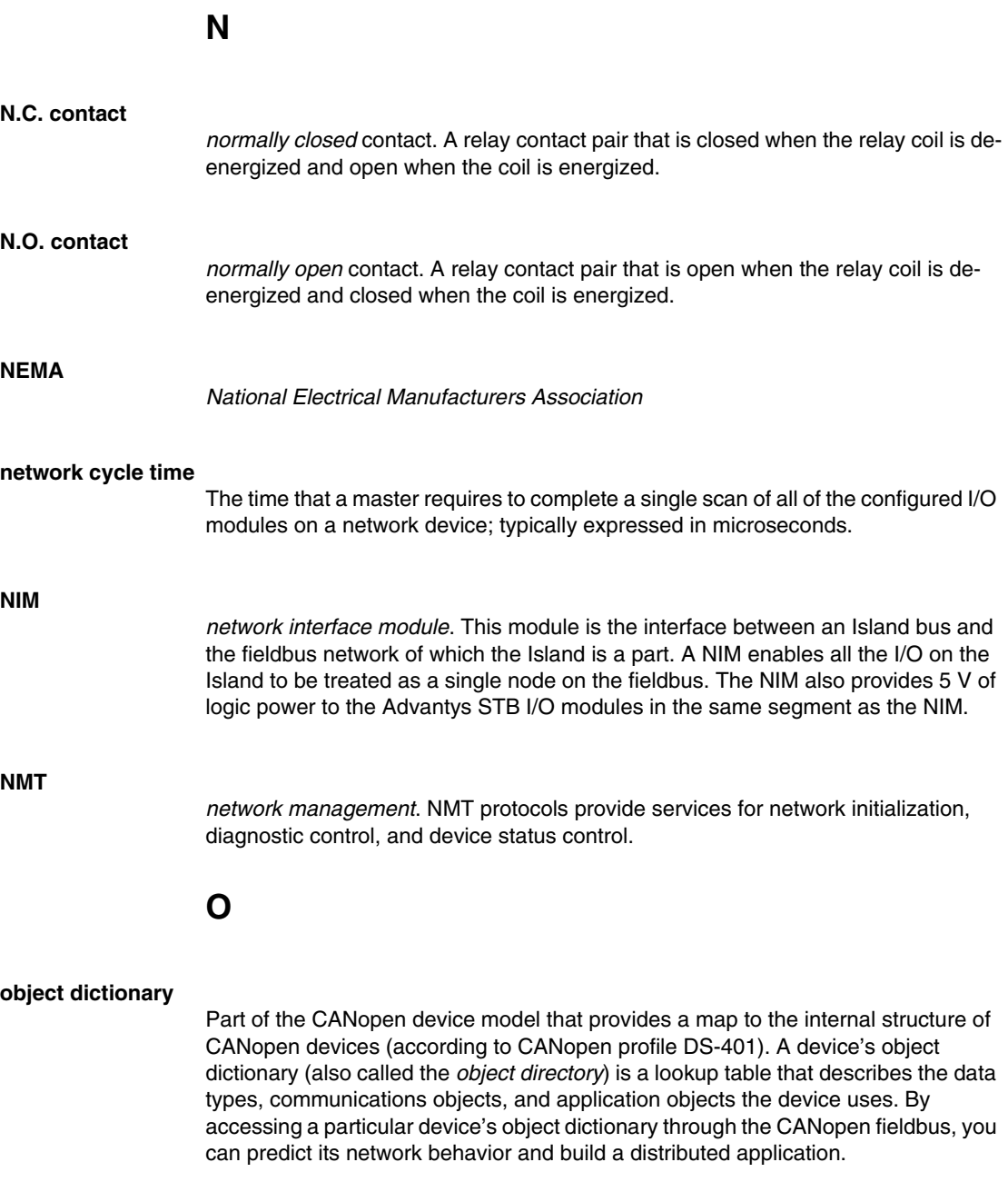

### **ODVA**

*Open Devicenet Vendors Association*. The ODVA supports the family of network technologies that are built on the Common Industrial Protocol (EtherNet/IP, DeviceNet, and CompoNet).

### **open industrial communication network**

A distributed communication network for industrial environments based on open standards (EN 50235, EN50254, and EN50170, and others) that allows the exchange of data between devices from different manufacturers.

### **output filtering**

The amount that it takes an output channel to send change-of-state information to an actuator after the output module has received updated data from the NIM.

### **output polarity**

An output channel's polarity determines when the output module turns its field actuator on and when it turns the actuator off. If the polarity is *normal*, an output channel turns its actuator on when the master controller sends it a 1. If the polarity is *reverse*, an output channel turns its actuator on when the master controller sends it  $a \, 0$ .

#### **output response time**

The time it takes for an output module to take an output signal from the Island bus and send it to its field actuator.

### **P**

#### **parameterize**

To supply the required value for an attribute of a device at run-time.

#### **PDM**

*power distribution module*. A module that distributes either AC or DC field power to a cluster of I/O modules directly to its right on the Island bus. A PDM delivers field power to the input modules and the output modules. It is important that all the I/O clustered directly to the right of a PDM be in the same voltage group—either 24 VDC, 115 VAC, or 230 VAC.

# **PDO** *process data object*. In CAN-based networks, PDOs are transmitted as unconfirmed broadcast messages or sent from a producer device to a consumer device. The transmit PDO from the producer device has a specific identifier that corresponds to the receive PDO of the consumer devices. **PE** *protective earth*. A return line across the bus for fault currents generated at a sensor or actuator device in the control system. **peer-to-peer communications** In peer-to-peer communications, there is no master/slave or client/server relationship. Messages are exchanged between entities of comparable or equivalent levels of functionality, without having to go through a third party (like a master device). **PLC** *programmable logic controller*. The PLC is the brain of an industrial manufacturing process. It automates a process as opposed to relay control systems. PLCs are computers suited to survive the harsh conditions of the industrial environment. **PowerSuite Software** PowerSuite Software is a tool for configuring and monitoring control devices for electric motors, including ATV31, ATV71, and TeSys U. **preferred module** An I/O module that functions as an auto-addressable device on an Advantys STB Island but is not in the same form factor as a standard Advantys STB I/O module and therefore does not fit in an I/O base. A preferred device connects to the Island bus via an EOS module and a length of a preferred module extension cable. It can be extended to another preferred module or back into a BOS module. If it is the last device on the Island, it must be terminated with a 120 Ω terminator. **premium network interface** A premium NIM has advanced features over a standard or basic NIM. **prioritization** An optional feature on a standard NIM that allows you to selectively identify digital input modules to be scanned more frequently during a the NIM's logic scan.

### **process I/O**

An Advantys STB I/O module designed for operation at extended temperature ranges in conformance with IEC type 2 thresholds. Modules of this type often feature high levels of on-board diagnostics, high resolution, user-configurable parameter options, and higher levels of agency approval.

### **process image**

A part of the NIM firmware that serves as a real-time data area for the data exchange process. The process image includes an input buffer that contains current data and status information from the Island bus and an output buffer that contains the current outputs for the Island bus, from the fieldbus master.

### **producer/consumer model**

In networks that observe the producer/consumer model, data packets are identified according to their data content rather than by their node address. All nodes *listen* on the network and consume those data packets that have appropriate identifiers.

### **Profibus DP**

*Profibus Decentralized Peripheral*. An open bus system that uses an electrical network based on a shielded 2-wire line or an optical network based on a fiber-optic cable. DP transmission allows for high-speed, cyclic exchange of data between the controller CPU and the distributed I/O devices.

### **R**

### **reflex action**

A simple, logical command function configured locally on an Island bus I/O module. Reflex actions are executed by Island bus modules on data from various Island locations, like input and output modules or the NIM. Examples of reflex actions include compare and copy operations.

#### **repeater**

An interconnection device that extends the permissible length of a bus.

#### **reverse polarity protection**

Use of a diode in a circuit to protect against damage and unintended operation in the event that the polarity of the applied power is accidentally reversed.

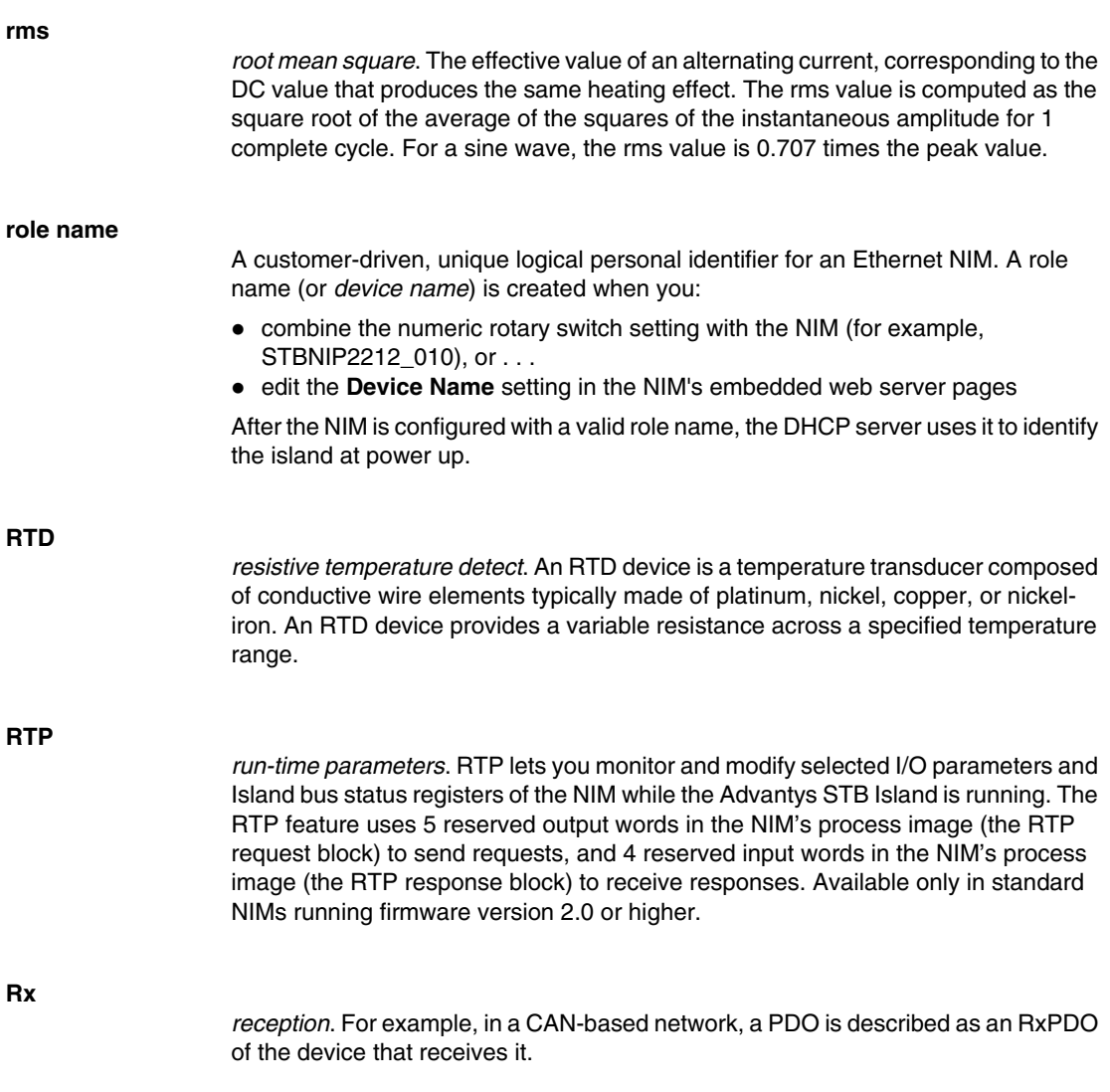

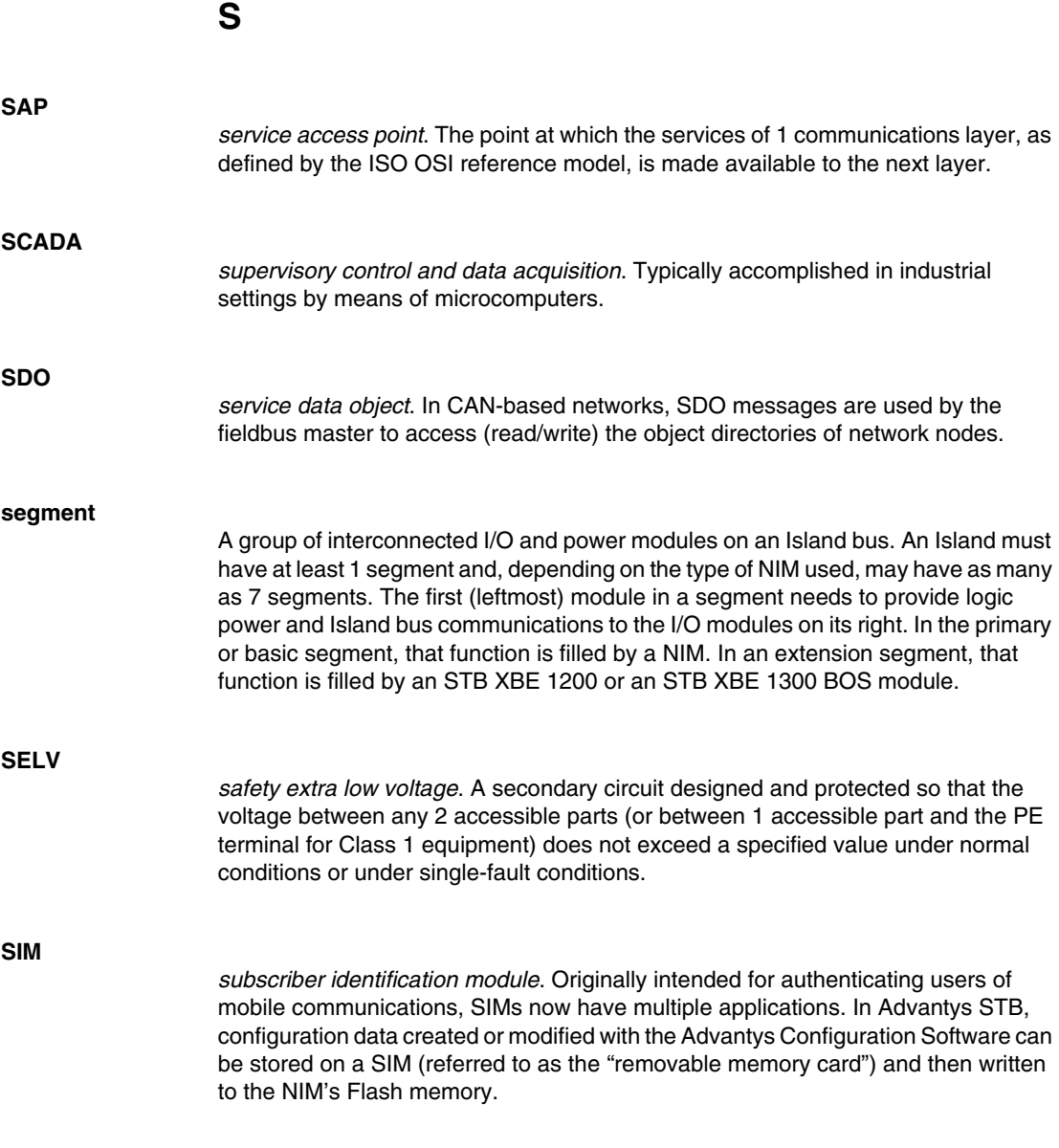

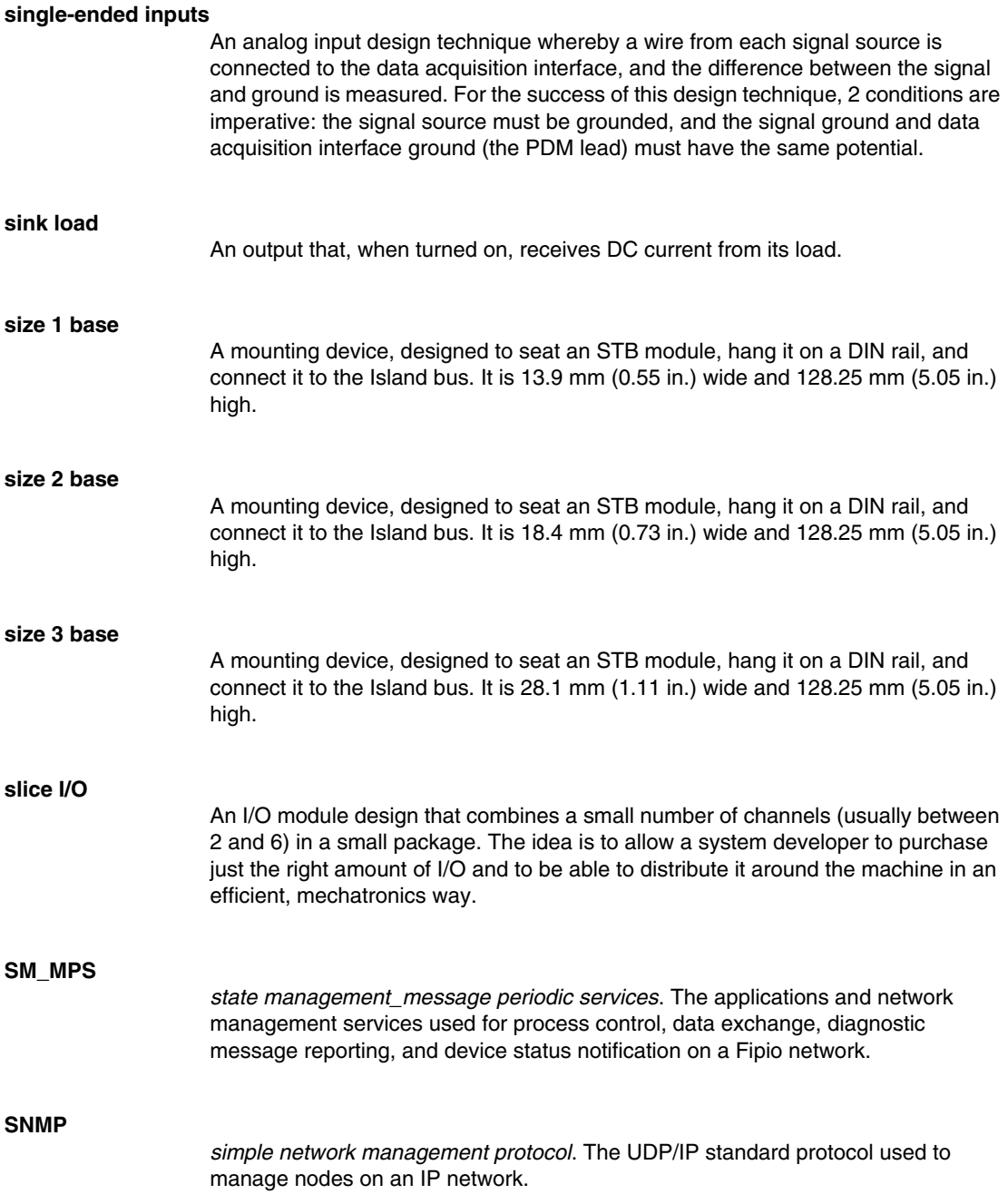

## **snubber**

A circuit generally used to suppress inductive loads—it consists of a resistor in series with a capacitor (in the case of an RC snubber) and/or a metal-oxide varistor placed across the AC load.

### **source load**

A load with a current directed into its input; must be driven by a current source.

### **standard I/O**

Any of a subset of Advantys STB input/output modules designed at a moderate cost to operate with user-configurable parameters. A standard I/O module may be reconfigured with the Advantys Configuration Software and, in most cases, may be used in reflex actions.

### **standard network interface**

An Advantys STB network interface module designed at moderate cost to support the configuration capabilities, multi-segment design and throughput capacity suitable for most standard applications on the Island bus. An Island run by a standard NIM can support up to 32 addressable Advantys STB and/or preferred I/O modules, up to 12 of which may be standard CANopen devices.

### **standard power distribution module**

An Advantys STB module that distributes sensor power to the input modules and actuator power to the output modules over two separate power buses on the Island. The bus provides a maximum of 4 A to the input modules and 8 A to the output modules. A standard PDM requires a 5 A fuse to protect the input modules and an 8 A fuse to protect the outputs.

### **STD\_P**

*standard profile*. On a Fipio network, a standard profile is a fixed set of configuration and operating parameters for an agent device, based on the number of modules that the device contains and the device's total data length. There are 3 types of standard profiles: Fipio reduced device profile (FRD\_P), Fipio standard device profile (FSD\_P), and the Fipio extended device profile (FED\_P).

#### **stepper motor**

A specialized DC motor that allows discrete positioning without feedback.

# **subnet** A part of a network that shares a network address with the other parts of a network. A subnet may be physically and/or logically independent of the rest of the network. A part of an internet address called a subnet number, which is ignored in IP routing, distinguishes the subnet. **surge suppression** The process of absorbing and clipping voltage transients on an incoming AC line or control circuit. Metal-oxide varistors and specially designed RC networks are frequently used as surge suppression mechanisms. **T TC** *thermocouple*. A TC device is a bimetallic temperature transducer that provides a temperature value by measuring the voltage differential caused by joining together two different metals at different temperatures. **TCP** *transmission control protocol*. A connection-oriented transport layer protocol that provides reliable full-duplex data transmission. TCP is part of the TCP/IP suite of protocols. **telegram** A data packet used in serial communication. **TFE** *transparent factory Ethernet*. Schneider Electric's open automation framework based on TCP/IP. **Tx** *transmission*. For example, in a CAN-based network, a PDO is described as a TxPDO of the device that transmits it.

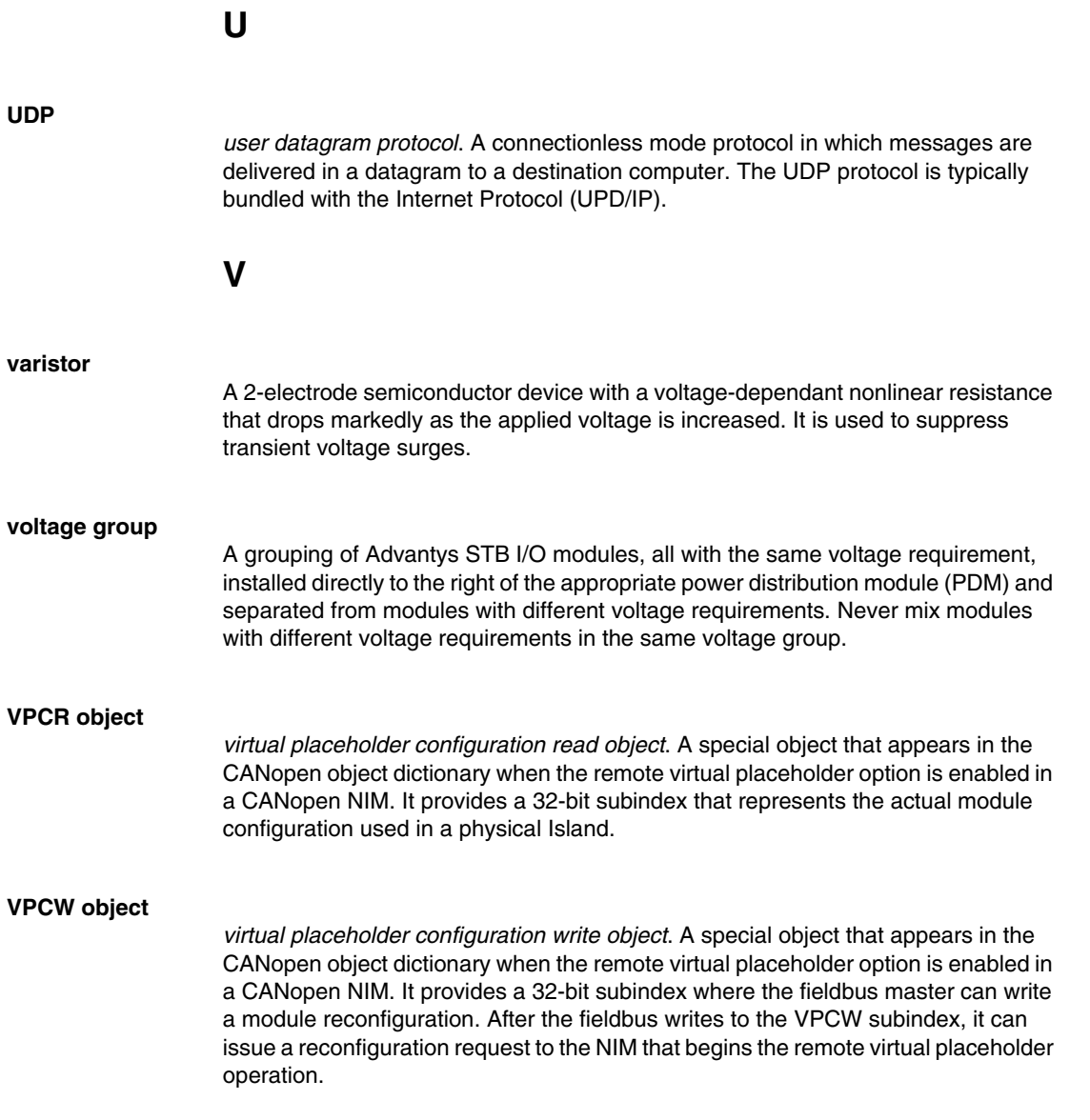

### **W**

### **watchdog timer**

A timer that monitors a cyclical process and is cleared at the conclusion of each cycle. If the watchdog runs past its programmed time period, it generates a fault.

## **Index**

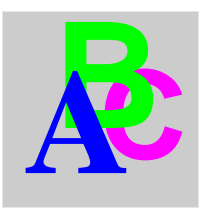

# **A**

ABL8 Phaseo power supply, *[41](#page-40-0)* action module, *[101](#page-100-0)* addressable module, *[15](#page-14-0)*, *[44](#page-43-0)*, *[44](#page-43-1)*, *[121](#page-120-0)* Advantys configuration software, *[32](#page-31-0)*, *[96](#page-95-0)*, *[98](#page-97-0)*, *[100](#page-99-0)*, *[101](#page-100-1)*, *[105](#page-104-0)*, *[106](#page-105-0)*, *[109](#page-108-0)*, *[109](#page-108-1)*, *[111](#page-110-0)* agency approvals, *[42](#page-41-0)* auto-addressing, *[15](#page-14-0)*, *[44](#page-43-2)*, *[55](#page-54-0)* auto-configuration and reset, *[46](#page-45-0)*, *[54](#page-53-0)*, *[55](#page-54-0)* defined, *[46](#page-45-1)* initial configuration, *[46](#page-45-0)*

# **B**

baud CFG port, *[32](#page-31-0)*, *[54](#page-53-1)* fieldbus interface, *[54](#page-53-1)* bit packing, *[63](#page-62-0)*, *[63](#page-62-1)*

# **C**

CANopen modules max. node ID, *[95](#page-94-0)* CFG port devices connecting to, *[10](#page-9-0)*, *[32](#page-31-1)*, *[33](#page-32-0)* parameters, *[32](#page-31-0)*, *[55](#page-54-0)* physical description, *[32](#page-31-2)* communication diagnostics, *[70](#page-69-0)* configurable parameters, *[92](#page-91-0)* accessing, *[92](#page-91-1)*

configuration INTERBUS master, *[82](#page-81-0)*, *[86](#page-85-0)* configuration data restoring default settings, *[32](#page-31-0)*, *[50](#page-49-0)*, *[55](#page-54-1)* saving, *[50](#page-49-0)*, *[55](#page-54-1)* custom configuration, *[46](#page-45-2)*, *[47](#page-46-0)*, *[50](#page-49-0)*, *[54](#page-53-0)*, *[96](#page-95-1)*, *[105](#page-104-1)*, *[106](#page-105-0)*

## **D**

data exchange, *[10](#page-9-1)*, *[28](#page-27-0)*, *[29](#page-28-0)*, *[44](#page-43-2)*, *[62](#page-61-0)*, *[128](#page-127-0)*, *[129](#page-128-0)* control word, *[65](#page-64-0)* data length, *[61](#page-60-0)* data type, *[60](#page-59-0)* diagnostic data, *[68](#page-67-0)* error data, *[68](#page-67-0)* ID code, *[60](#page-59-1)* process data flow, *[66](#page-65-0)* status range, *[67](#page-66-0)* status word, *[65](#page-64-1)* data image, *[108](#page-107-0)*, *[110](#page-109-0)*, *[122](#page-121-0)*, *[123](#page-122-0)*, *[128](#page-127-1)* data length, *[61](#page-60-0)* data objects, *[62](#page-61-1)* data size, reserved, *[94](#page-93-0)* data sizes, reserved, *[93](#page-92-0)*, *[94](#page-93-1)* data type, *[60](#page-59-0)* device information, *[74](#page-73-0)*

diagnostic data communication diagnostics, *[70](#page-69-0)* control word (reserved), *[76](#page-75-0)* device information, *[74](#page-73-0)* error detection, *[70](#page-69-1)* firmware version (major), *[75](#page-74-0)* firmware version (miner), *[75](#page-74-1)* global diagnostics, *[69](#page-68-0)* island bus state, *[71](#page-70-0)* NIM status, *[68](#page-67-1)*, *[75](#page-74-2)* node assembly fault, *[72](#page-71-0)* node configured, *[72](#page-71-1)* node error, *[74](#page-73-1)* node operational, *[73](#page-72-0)* word limitation, *[67](#page-66-0)*, *[75](#page-74-3)* diagnostics block in the process image, *[112](#page-111-0)* island communications, *[112](#page-111-1)*

# **E**

edit mode, *[32](#page-31-3)*, *[47](#page-46-0)*, *[50](#page-49-1)*, *[50](#page-49-2)*, *[51](#page-50-0)*, *[54](#page-53-1)* EDS, *[19](#page-18-0)* error detection, *[70](#page-69-1)* extension cable, *[14](#page-13-0)*, *[38](#page-37-0)* extension module, *[11](#page-10-0)*, *[14](#page-13-1)*, *[37](#page-36-0)*, *[38](#page-37-1)*, *[39](#page-38-0)*, *[40](#page-39-0)*, *[44](#page-43-3)* extension segment, *[11](#page-10-0)*, *[14](#page-13-1)*, *[38](#page-37-2)*, *[38](#page-37-1)*, *[39](#page-38-0)*, *[40](#page-39-0)* external features, *[22](#page-21-0)*

## **F**

factory default settings, *[32](#page-31-0)*, *[46](#page-45-1)*, *[50](#page-49-0)*, *[55](#page-54-0)* fallback state, *[96](#page-95-0)*, *[103](#page-102-0)* fallback value, *[96](#page-95-0)*, *[104](#page-103-0)* fieldbus communications support, *[59](#page-58-0)* fieldbus interface, *[25](#page-24-0)* pin-out, *[25](#page-24-1)*, *[25](#page-24-2)* fieldbus master and the output data image, *[111](#page-110-0)*, *[121](#page-120-1)* fieldbus-to-HMI block, *[129](#page-128-1)* HMI-to-fieldbus block, *[128](#page-127-2)* LED, *[28](#page-27-0)* firmware version (major), *[75](#page-74-0)* firmware version (miner), *[75](#page-74-1)*

Flash memory Advantys configuration software, *[105](#page-104-1)* and reset, *[53](#page-52-0)*, *[55](#page-54-1)* overwriting, *[50](#page-49-3)*, *[55](#page-54-1)*, *[106](#page-105-0)* saving configuration data, *[46](#page-45-3)*

# **G**

general information, *[92](#page-91-2)* global bits errors, *[114](#page-113-0)* global diagnostics, *[69](#page-68-0)*

## **H**

HE-13 connector, *[33](#page-32-0)* heartbeat message, *[103](#page-102-1)* HMI data exchange, *[92](#page-91-0)*, *[94](#page-93-0)* data type, *[60](#page-59-2)* HMI panel data exchange, *[10](#page-9-1)*, *[109](#page-108-0)*, *[109](#page-108-1)*, *[128](#page-127-0)*, *[129](#page-128-0)* functionality, *[128](#page-127-3)* process image blocks, *[128](#page-127-1)* hot-swapping mandatory modules, *[97](#page-96-0)* hot-swapping modules, *[45](#page-44-0)*, *[96](#page-95-0)* housing, *[23](#page-22-0)*

# **I**

ID code, *[60](#page-59-1)* initial configuration, *[50](#page-49-2)*, *[51](#page-50-0)* inputs to a reflex block, *[100](#page-99-1)*

INTERBUS bit packing, *[63](#page-62-1)* cables, *[26](#page-25-0)* connectors, *[26](#page-25-0)* data exchange, *[62](#page-61-0)* fieldbus interface, *[25](#page-24-0)*, *[25](#page-24-1)*, *[25](#page-24-2)* ID code, *[60](#page-59-1)* inputs, *[17](#page-16-0)* last device, *[17](#page-16-1)*, *[26](#page-25-1)* network components, *[17](#page-16-2)* network interface, *[22](#page-21-0)* network length, *[17](#page-16-0)* NIM limitations on, *[19](#page-18-1)* node addressing, *[19](#page-18-2)* nodes (maximum), *[17](#page-16-0)* outputs, *[17](#page-16-0)* physical layer, *[18](#page-17-0)* ring, *[17](#page-16-1)*, *[26](#page-25-1)* ring topology, *[18](#page-17-1)* standards, *[42](#page-41-0)* transmission media, *[18](#page-17-2)* island bus communications, *[10](#page-9-1)* configuration data, *[47](#page-46-0)*, *[50](#page-49-0)*, *[55](#page-54-1)*, *[106](#page-105-0)* extending, *[14](#page-13-1)*, *[14](#page-13-0)*, *[38](#page-37-0)* fallback, *[103](#page-102-0)* LEDs, *[29](#page-28-0)* mastery of, *[29](#page-28-1)* maximum length, *[16](#page-15-0)* operational mode, *[29](#page-28-0)*, *[50](#page-49-2)*, *[54](#page-53-1)* overview, *[12](#page-11-0)*, *[13](#page-12-0)* status, *[112](#page-111-1)* termination, *[12](#page-11-0)*, *[15](#page-14-0)*, *[120](#page-119-0)* island bus configuration data, *[120](#page-119-0)* island bus example, *[44](#page-43-1)*, *[120](#page-119-0)* island bus password, *[51](#page-50-1)*, *[106](#page-105-1)* island bus sample assembly, *[78](#page-77-0)* island bus state, *[71](#page-70-0)*

## **L**

LED physical description, *[27](#page-26-0)*

### LEDs

and COMS states, *[29](#page-28-0)* and reset, *[29](#page-28-0)* BA, *[28](#page-27-0)* island bus, *[29](#page-28-0)* PWR LED, *[28](#page-27-1)*, *[29](#page-28-2)* RC, *[28](#page-27-0)*, *[28](#page-27-0)* TEST LED, *[29](#page-28-1)* logic power considerations, *[11](#page-10-1)*, *[14](#page-13-2)*, *[37](#page-36-0)*, *[38](#page-37-2)*, *[38](#page-37-1)*, *[39](#page-38-1)* integrated power supply, *[10](#page-9-0)*, *[11](#page-10-0)*, *[37](#page-36-0)*, *[39](#page-38-0)*, *[39](#page-38-1)* signal, *[38](#page-37-2)* source power supply, *[11](#page-10-1)*, *[39](#page-38-2)*

# **M**

mandatory I/O modules, *[96](#page-95-1)*, *[96](#page-95-2)* mandatory module hot swapping, *[97](#page-96-0)* Modbus protocol, *[32](#page-31-0)*, *[34](#page-33-0)*, *[107](#page-106-0)*, *[110](#page-109-0)*, *[122](#page-121-0)*, *[128](#page-127-1)* module editor window, *[92](#page-91-2)*, *[93](#page-92-1)*

# **N**

nested reflex actions, *[101](#page-100-1)* network connection, *[25](#page-24-0)* network considerations, *[10](#page-9-2)*, *[52](#page-51-0)* network interface, *[17](#page-16-1)* NIM configurable parameters, *[92](#page-91-0)* external features, *[23](#page-22-0)* housing, *[23](#page-22-0)* node assembly fault, *[72](#page-71-0)* node configured, *[72](#page-71-1)* node error, *[74](#page-73-1)* node operational, *[73](#page-72-0)* number of reflex blocks on an island, *[102](#page-101-0)*

# **O**

outputs from a reflex block, *[101](#page-100-0)*

## **P**

parameterization, *[46](#page-45-1)* PDM, *[38](#page-37-2)*, *[41](#page-40-1)*, *[44](#page-43-3)*, *[45](#page-44-1)*, *[120](#page-119-0)* physical features, *[22](#page-21-0)* PLC data exchange, *[92](#page-91-0)*, *[94](#page-93-0)* preferred module, *[15](#page-14-0)* primary segment, *[11](#page-10-1)*, *[13](#page-12-1)*, *[38](#page-37-2)*, *[39](#page-38-1)* prioritization, *[98](#page-97-0)* process image analog input and output module data, *[111](#page-110-1)*, *[123](#page-122-0)* and reflex actions, *[123](#page-122-1)* diagnostic blocks, *[112](#page-111-1)* digital input and output module data, *[111](#page-110-1)*, *[123](#page-122-1)* echo output data, *[123](#page-122-2)* fieldbus-to-HMI block, *[129](#page-128-2)* graphical representation, *[108](#page-107-0)* HMI blocks, *[128](#page-127-1)* HMI-to-fieldbus block, *[128](#page-127-2)* I/O status image, *[107](#page-106-1)*, *[111](#page-110-1)*, *[123](#page-122-2)*, *[128](#page-127-4)* input data image, *[111](#page-110-1)*, *[123](#page-122-2)*, *[128](#page-127-4)* output data image, *[110](#page-109-1)*, *[121](#page-120-1)*, *[129](#page-128-2)* overview, *[107](#page-106-1)* protected mode, *[33](#page-32-1)*, *[47](#page-46-0)*, *[50](#page-49-1)*, *[51](#page-50-0)*, *[51](#page-50-1)*, *[54](#page-53-1)*, *[106](#page-105-2)*

# **R**

reflex action and fallback, *[103](#page-102-2)* and the echo output data image area, *[111](#page-110-1)*, *[123](#page-122-1)* overview, *[99](#page-98-0)* reflex block types, *[99](#page-98-1)* removable memory card, *[32](#page-31-3)*, *[47](#page-46-0)*, *[49](#page-48-0)*, *[50](#page-49-4)*, *[105](#page-104-1)* reserved data sizes, *[93](#page-92-0)*, *[94](#page-93-1)*, *[94](#page-93-0)* RST button and auto-configuration, *[55](#page-54-0)* and Flash memory, *[53](#page-52-0)*, *[55](#page-54-1)* caution, *[53](#page-52-1)*, *[54](#page-53-2)* disabled, *[33](#page-32-1)*, *[106](#page-105-3)* functionality, *[46](#page-45-0)*, *[53](#page-52-1)*, *[54](#page-53-2)*, *[54](#page-53-0)* LED indications, *[29](#page-28-0)* physical description, *[53](#page-52-2)*

run-time parameters, *[132](#page-131-0)*

## **S**

sample island assembly, *[78](#page-77-0)* source power supply considerations, *[39](#page-38-1)* logic power, *[11](#page-10-1)*, *[39](#page-38-2)* recommendations, *[41](#page-40-2)* SELV-rated, *[35](#page-34-0)*, *[37](#page-36-1)*, *[39](#page-38-3)*, *[39](#page-38-1)* two-receptacle wiring connector, *[35](#page-34-1)* specifications, *[42](#page-41-0)* CFG port, *[32](#page-31-0)* STB NIB 2212, *[42](#page-41-0)* STB XCA 4002 programming cable, *[34](#page-33-0)* standard I/O modules, *[96](#page-95-2)* status objects, *[62](#page-61-1)* STB XCA 4002 programming cable, *[33](#page-32-0)* STB XMP 4440 removable memory card and reset, *[32](#page-31-2)*, *[51](#page-50-1)* installing, *[48](#page-47-0)* removing, *[49](#page-48-0)* STB XMP 4440 removable memory card storing configuration data, *[32](#page-31-3)* STB XMP 4440 removable memory card storing configuration data, *[50](#page-49-0)* STB XTS 1120 screw type power connector, *[36](#page-35-0)* STB XTS 2120 spring clamp field wiring connector, *[36](#page-35-0)* storing configuration data and reset, *[55](#page-54-1)* in Flash memory, *[46](#page-45-3)*, *[96](#page-95-0)*, *[105](#page-104-0)* to a removable memory card, *[32](#page-31-3)*, *[47](#page-46-0)*, *[50](#page-49-0)*, *[96](#page-95-0)*, *[105](#page-104-0)*

### **T**

termination plate, *[12](#page-11-0)*, *[45](#page-44-1)*, *[120](#page-119-0)* test mode, *[29](#page-28-0)*

troubleshooting emergency messages, *[117](#page-116-0)* global bits errors, *[114](#page-113-0)* island bus, *[112](#page-111-1)*, *[115](#page-114-0)*, *[116](#page-115-0)*, *[118](#page-117-0)* LEDs, *[28](#page-27-0)* using the Advantys STB LEDs, *[29](#page-28-0)* with the Advantys configuration software, *[112](#page-111-1)* with the HMI panel, *[112](#page-111-1)*

# **V**

virtual placeholder, *[137](#page-136-0)*

## **W**

word limitation (WLF), *[67](#page-66-0)*, *[75](#page-74-3)*